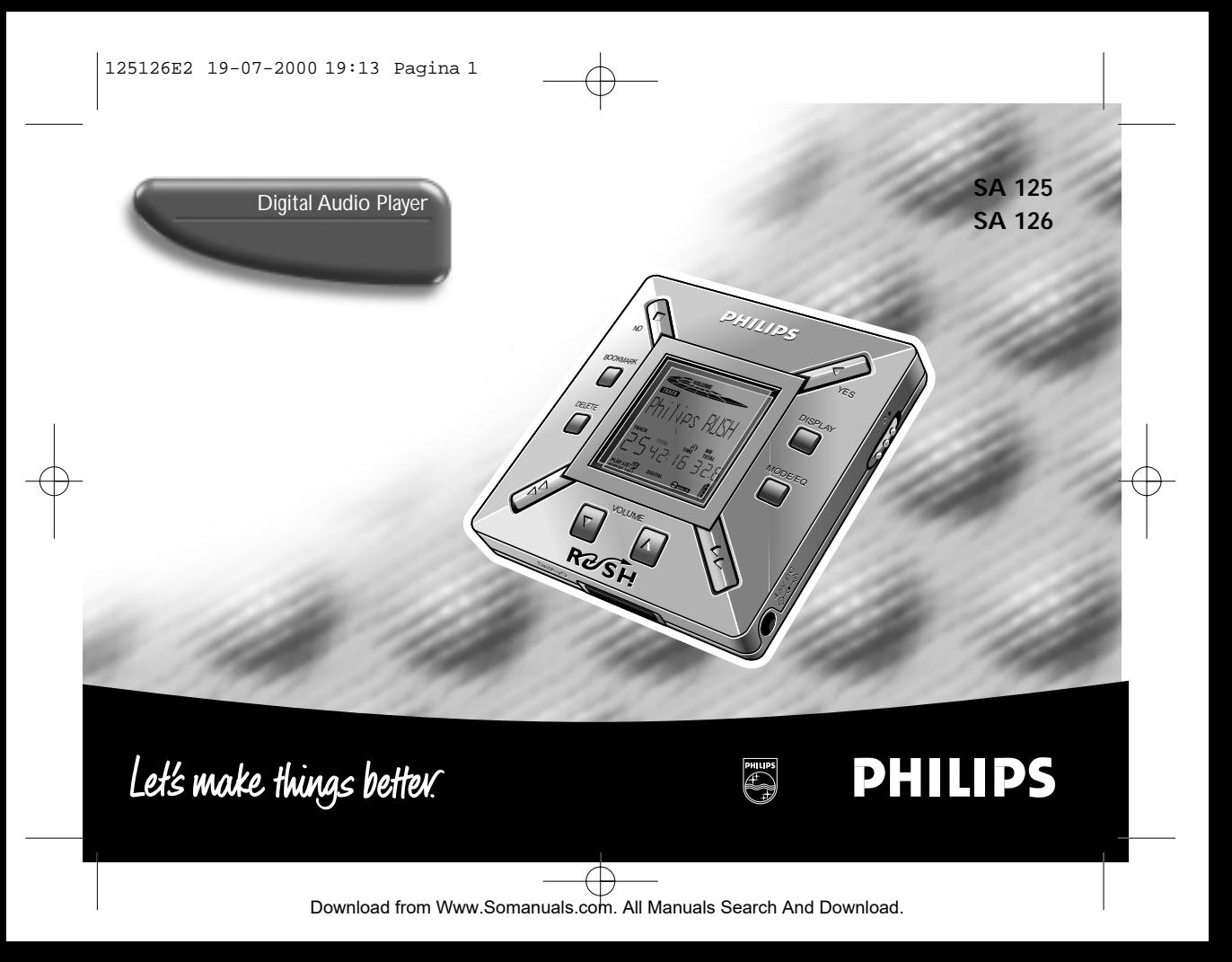

## **INDEX**

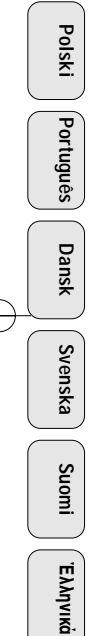

**Windows** is a registered trademark of Microsoft Corporation. **Pentium** is a registered trademark of Intel Corporation. **RealJukebox** is a registered trademark of RealNetworks Corporation. **Audible** and **AudibleReady** are registered trademarks of Audible, Inc. All rights reserved. All trade names referenced are the service mark, trademark or registered trademarks of their respective manufacturers.

## n **Norge**

 $\mathcal{D}$ 

**Advarsel:** For å redusere faren for brann eller elektrisk støt; skal apparatet ikke utsettes for regn eller fuktighet.

Typeskilt finnes på apparatens underside.

**Observer:** Nettbryteren er sekundert innkoplet. Den innebygde netdelen er derfor ikke frakoplet nettet så lenge apparatet er tilsluttet nettkontakten.

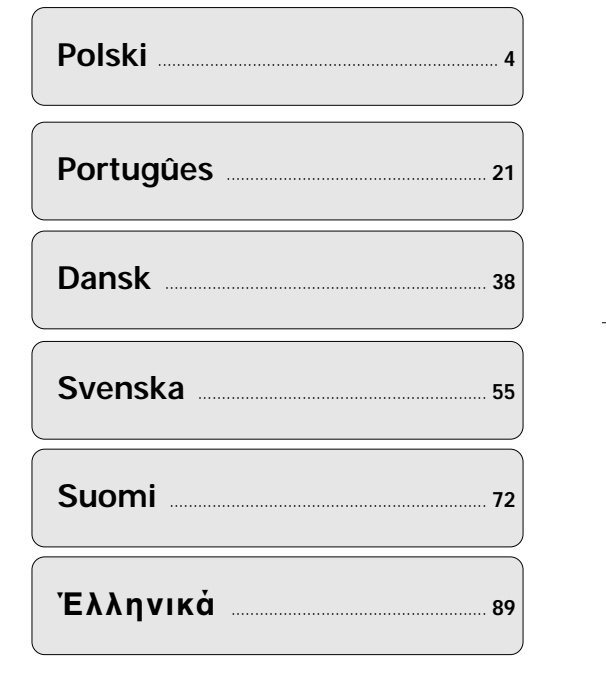

#### 125126E2 19-07-2000 19:13 Pagina 3

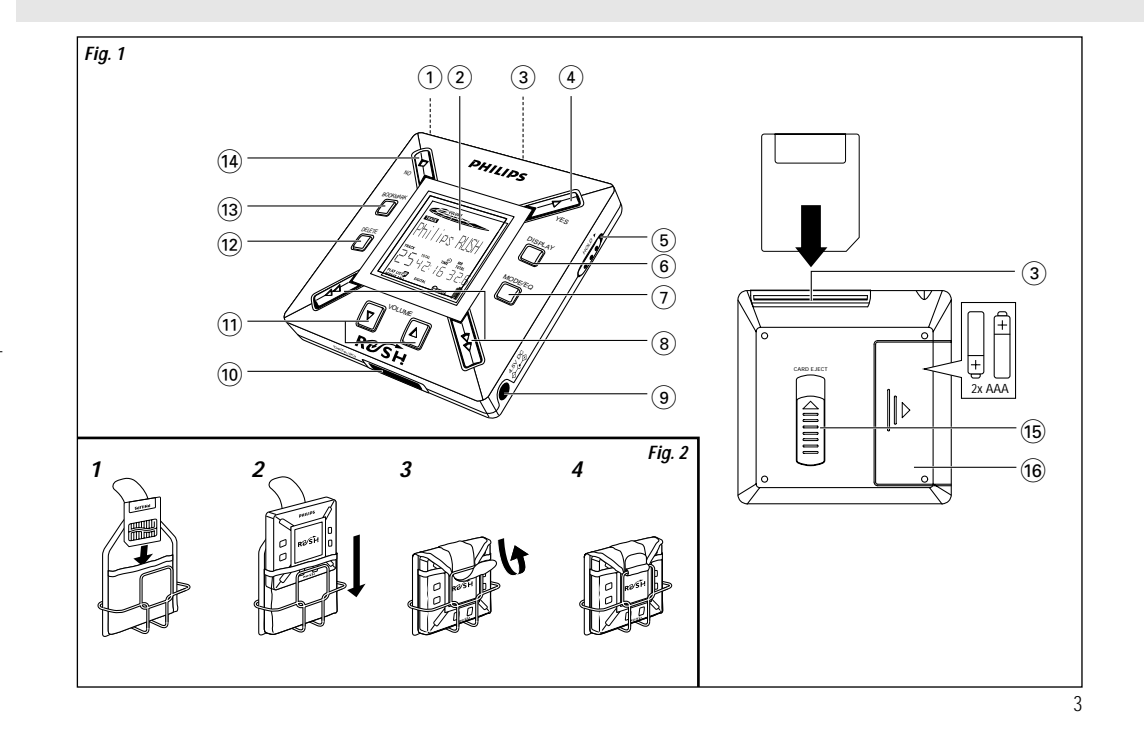

## **ELEMENTY STERUJACE I PRZYŁACZA**

#### *(Patrz rysunek 1 na stronie 3)*

- 1 p gniazdko suchawek stereofonicznych z wtykiem 3,5 mm.
- 2 **Wyœwietlacz**  pokazuje stan zestawu i podstawowe informacje o pliku, na przykad:
	- **Mb** wielkość pamięci:
	- **kHz** czestotliwość próbkowania oryginalnego nagrania:
	- **kbps** stopieñ upakowania (kompresji) pliku.
- 3 **CARD INSERT** miejsce na włożenie karty standardu SmartMedia.
- 4 **YES** 2 w¬åczanie zestawu, rozpoczynanie i zatrzymywanie odtwarzania.
- **5 HOLD ►** blokowanie klawiszy sterujących, uniemożliwiające ich przypadkowe użycie.
- (6) **DISPLAY** wybieranie dokładnych informacji o pliku, np. tytułu piosenki, wykonawcy, ilości utworów i upływu czasu odtwarzania.
- 7 **MODE/EQ**

4

**Polski**

- wybieranie trybu kolejnoœci losowej i powtarzania, włacznie z odtwarzaniem wielokrotnym i w kolejności losowej.
- **EQ**(ualizer): wybieranie jednego z czterech trybów charakterystyki dźwięku: Normal/ Jazz/ Rock/ Classic.
- $\circledR$  44.  $\blacktriangleright$ <sup>5</sup>, <sup>6</sup> – przeskakiwanie do poczåtku bie¿åcego/ poprzedniego/nastêpnego utworu lub pliku,
	- wyszukiwanie do przodu lub do tyłu w ramach utworu lub pliku.
- 9 **4.5V DC** gniazdko do przyłączenia zasilacza prądu stałego, stanowiącego alternatywe dla zasilania bateryjnego.
- 10 **DATA I/O** gniazdko do przyłączenia znajdującego się w zestawie przewodu interfejsu USB lub równoległego, łaczącego zestaw z portem USB lub równoległym komputera.
- ① VOLUME ▼, ▲ regulacja siły głosu.
- (12) **DELETE** usuwanie bieżącego utworu/ kasowanie karty SmartMedia/kasowanie wszystkich zakładek.
- **BOOKMARK** zaznaczanie maksimum dziesięciu zakładek (znaczników), na karcie SmartMedia.
- (**14) NO ■** wyłączanie zestawu lub zatrzymywanie odtwarzania.
- % **CARD EJECT** wyjmowanie karty SmartMedia po popchnieciu przełącznika.
- ^ **Pojemnik baterii**  na dwie baterie

typu **AAA**, **R03** lub **UM4**.

## **INFORMACJE OGÓLNE**

#### **DOSTARCZANE WYPOSAŻENIE DODATKOWE**

Sprawdź, czy wszystkie wymienione pozycje znajdują się w zakupionym zestawie. W przypadku braku jakiegokolwiek elementu skontaktuj siê ze sprzedawcå.

- jeden przewód USB,
- $\bullet\,$  jeden przewód równoległy,
- jeden zasilacz, (nie dotyczy modeli SA 126)
- jedna karta standardu SmartMedia tryb ID logo,
- jedna gumowa osona gniazdka interfejsu DATA I/O,
- $\bullet~$  jeden futerał na kartę SmartMedia z etykietą i chromowanymi naklejkami,
- $\bullet~$  jedna płyta CD-ROM do instalacji programu RUSH,
- $\bullet\,$  jeden zestaw słuchawek dousznych,
- $\bullet~$  jeden futerał do noszenia,
- dwie baterie alkaliczne typu AAA, R03 lub UM4.

#### **ISTOTNE CECHY**

RUSH jest monolitycznym, przenośnym odtwarzaczem cyfrowym, zdolnym:

- odtwarzać pliki formatu MP3, które można ściągać z internetu;
- $\bullet~$  odtwarzać zdygitalizowane i spakowane utwory z płyt kompaktowych CD, taśm magnetofonowych, książki audio, gazety, efekty dźwiękowe, itp., zakodowane w formacie

MP3 z wykorzystaniem oprogramowania RealJukebox. Zestaw jest w pełni elektroniczny, nie posiada części ruchomych ani laserów, dzieki czemu pozwala odtwarzać muzyke w ruchu, bez utraty jakości.

### **WYMAGANIA ODNOŒNIE SYSTEMU KOMPUTEROWEGO**

- $\bullet~$  Portem USB tryb Windows 98 i port równoległy obsługujący tryb ECP/EPP tryb Windows 95,
- Internet Explorer 3.01 lub nowszy, Netscape 4.0 lub nowszy oraz dostêp do Internetu,
- Intel<sup>®</sup> Pentium<sup>®</sup> 200 MHz,
- •64MB pamiêci (zalecane),
- wolna przestrzeñ miejsce na dysku komputera: 15 MB na oprogramowanie, plus 1 MB na ka¿då minutê muzyki przechowywanej w komputerze,
- napęd CD-ROM,
- 16-bitowa karta dźwiękowa,
- 256-kolorowa karta graficzna.

#### **ZACHOWAJ OSTROŻNOŚĆ PRZY KORZYSTANIU ZE SŁUCHAWEK**

**Ochrona słuchu:** Korzystaj z systemu nastawiając go na umiarkowana głośność. Odsłuch przy dużym nateżeniu dźwieku może niekorzystnie wpływać na słuch.

**Bezpieczeñstwo ruchu drogowego:** Nie korzystaj ze słuchawek podczas jazdy rowerem lub prowadzenia samochodu, gdyż możesz w ten sposób spowodować wypadek.

#### **PRAWO AUTORSKIE**

Nieuprawnione kopiowanie i dystrybucja nagrañ internetowych/ kompaktowych stanowi naruszenie praw autorskich i umów miedzynarodowych. Z oprogramowania MP3 można korzystać tylko na własny, osobisty użytek.

Download from Www.Somanuals.com. All Manuals Search And Download.

**Polski**

5

## **Polski**

6

#### **OGÓLE INFORMACJE O OBS£UDZE**

- Chroñ zestaw przed zniszczeniem i uszkodzeniem:
- Nie nara¿aj zestawu, baterii ani kart SmartMedia na działanie silnych pól magnetycznych, wilgoci, deszczu, piasku lub nadmiernej temperatury, wywołanej sprzetem grzewczym lub promieniowaniem słonecznym.
- Unikaj upuszczania zestawu i chroñ go przed uderzeniem przez spadajåce przedmioty.
- $\bullet~$  Nie dopuszczaj do bezpośredniego kontaktu zestawu z wodą. Po zawilgoceniu wytrzyj do sucha wszystkie zewnêtrzne powierzchnie. Przenikniecie wody do wnętrza zestawu może spowodować jego poważne uszkodzenie.
- Do czyszczenia zestawu u¿ywaj miêkkiej, lekko zwil¿onej irchowej ściereczki. Nie używaj środków czyszczących zawierających alkohol, amoniak, benzen lub materiały ścierne, gdyż mogą one uszkodzić zestaw.

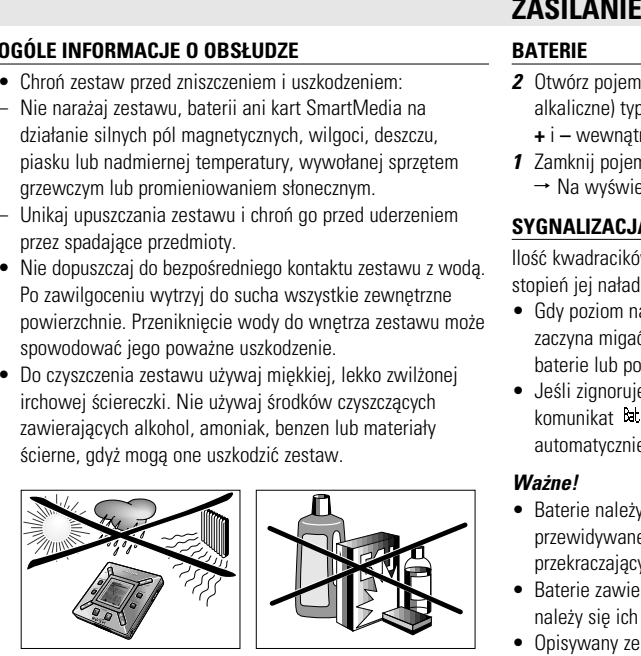

#### **BATERIE**

- **2** Otwórz pojemnik na baterie i włóż dwie baterie (najlepiej alkaliczne) typu **AAA**, **R03** lub **UM4** zgodnie z oznaczeniami **<sup>+</sup>** i **–** wewnåtrz pojemnika.
- *1* Zamknij pojemnik na baterie.
	- → Na wyświetlaczu pojawi się komunikat Pourelo .

### **SYGNALIZACJA ZUŻYCIA BATERII**

 $I$ lość kwadracików wewnątrz symbolu baterii  $\blacksquare$  wskazuje stopień jej naładowania.

- $\bullet~$  Gdy poziom naładowania jest bliski zeru, symbol zaczyna migać. Należy wówczas wymienić baterie lub podłaczyć zasilacz.
- $\bullet\,$  Jeśli zignorujesz miganie, na wyświetlaczu pojawi się komunikat Batar lou (bateria wyczerpana). Zestaw automatycznie wyłaczy się.

#### *Wa¿ne!*

- Baterie nale¿y wyjmowaæ po ich wyczerpaniu, lub w razie przewidywanego nie korzystania z zestawu przez okres przekraczajåcy dwa tygodnie.
- Baterie zawierajå substancje chemiczne, wobec czego należy się ich prawidłowo pozbywać.
- Opisywany zestaw nie posiada możliwości ładowania batarii wewnåtrz ich pojemnika.

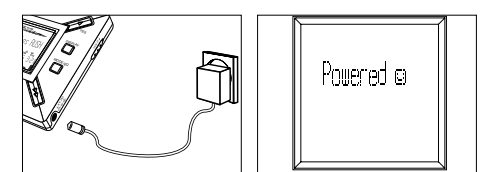

#### **ZASILACZ SIECIOWY (nie dotyczy modeli SA 126)**

- 1 Sprawdź, czy napiecie lokalnej sieci zasilającej odpowiada wartości podanej na zasilaczu. Środkowy kołek o średnicy 1.3 mm (w gniazdku 4.5V DC zestawu) musi łaczyć się z **dodatnim biegunem** → dostarczonego zasilacza z wtykiem o średnicy 3.5 mm.
- **2** Podłaczyć zasilacz do gniazdka 4.5V DC zestawu i gniazdka elektrycznego.
	- → Na wyświetlaczu na krótko może pokazać się napis Puurudu (zasilanie).
- 3 Kiedy nie korzystasz z zasilacza, zawsze wyłączaj go z gniazdka elektrycznego.

## **UŻYWANIE KART TYPU SMART MEDIA**

#### (Patrz rysunek 1 na stronie 3)

Na karcie można zmieścić do 120 minut muzyki, która w miare potrzeby można kasować i zastepować inna. Przed wkładaniem lub wyjmowaniem karty upewnij się, że zestaw jest wyłączony.

**Polski**

7

- W¬ó¿ kartê SmartMedia do szczeliny **CARD INSERT**, przy ściętym rogu karty usytuowanym zgodnie z symbolem na obudowie. Symbole na wyświetlaczu:
	- → Blark 32 Mb karta jest pusta.
	- → informacje o karcie zawierającej pliki,
	- → Word lad format karty nie jest zgodny z zestawem,
	- → No Rudio Tr nagranie nie jest nagraniem dźwięku lub karta jest pusta.
- Wyjmowanie: przesuń do góry przełącznik **CARD EJECT** i wyjmij kartê.

**Polski**

#### **ZABEZPIECZENIE PRZED SKASOWANIEM I ZMIANÅ ZAWARTOŒCI KARTY**

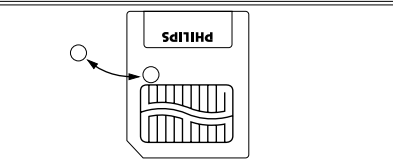

- W celu zabezpieczenia karty przed przypadkowym skasowaniem lub nagraniem nowych utworów na starych, przyklej chromową naklejkę na kółku, na przedniej ściance karty.
- Przed skasowaniem lub nagraniem karty zdejmij naklejkê.
- $\bullet\,$  Jeśli zapomnisz zdjąć naklejkę i spróbujesz usunąć utwory lub skasować kartę, na wyświetlaczu pokaże się informacja Urite Protect (zabezpieczenie przed zapisem).

#### Uwagi:

- *– U¿ywaæ wy¬åcznie karty 32MB lub 64MB SmartMedia* z ID32MB lub ID64MB logo, lub używać wyłącznie *karty firmy Philips 32MB Blue SmartMedia.*
- *– Dodatkowe informacje mo¿na znaleŸæ na naszej stronie internetowej: www.rush.philips.com.*
- Nie stosuj w zestawie kart SmartMedia od aparatów cyfrowych lub komputerów.
- Po sformatowaniu karty SmartMedia dla plików MP3, komputer lub aparat cyfrowy nie rozpoznajå tej karty. 8

#### **W£ÅCZANIE/WY£ÅCZANIE, ODTWARZANIE I ZATRZYMYWANIE ODTWARZANIA PLIKÓW**

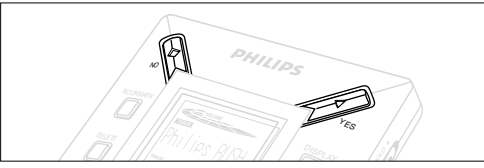

- 1 Zestaw wyłącza się naciskając YES ▶.
	- → Przed rozpoczęciem odtwarzania na wyświetlaczu pojawi sie symbol Philips RLGH.
	- → Brak karty wyświetlacz zasygnalizuje komunikatem Insert Card ( No Card ) (wóż kartę (brak karty)).
- **2** Zatrzymanie odtwarzania następuje po krótkim naciśnieciu **YES ▶**. Ponowne naciśnięcie **YES ▶** powoduje wznowienie odtwarzania.
- 3 W celu wyłączenia zestawu należy dwukrotnie nacisnąć № ■.

#### **Oszczedność energii w stanie czuwania**

Jeśli w ciągu pietnastu sekund od zatrzymania odtwarzania, osiågniêcia koñca pliku lub uaktywnienia pauzy nie zostanie naciśniety żaden klawisz, zestaw automatycznie wyłaczy się.

#### **Regulacja siły i barwy dźwięku**

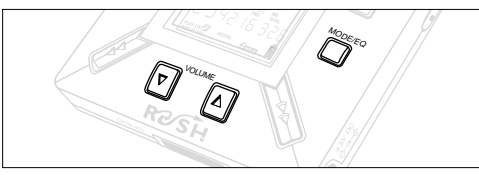

- **1** Zwiekszanie lub zmniejszanie siły głosu nastepuje po naciśnięciu i przytrzymaniu VOLUME ▼, ▲.
	- → Na wyświetlaczu zmienia się wielkość słupka obrazującego siłe głosu.
- 2 Po naciśnięciu i przytrzymaniu przez dwie sekundy **MODE /EQ** pojawią się opcje zmiany barwy dźwięku: **Normal/ Jazz/ Rock/** i **Classic**.
- 3 Gdy wyświetlacz pokazuje jedną z opcji, wybierz żądany rodzaj barwy dźwięku, naciskając na krótko **MODE /EQ**.

#### **Blokowanie klawiszy funkcjå HOLD**

Funkcja **HOLD** zapobiega przypadkowemu naciśnieciu klawiszy na pycie czoowej.

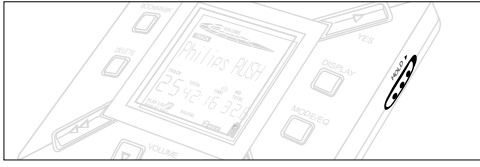

- **1** W celu zablokowania klawiszy, należy przesunąć w prawo przeåcznik **HOLD** 2.
	- → Po uaktywnieniu tej funkcji wyświetlacz pokazuje <del>©mon</del> , a klawisze na płycie czołowej nie działają.
- **2** Klawisze odblokowuje się przesuwając przełącznik HOLD ▶ w lewo.
- $\bullet~$  Próba włączenia lub wyłączenia zestawu przy zablokowanej funkcji HOLD spowoduje pojawienie się na wyświetlaczu komunikatu: Hold Switch Oznacza on konieczność wcześniejszego odblokowania funkcji HOLD.

**Polski**

9

**Polski**

#### **Wyœwietlacz**

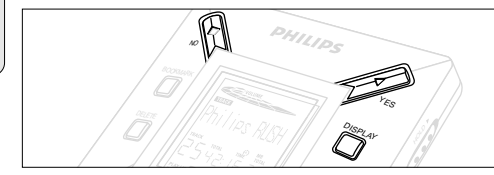

**1** Wielokrotne naciskanie **DISPLAY** umo¿liwia dokonywanie przeglådu ró¿nego rodzaju informacji zapamiêtanych na karcie SmartMedia:

**TRACK** tytuł utworu

**ARTIST** nazwa, jeśli jest wprowadzona, lub '**No Artist Info**'

**ALBUM** tytuł, jeśli jest wprowadzony, lub 'No Album Info' **CARD** tytuł, jeśli jest wprowadzony, lub '**No Card Info**'<br>**FILE** nazwa pliku **FILE** nazwa pliku

**Track Time** - czas trwania utworu

- **Remained Time** czas pozostały do zakończenia bieżacego utworu
- **Total Time** całkowity czas odtwarzania pliku

**Option?** - techniczne informacie o karcie –

**Free Memory**, **Total Memory**, **Sampling Frq.** oraz **Compression rate**.

- **2** Potwierdź rodzaj informacji wciśnięciem **YES** ▶.
- 3 Jeśli chcesz zobaczyć informacje dostepna po **Option?**
- Ponownie naciśnij **YES >** kiedy wyświetlacz pokazuje **Option?**
- Naciœnij raz lub kilkakrotnie **DISPLAY**, a¿ znajdziesz szukana opcie.

#### **Wybieranie innego utworu**

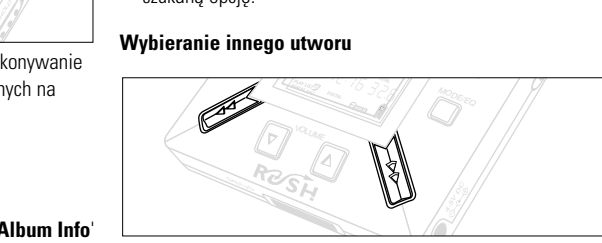

• Naciśnij raz lub wielokrotnie ◀◀ lub ▶▶, aż na wyświetlaczu pojawi siê numer poszukiwanego utworu.

#### **Szybkie wyszukiwanie w ramach utworu**

• Naciśnij i przytrzymaj ← lub ► . Obserwuj wskazania czasu i zwolnij klawisz w chwili dojścia do żadanego fragmentu.

10

#### **Ró¿ne tryby odtwarzania: REPEAT i SHUFFLE**

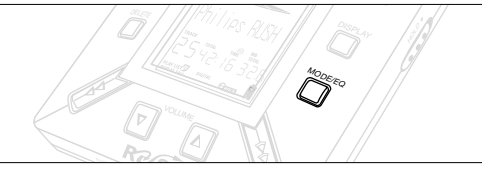

- **1** W celu wybrania odpowiedniego trybu przed rozpoczęciem lub w trakcie odtwarzania, wywołuj kolejne opcje wciskając na krótko klawisz **MODE/EQ.**
- **REPEAT 1** ciagłe odtwarzanie bieżącego utworu,
- **REPEAT ALL** ciągłe odtwarzanie utworów zapamiętanych w wybranym trybie odtwarzania,
- **SHUFFLE** odtwarzanie utworów w kolejności losowej.
- **2** Celem przywrócenia trybu zwykłego odtwarzania, wciskaj na krótko klawisz **MODE/EQ**, a¿ tryby SHUFFLE/ REPEAT znikna z wyświetlacza.

#### **KORZYSTANIE Z FUNKCJI BOOKMARK DO SZUKANIA ULUBIONYCH FRAGMENTÓW**

Funkcja **BOOKMARK** pozwala na natychmiastowe rozpoczęcie odtwarzania od wybranego miejsca wewnåtrz pliku/ utworu. Istnieje możliwość wstawiania do dziesięciu zakładek.

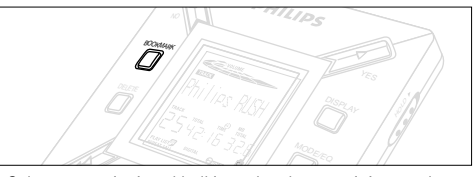

- Celem wstawienia zakładki, w określonym miejscu, należy na ponad dwie sekundy wcisnåæ **BOOKMARK**.
	- ™ Na wyœwietlaczu pojawi siê komunikat .
- **2** W celu wstawienia dalszych zakładek należy powtarzać czynność **1**.
- 3 Celem wybrania zakładki należy wcisnać **BOOKMARK** odpowiednia ilość razy.
	- → Wyświetlacz pokazuje numer zakładki, 1-10, a odtwarzanie zaczyna siê od razu od tego miejsca.

#### **Kasowanie utworów, zakładek i karty**

Polecenie **DELETE** umożliwia skasowanie:

- $\bullet\,$  wszystkich zakładek.
- wybranego utworu.
- $\bullet\,$  całej karty SmartMedia.

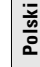

11

**Polski**

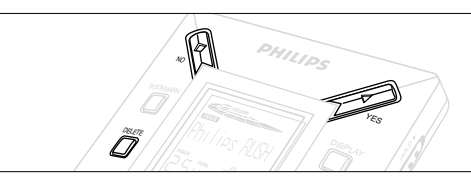

Podczas kasowania utworów lub całej karty należy zachowywać ostrożność przy korzystaniu z polecenia **DELETE**, chyba że ma się pewność, że aktualna zawartość nie bedzie już wiecej potrzebna.

- 1 Zatrzymaj odtwarzanie naciśnięciem YES ▶.
- *2* Naciskaj odpowiednio **DELETE**, a¿ do pojawienia siê opcji.
	- → Wyświetlacz pokazuje kolejno: Delece Track? , Erase Card? j Clear Marks?
- Po wybraniu opcji **Erase Card**, wyświetlacz pokaże dodatkowe pytanie: fire 'hu Sure'. W celu skasowania karty, naciśnij **YES ▶**.
- **3** Kasowanie przerywa się naciskając № ■.
- 4 Wybrany element można skasować naciskając YES ▶.
	- → Wyświetlacz pokazuje najpierw Clearina larks , lub Frasina Carri, a nastepnie odpowiednio: Track Deleted. Marks Cleared Lub . Card Frased
- **Uwaga:** Ustawienie więcej niż dziesięciu zakładek spowoduje skasowanie ich oryginalnego zestawu.

#### **KORZYSTANIE Z FUTERA£U**

(Patrz rysunek 2 na stronie 3)

Przed użycim futerału odłącz słuchawki.

- *1* Dodatkowe karty SmartMedia schowaj w kieszonce.
- 2 Wsuń zestaw do futerału, wyświetlaczem skierowanym w stronê plastykowego prostokåta.
- **3** Przeciagnij pasek przez plastykowa sprzączke i mocno zaciśnii.
- 4 Ustaw elastyczne paski tak, aby dostepne były wszystkie klawisze.

#### **Odłączalne kółko do przypinania**

Wyciągnii kółko i przypnii je do paską, szlufki, itp.

#### **Zaczep do paska**

Jeśli nosisz pasek o odpowiedniej szerokości, to możesz go przewlec przez zaczep z tyłu futerału.

12

#### **PO£ÅCZENIE ODTWARZACZA RUSH Z KOMPUTEREM**

W zależności od posiadanego komputera PC, RUSH można z nim łaczyć na jeden z dwóch sposobów:

- **Poprzez port równoległy** (patrz Fig. 3) wykonując opisane poniżej czynności 1-4.
- **Poprzez port USB** (patrz Fig. 4) wykonując czynności 3, z tym że dostarczonym z odtwarzaczem przewodem USB połączyć należy odtwarzacz z portem USB komputera.
- **1** Upewnij się, że komputer i zestaw są wyłączone.
- **2** Jeśli do równoległego portu komputera dołączony jest przewód drukarki - odłącz go.
- 3 Dostarczony wraz z zestawem przewód interfeisu równoległego lub interfejsu USB należy podłączyć do odpowiedniego portu komputera, a następnie włączyć drugi wtyk przewodu w gniazdo **DATA I/O** i wetknij w nie mniejszy wtyk przewodu równoległego.
	- *WA¯NE:*
	- Przed wetkniêciem wtyku przewodu w gniazdko **DATA I/O** upewnij siê, ¿e wtyk na drugim koñcu przewodu jest skierowany stroną oznaczoną TOP ku górze. Pomyłka w ułożeniu wtyku może spowodować uszkodzenie zestawu.
	- Zawsze po odłączeniu odtwarzacza RUSH od komputera zakładaj na miejsce gumową osłone gniazdka **DATA I/O**. Zdieta osłone przechowuj w przenośnym futerale.
- 4 Najpierw włącz zestaw, a potem komputer.

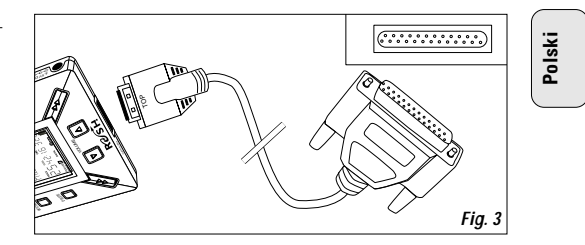

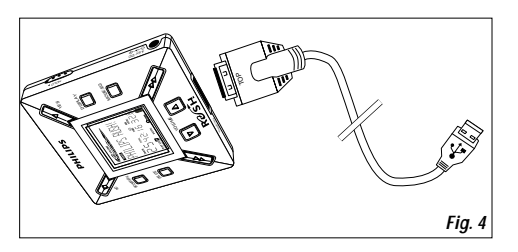

## **REALJUKEBOX**

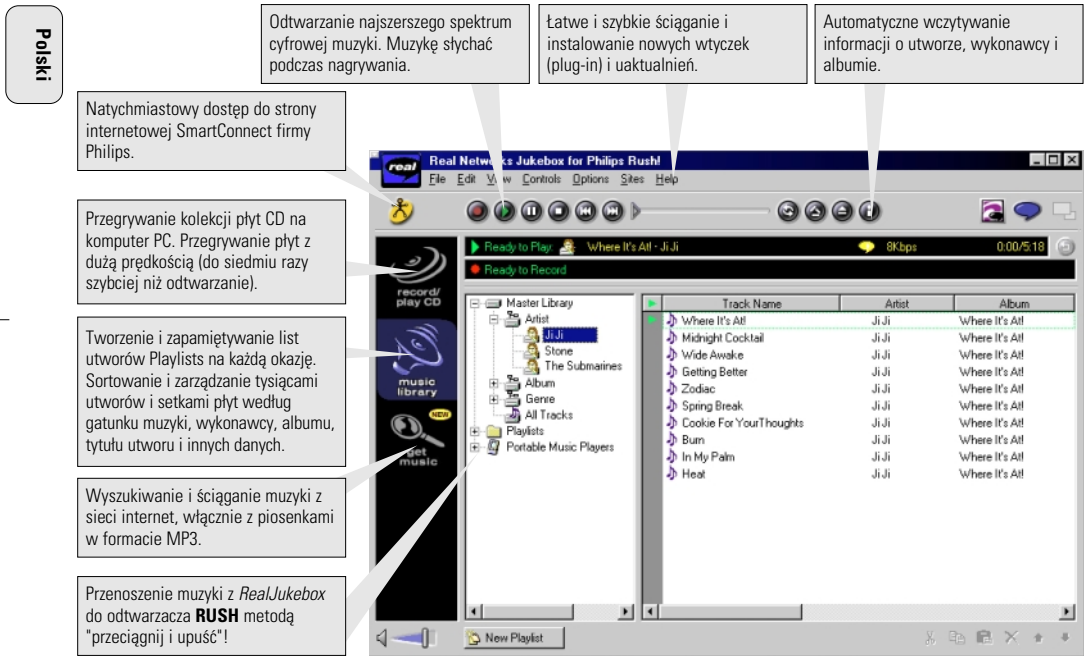

14

#### **INSTALOWANIE PROGRAMU REALJUKEBOX NA KOMPUTERZE**

#### *WA¯NE*

#### *Przed przyståpieniem do instalacji RealJukebox przeczytaj ca¬y podrêcznik.*

• Dodatkowych informacji szukaj w menu *Help* (pomoc).

#### **RealJukebox**

Zainstalowanie na komputerze oprogramowania RealJukebox pozwoli ci zarządzać spisami utworów playlist. RealJukebox umo¿liwia:

- **przegrywanie /odtwarzanie płyt CD:** przegrywanie płyt na dysk sztywny komputera, z duża predkościa i przenoszenie utworów do superkompaktowego przenośnego odtwarzacza Rush.
- tworzenie **music library** (biblioteki muzycznej): automatyczne porządkowanie utworów według wykonawcy. albumu, gatunku muzycznego itp.
- **get music:** ściąganie darmowych utworów z internetu.

#### *WA¯NE*

W przypadku korzystania z portu równoległego należy pamiętć, że RealJukebox współpracuje z portem drukarki obsługującym standard **ECP** (Extended Capacity Port). Przed rozpoczęciem instalacji upewnij się, że twój komputer obsługuje tryb ECP, wykonując czynności opisane w punkcie 1. Nastepnie, postepując według punktów 2 i 3, zainstaluj program RealJukebox.

• *U¿ytkownicy USB:* W celu zainstalowania RealJukebox należy przejść bezpośredniodo czynności 2-3.

- **1** Wybierz *My computer* i kolejno wywołaj następujące opcje: *My computer* → *Control panel* → *System* → *Device Manager*  ™ *Ports*.
- Sprawdź, czy w opcji *Ports* dostępny jest port ECP.
- **2** Do napedu CD-ROM włóż płyte z programem RealJukebox. → Na monitorze pojawia się ekran programu instalacyjnego.
- *3* Zainstaluj program RealJukebox postêpujåc zgodnie ze wskazówkami *Install RealJukebox*.
- Odpowiedz *Yes* na pytanie o ponowne uruchomienie komputera. Po ponownym uruchomieniu instalacja programu bêdzie zakoñczona.

#### **JEŚLI PORT NIE PRACUJE W TRYBIE ECP:**

- Zrestartuj komputer.
- Wywo¬aj rezydujåcy w oprogramowaniu **BIOS** program konfiguracyjny komputera (set-up). Jeśli nie wiesz, jak to zrobić, sprawdź w podręczniku komputera lub skontaktuj się z dostawcą.
- Dla portu równoległego ustaw tryb pracy *ECP*.

#### *JEŒLI KOMPUTER NIE OBS£UGUJE TRYBU ECP:*

• Dla portu równoległego ustaw tryb pracy *EPP* lub *Bi-directional*. Jeśli nie wiesz, jak to zrobić, poszukaj informacji w podrêczniku komputera lub skontaktuj siê z dostawcå.

#### **Wskazówki na temat korzystania z RealJukebox:**

- W celu wykorzystania wszystkich mo¿liwoœci programu RealJukebox połacz się z internetem.
- Przed pierwszym u¿yciem programu i nagrywaniem plików przestudiuj samouczek *Online Tutorial*.

15

## **Polski**

#### **INFORMACJE O NAGRYWANIU I KODOWANIU**

- Z głównego menu wybierz *Options*, a następnie *Preferences*  ™ *Recording Options*.
- Celem osiagniecia optymalnych parametrów nagrania, wybierz opcjê *Use Error Correction* i kliknij *OK*.
- **• RUSH** odtwarza pliki zakodowane w popularnych formatach MP3, RealAudio, Wave Audio i Secure Files Setting. Wybierz *Encoding Options* i ustaw format nagrania i poziom jakości:
- **MP3** Audio jest formatem audio MPEG warstwy 3. Dostêpne w programie RealJukebox stopnie kompresji to: 96, 64, i 56 Kbps dla muzyki stereo. Po uaktualnieniu oprogramowania, odtwarzacz **Philips RUSH** mo¿e odtwarzaæ muzykê do 224 Kbps. Odpowiada to najlepszej jakości dźwięku, ale zużywa najwięcej miejsca na dysku.
- Format **RealAudio** jest w¬asnoœciå RealNetworks. Wybranie tej opcji powoduje zapisywanie muzyki w plikach standardu "RealAudio (.rmx) secure" lub "RealAudio unsecured (.rmj)". Dostepne stopnie kompresii to: 96, 64, i 44 stereo oraz 32 Kbps mono. Wśród nich najlepszą jakością charakteryzuje się 96 Kbps, ale zużywa najwięcej miejsca na dysku.
- **Wave Audio** jest formatem bez kodowania i kompresji. Charakteryzuje się najlepszą jakością dźwięku, ale tworzy pliki o wielkości 650MB na pyte CD.
- **Opcja Secure Files Setting:** posiada dwa dodatkowe ustawienia. **Secure Files On** (włączenie zabezpieczenia plików) sprawia, że pliki nagrane w tym trybie mogą być odtwarzane tylko na tym samym komputerze osobistym, na którym zostały utworzone. **Secure Files Off** (wyłaczenie zabezpieczenia plików) umożliwia odtwarzanie plików na dowolnym komputerze osobistym.

#### **Tworzenie plików MP3 z płyty CD**

- *1* Podwójnym klikniêciem uruchom na komputerze program RealJukebox.
- **2** Włóż muzyczna płyte kompaktowa do napędu CD-ROM.
	- $\rightarrow$  Monitor pokaże informacje o utworach na płycie.
- **3** Wybierz utwór, który chcesz zapisać w formacie MP3.
- 4 Spośród kontrolek (*Controls*) na pasku narzedziowym kliknii **Record** (nagrywanie).
	- → Monitor zacznie wskazywać stan nagrywania. Po zakoñczeniu, utwór zostanie zachowany w bibliotece muzycznej **Music Library**.

#### Wysyłanie plików z komputera do odtwarzacza RUSH

**1** Przed połączeniem odtwarzacza RUSH z komputerem, włóż baterie do odtwarzacza lub podłącz go do zasilacza (patrz "Łączenie odtwarzacza Rush z komputerem"). Włącz Rush naciśnięciem **YES ▶**.

16

- **2** Podwójnym kliknieciem uruchom na komputerze program Real.Jukebox
- *3* W katalogu **Portable Players/ Storage** kliknij pozycjê: **Philips RUSH**  ™ **External Flash Card**.
- *4* W celu przeniesienia plików MP3 do odtwarzacza RUSH przeciągnij wybrane pliki z biblioteki **Music Library** i upuść je w katalogu **External Flash Card**.
- **5** Skopiuj wybrane pliki na karte RUSH SmartMedia klikniêciem przycisku **Begin Transfer** (rozpocznij kopiowanie) u dołu ekranu.
	- → Monitor pokazuje przebieg kopiowania.

#### **Porzådkowanie biblioteki**

Biblioteke **Master Library** można uporządkować według trzech kryteriów: *Artist*, *Album* i *Genre*. Z menu Options wybierz **Master Library**: (*Options*) → *Preferences* → *Music Library* ™ *Master Library*.

#### **Tworzenie listy nagrañ Playlist**

Listy nagrañ tworzy siê do celu odtwarzania na komputerze lub skopiowania do odtwarzacza RUSH.

- **1** Kliknii przycisk **New Playlist** u dołu ekranu.
- 2 Wpisz nazwe listy.
- **3** Klikając myszką wybierz utwory, które chcesz umieścić na liœcie.
- 4 Przeciągnij i upuść wybrane utwory do swojej listy.

#### **Œciåganie muzyki z internetu**

- *1* Kliknij *get music*, gdy komputer ma dostêp do internetu. → RealJukebox połączy komputer z internetem.
- **2** Wybierz utwory i ściagnij je do swojej biblioteki i listy utworów.

#### **Internetowe strony MP3**

Na stronach internetowych można znaleźć nowości MP3 oraz ściagnać stamtad pliki MP3. Poniżej podajemy kilka przykładowych stron:

#### *Nazwa strony . . . . . Adres*

Philips Consumer Electronics

. . . . . . . . . . . http://www.smartconnect.philips.com/audio Emusic. . . . . . . . . . . . http://www.emusic.com Audible Inc. . . . . . . . . http://www.audible.com AudioExplosion, Inc.. . http://www.audioexplosion.com AudioHighway.com.. . http://www.audiohighway.com Big Heavy World . . . . http://www.bigheavyworld.com MP3.com . . . . . . . . . . http://www.mp3.com SINC Recordings . . . . http://www.sincrecordings.com Songs.com . . . . . . . . . http://www.songs.com

17

## **SYTUACJE AWARYJNE**

**Polski**

W razie wystąpienia usterki, sprawdź, czy nie zaistniaa jedna z sytuacji opisanych poniżej. W razie braku możliwości<br>samodzielnego rozwiazania problemu przy pomocy podanych wskazówek, skontaktuj się z dostawcą lub punktem

OSTRZEŽENIE: W związku z niebezpieczeństwem porażenia prądem, nie wolno otwierać obudowy zestawu! *W ¿adnym wypadku nie nale¿y podejmowaæ prób samodzielnej naprawy, gdy¿ spowoduje to uniewa¿nienie gwarancji.*

#### **PROBLEM**

- MOŻLIWA PRZYCZYNA
- ROZWIĄZANIE

#### **Brak wskazań wyświetlacza/ brak dźwięku**

- Zużyte/ nieprawidłowo założone baterie.
- Poprawnie założyć nowe baterie.
- Niepewne połączenie z zasilaczem/ wyłączone zasilanie sieciowe.
- Sprawdzić połączenie z zasilaczem i z gniazdkiem elektrycznym. Włączyć zasilanie gniazdka, jeśli jest ono wyposażone w wyłacznik.
- Klawisz **YES▶** był wciśnięty zbyt krótko.
- Przytrzymać ¥ES ► aż do włączenia się wyświetlacza.
- Niewłaściwie podłączone słuchawki.
- Wsunąć do końca wtyk słuchawek w ich gniazdko.

#### **Brak zasilania zewnêtrznego napêdu**

- Niepewne połączenia/ nie włączone zasilanie/ nie włączony komputer.
- Sprawdzić poprawność wszystkich połączeń. Włączyć zasilanie gniazdka, jeśli jest ono wyposażone w wyłącznik. Właczyć komputer.

## **Brak reakcji na klawisze, a/lub wyświetlacz pokazuje**<br>Hold Suilzh

- Aktywna funkcja HOLD.
- Wyłączyć funkcję HOLD.
- Wyładowanie elektrostatyczne.
- $\bullet~$  Wyjąć baterie i po kilku sekundach założyć je ponownie.

#### **Przeskakiwanie fragmentów podczas słuchania odtwarzacza RUSH**

- Pliki MP3 wykonano z kompresjå wiêkszå ni¿ 224 Kbps.
- Przy kopiowaniu utworów z CD na pliki MP3 stosuj słabszy stopieñ kompresji.

18

### **SYTUACJE AWARYJNE**

#### Karta SmartMedia nie daje się włożyć lub nie gra

- Karta została włożona nieprawidłowo.
- Włożyć kartę zgodnie z rysunkiem (patrz rys. 1 na stronie 3).
- Niewłaściwy format plików.
- Używać formatu MP3.
- Uszkodzona karta.
- Wymienić kartę.
- Karta niewłaściwego standardu, pochodząca od aparatu cyfrowego lub innego odtwarzacza MP3.
- Używać wyłącznie karty 32MB lub 64MB SmartMedia z ID32MB lub ID64MB logo, lub używać wyłącznie karty firmy Philips 32MB Blue SmartMedia.

#### **USB nie daje siê podlåczyæ / nie funkcjonuje**

- *–* U¿yto nieodpowiedniego przewodu USB.
- Użyć wyłącznie dostarczonego przewodu USB.
- *Złącza przewodów są nieprawidłowo lub niedokładnie* zamocowane.
- Sprawdzić, czy wszystkie złącza pomiędzy odtwarzaczem RUSH i komputerem sa prawidłowe i dobrze zamocowane.
- *–* Brak sterownika USB.
- Sprawdzić, czy sterownik USB znajdujący si, na dysku instalacyjnym CD-ROM RUSH został zainstalowany.
- *Niewłaściwa wersja systemu Windows.*
- W komputerze musi być zainstalowany system operacyjny Windows 98
- *Brak obsługi USB.*
- Sprawdzić ustawienia BIOS-u. Obsługa USB musi być właczona.

#### **Niemo¿liwie œciåganie plików MP3**

- Zużyte baterie lub/ i nieprawidłowe połączenie odtwarzacza z komputerem.
- Sprawdzić stan baterii i połączenia przewodem równoległym.
- Port równoległy nie pracuje w trybie ECP.
- Patrz rozdział: INSTALOWANIE PROGRAMU REALJUKEBOX NA KOMPUTERZE.

#### **Zestaw opuszcza/powtarza pliki**

- Aktywny jest tryb SHUFFLE lub REPEAT.
- Nacisnąć MODE/EQ i wyłączyć tryb SHUFFLE / REPEAT.

#### **Długa przerwa między utworami**

- Przełączanie pomiędzy formatami MP3, RealAudio i Wave.
- Przed skopiowaniem do odtwarzacza RUSH pogrupować utwory według formatu.

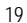

#### 125126E2 19-07-2000 19:14 Pagina 20

### **PARAMETRY TECHNICZNE**

#### **Wzmacniacz**

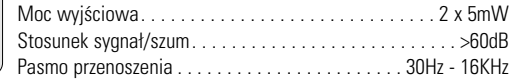

#### **Przyłacza**

**Polski**

Interfejs wejścia/wyjścia . . . . minizłącze 26-przewodowe, USB Gniazdko zasilania. . . . . . . . . . . . 3,5 mm, 4,5V, wewnêtrzny '+'

#### **Zasilanie**

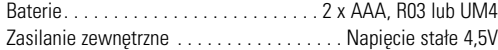

#### **Informacje ogólne**

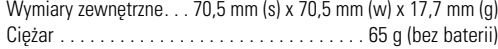

*Producent zastrzega mo¿liwoœæ wprowadzania zmian technicznych.*

#### *Niniejszy produkt spełnia wymogi Unii Europejskiej dotyczåce zak¬óceñ radiowych.*

#### **Ochrona œrodowiska**

Wyeliminowano wszelkie zbedne materiały opakowań. Dożono wszelkich starań, aby opakowanie składało się z dwóch łatwo separowalnych materiałów: tektury (pudełko) i polietylenu (torebki).

Zestaw składa się z materiałów podlegających przerobowi wtórnemu przez wyspecjalizowane firmy. Prosimy o przestrzeganie lokalnych przepisów dotyczących pozbywania się materiałów opakowaniowych, zużytych baterii i urządzeń.

 $20$ 

## **COMANDOS E LIGAÇÕES**

#### *(Vide Fig. 1 na pág. 3)*

- 1 p tomada de auscultadores estereo de 3,5 mm.
- 2 **Visor**  visualiza o estado do aparelho e informação básica relativa aos ficheiros, *por ex.*
	- **Mb** *espaço de memória;*
	- **kHz** *frequência de amostragem da gravação original;* **kbps** – *nível de compressão do ficheiro.*
- 3 **CARD INSERT** introduza a placa SmartMedia aqui.
- 4 **YES** 2 liga o aparelho, inicia e interrompe a reprodução.
- 5 **HOLD** 2 bloqueia as teclas de função para evitar que sejam pressionadas por acidente.
- 6 **DISPLAY** selecciona os pormenores do ficheiro, por ex. o nome da canção, o artista, o álbum, números de faixa e o tempo de reprodução decorrido.
- 7 **MODE/EQ**
	- selecciona as opções de mistura e de repetição, incluindo a reprodução repetida ou por ordem aleatória.
	- **EQ**(ualizador): seleccione entre quatro modos de som: Normal/ Jazz/ Rock/ Classic.
- (8) ◀◀, ▶▶ salta para o início da faixa ou ficheiro actual/anterior/seguinte;
	- faz a busca para trás ou para a frente dentro de uma faixa ou de um ficheiro.
- 9 **4.5V DC** ligue aqui o adaptador CA/CC como opção alternativa à utilização de corrente das pilhas.
- 0 **DATA I/O** ligue o cabo USB ou paralelo fornecido aqui e à porta USB ou paralela do computador.
- (1) VOLUME ▼, ▲ regula o volume.
- @ **DELETE** apaga as faixas actuais / apaga a placa SmartMedia / elimina todos os marcadores.
- **BOOKMARK** define até dez marcadores na placa **SmartMedia**
- \$ **NO**  <sup>9</sup> desliga o aparelho ou pára a reprodução.
- (ia) **CARD EJECT** empurre o comutador para cima para ejectar a placa SmartMedia.
- ^ **Compartimento das pilhas**  para duas pilhas **AAA**, **R03** ou **UM4**.

**Português**

## **INFORMAÇÃO GERAL**

#### **ACESSÓRIOS FORNECIDOS**

Certifique-se de que todos os artigos da lista se encontram na embalagem que comprou. Se faltar algum, contacte o revendedor.

• um cabo USB

**Português**

- um cabo paralelo
- um adaptador CA/CC (não incluído com os modelos SA 126 models)
- uma placa SmartMedia com o logotipo ID
- uma tampa de protecção em borracha para a tomada DATA I/O
- um estojo para a placa SmartMedia com etiqueta e autocolantes de crómio.
- um CD-ROM de instalação RUSH
- um par de auscultadores auriculares
- uma bolsa de transporte

 $22$ 

• duas pilhas alcalinas AAA, R03 ou UM4

#### **ESPECIFICAÇÕES IMPORTANTES**

O RUSH é um leitor de audio digital, portátil, de estado sólido. Pode:

- tocar ficheiros de formato MP3 que pode transferir da internet;
- reproduzir faixas de CD, faixas de banda magnética, livros audio, jornais, efeitos de som, etc. digitalizados e comprimidos que são codificados no formato MP3 utilizando o RealJukebox.

Dado que o aparelho é totalmente electrónico, sem componentes móveis nem lasers, pode tocar a música em andamento sem perder em qualidade.

#### **REQUISITOS DE SISTEMA DO COMPUTADOR**

- Porta USB com Windows 98 e ou porta paralela com Windows 98 e modo ECP/EPP
- Internet Explorer 3.01 ou superior, Netscape 4.0 ou superior e acesso à Internet
- Intel<sup>®</sup> Pentium<sup>®</sup> 200 MHz
- 64 MB de memória interna (recomendada)
- Livres no computador pessoal: 15 MB para o software, mais 1 MB por cada minuto de música que armazene no PC
- Unidade de CD-ROM
- Placa de som de 16 bits
- Placa de vídeo de 256 cores

#### **TENHA CUIDADO QUANDO USAR AUSCULTADORES**

**Segurança relativa à audição:** Utilize um volume moderado. A utilização de auscultadores a um volume alto pode afectar-lhe a audição.

**Segurança relativa ao trânsito:** Não use auscultadores durante a condução automóvel ou de motociclos ou bicicletas, visto que pode provocar um acidente.

#### **INFORMAÇÃO RELATIVA A DIREITOS DE AUTORIA**

A cópia e distribuição não autorizada de gravações da Internet ou de CDs constitui uma violação às leis relativas a direitos de autoria e a tratados internacionais. O software MP3 deverá ser usado apenas para fins pessoais.

#### **MANUTENÇÃO GERAL**

- Para evitar danos ou mau funcionamento:
- Não exponha o aparelho, as pilhas, ou as placas SmartMedia a campos magnéticos fortes, humidade, chuva, areia, ou a calor excessivo provocado por equipamento de aquecimento ou pela luz directa do sol.
- Não deixe cair o aparelho nem deixe cair objectos sobre ele.
- Não deixe que o aparelho entre em contacto com água. Seque a superfície do aparelho com um pano se ela estiver húmida. Se entrar água para o aparelho, poderá provocar danos graves.
- Para limpar o aparelho, utilize uma camurça macia ligeiramente humedecida. Não utilize quaisquer agentes de limpeza que contenham álcool, amoníaco, benzeno ou abrasivos, já que tais produtos poderão danificar o aparelho.

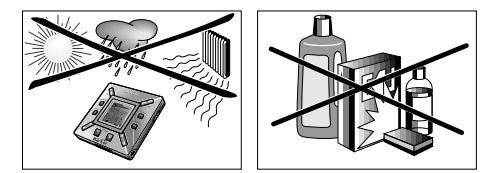

## **ALIMENTAÇÃO DE CORRENTE**

#### **PILHAS**

- *1* Abra o compartimento das pilhas e introduza duas pilhas (de preferência, alcalinas) de tipo **AAA**, **R03** ou **UM4** conforme indicado pelos símbolos **<sup>+</sup>** <sup>e</sup>**–** que se encontram dentro do compartimento.
- *2* Feche a tampa do compartimento.
	- → No visor, aparece a indicação Poweredoa .

#### **INDICAÇÃO DE PILHAS GASTAS**

O número de blocos visualizados dentro do símbolo de pilha indica o nível de energia.

- Quando o nível de energia estiver quase vazio, o símbolo começará a piscar. Substitua as pilhas ou mude para corrente CA.
- Se ignorar o sinal intermitente, aparecerá no visor a indicação Batters Lou. O aparelho desligar-se-á automaticamente.

#### *Importante!*

- Tire as pilhas do aparelho se elam estiverem gastas ou se vai estar mais de duas semanas sem usar o aparelho.
- As pilhas contêm substâncias químicas, pelo que deverão ser deitadas fora com as devidas precauções.
- Este aparelho não possui uma função incorporada para pilhas recarregáveis.

**Português**

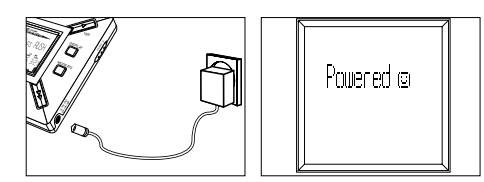

## **Português**

#### **ADAPTADOR CA/CC (não incluído com os modelos SA 126)**

- *1* Certifique-se de que a tensão local corresponde à tensão de **4,5 V** do adaptador. O pino central de 1,3 mm (na tomada **4.5V DC** do aparelho) tem de ficar ligado ao **pólo positivo** + do adaptador fornecido com a tomada de 3,5 mm.
- *2* Ligue o adaptador à tomada 4.5V DC do aparelho e a uma tomada de parede.
	- → A mensagem Poweredo poderá ser visualizada por momentos no visor.
- *3* Desligue sempre o adaptador da tomada CA de parede quando não estiver a usá-lo.

## **UTILIZAÇÃO DA PLACA SMARTMEDIA**

#### *(Vide Fig. 1 na pág. 3)*

Pode armazenar até 120 minutos de música na placa, apagando e substituindo conforme o desejar. Certifique-se de que o aparelho está **desligado** antes de inserir ou retirar a placa.

- Insira uma placa SmartMedia na ranhura **CARD INSERT** com o canto cortado da placa alinhado conforme indicado no aparelho. O visor indica:
	- → ¤ank 丝№ se a placa está em branco.
	- → informação da placa, se ela já contém ficheiros.
	- $\rightarrow$  <code>wastad</code> se o formato for incompatível com o aparelho.
	- → Nofluio Ir a faixa não é uma faixa de audio ou então a placa está em branco.
- Para ejectar: Faça deslizar o comutador **CARD EJECT** para cima e retire a placa.

24

#### **IMPEDIR O APAGAMENTO DA PLACA OU A SUBSTITUIÇÃO DO CONTEÚDO**

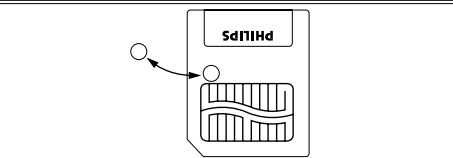

- Para impedir que a placa seja apagada ou o seu conteúdo seja substituído por acidente, coloque um autocolante de crómio sobre o círculo na parte da frente da placa.
- Tire o autocolante de crómio para apagar a placa ou para substituir o respectivo conteúdo.
- O visor indica lirite Protect se se esquecer de tirar o autocolante e tentar apagar faixas ou apagar toda a placa.

#### *Notas:*

- *– Utilize apenas placas SmartMedia de 32 MB ou 64 MB com o logotipo ID32MB ou ID64MB, ou utilize apenas placas Philips Blue SmartMedia de 32 MB.*
- *– Para mais informação, visite o nosso local web: www.rush.philips.com.*
- *– Não utilize placas SmartMedia de uma câmara digital ou de um computador no aparelho.*
- *– Depois de formatar uma placa SmartMedia para ficheiros MP3, a placa não será reconhecida por um PC nem por uma câmara digital.*

#### **LIGAR E DESLIGAR, REPRODUZIR E PARAR A REPRODUÇÃO DE FICHEIROS DE AUDIO**

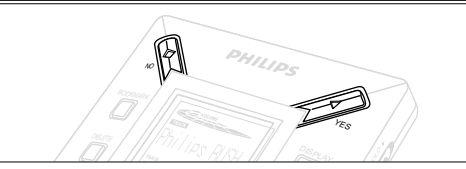

**1** Pressione YES ► para ligar o aparelho.

- → O visor indica Philips RISH antes de a reprodução ser iniciada.
- → Se não houver uma placa inserida: aparece a indicação Insert Card (No Card).
- 2 Pressione por momentos YES ► para fazer uma pausa na reprodução. Para retomar a reprodução, volte a pressionar **YES** 2.
- *3* Pressione duas vezes NO para desligar o aparelho.

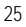

**Português**

#### **Modo de espera para poupança de energia**

O aparelho desliga-se automaticamente se não for pressionada qualquer tecla no espaço de 15 segundos a partir do momento em que a reprodução é interrompida, um ficheiro chega ao fim ou é activada a pausa.

#### **Regular o volume e o som**

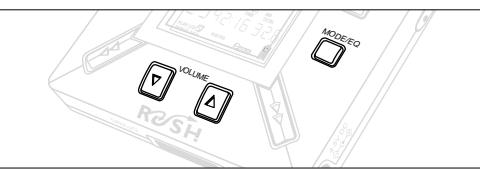

- 1 Pressione e fixe **VOLUME ▼**, ▲ para reduzir ou aumentar o volume.
	- → A barra do volume altera-se no visor para indicar o volume.
- *2* Pressione e fixe **MODE /EQ** durante dois segundos para ver as opções do equalizador: **Normal/ Jazz/ Rock/** ou **Classic**.
- *3* Quando o visor mostrar uma das opções do equalizador, pressione por momentos e repetidamente **MODE /EQ** para seleccionar a sua opção.

#### **Bloquear funções com HOLD**

A função **HOLD** impede que as teclas do painel dianteiro sejam pressionadas por acidente.

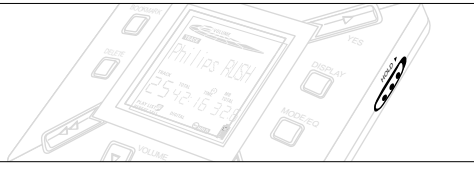

- **1** Empurre o comutador **HOLD** ► para a direita conforme indicado para bloquear as teclas.
	- → Quando a função está activada, o visor indica ⊕**com** e as teclas do painel dianteiro não funcionam.
- *2* Para desactivar a função, empurre o comutador **HOLD** 2 para a esquerda.
- *• Se se esquecer de desbloquear HOLD e tentar ligar ou desligar o aparelho, no visor aparecerá a mensagem: . Tem de desactivar primeiro HOLD.*

26

**Português**

#### **Visor**

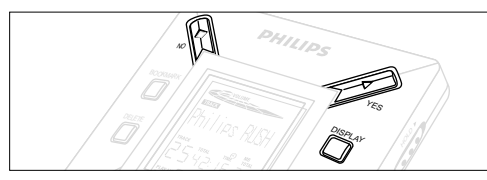

**1** Pressione repetidamente **DISPLAY** para ver diversos tipos de informação acerca dos items armazenados na placa SmartMedia:

**TRACK** título da canção

**ARTIST** nome, se tiver sido inserido, ou '**No Artist Info**' **ALBUM** nome, se tiver sido inserido, ou '**No Album Info**' **CARD** título, se tiver sido inserido, ou '**No Card Info**' **FILE** nome

- **Track Time** tempo da faixa
- **Remained Time** tempo de reprodução restante da faixa actual
- **Total Time** tempo total de reprodução do ficheiro<br>**Option?** a informação técnica da placa -
	- **Option?** a informação técnica da placa –

**Free Memory**, **Total Memory Sampling Frq.** (Frequência de amostragem) e **Compression rate**.

- **2** Pressione YES▶ para confirmar o tipo de informação.
- *3* Se desejar ver a informação em **Option?**
- Volte a pressionar YES ► enquanto Option? está ainda no visor.
- Pressione **DISPLAY** por momentos breves e repetidamente até ver a opção.

#### **Seleccionar uma faixa diferente**

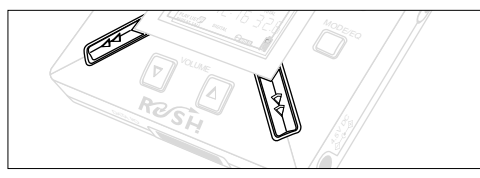

• Pressione << ou > uma vez ou repetidamente até o número da faixa desejada aparecer no visor.

#### **Busca rápida dentro de uma faixa**

• Pressione e fixe << ou > . Observe o tempo da faixa para encontrar o ponto desejado e solte ◀◀ ou ▶▶.

**Português**

#### **Diferentes modos de reprodução: REPEAT (repetição) e SHUFFLE (mistura aleatória)**

HOLD

S

DISPLAY

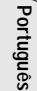

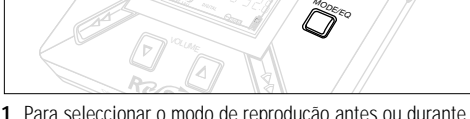

- **1** Para seleccionar o modo de reprodução antes ou durante a reprodução, pressione por momentos e repetidamente **MODE/EQ** para percorrer as opções.
- **REPEAT 1** repete continuamente a faixa actual.
- **REPEAT ALL** repete continuamente todas as faixas armazenadas no modo seleccionado.
- **SHUFFLE** reproduz as faixas por ordem aleatória.
- *2* Para voltar à reprodução normal, pressione repetidamente **MODE/EQ** até os diversos modos SHUFFLE/ REPEAT deixarem de ser visualizados.

#### **UTILIZAR BOOKMARK PARA ENCONTRAR AS SUAS PASSAGENS FAVORITAS**

**BOOKMARK** (Marcador) permite-lhe iniciar a reprodução instantaneamente a partir de pontos seleccionados dentro de um ficheiro/uma faixa. Pode definir até 10 marcadores.

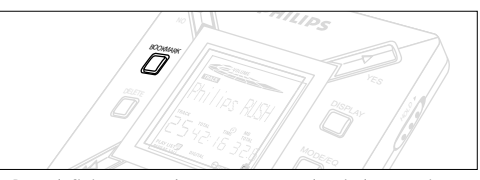

- *1* Para definir o marcador na passagem desejada, pressione e fixe **BOOKMARK** durante mais de dois segundos.
	- $\rightarrow$  O visor indica .hak Set .
- *2* Repita a instrução **1** para definir outros marcadores.
- *3* Para seleccionar um marcador, pressione repetidamente **BOOKMARK**.
	- → O visor indica o número do marcador, entre 1 e 10, e a reprodução começa imediatamente a partir deste ponto.

#### **Apagar faixas, marcadores e a placa**

**DELETE** permite-lhe eliminar:

- todos os marcadores.
- uma faixa seleccionada.
- toda uma placa SmartMedia.

28

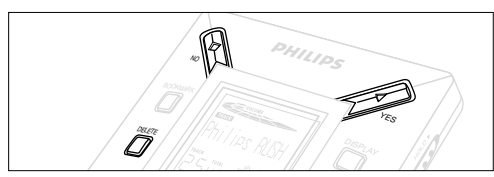

Ao apagar faixas ou toda a placa, utilize **DELETE** com cuidado, a não ser que tenha a certeza absoluta de que já não quer o conteúdo existente!

- **1** Durante a reprodução, pressione YES ▶ para fazer uma pausa.
- *2* Pressione **DELETE** repetidamente para ver as opções.
- $\rightarrow$  0 visor mostra sequencialmente .Delece Track? , .Erase Card? e film finks?
- Se seleccionou **Erase Card** (apagar a placa), aparecerá no visor mais uma mensagem: Pre You Sure?. Para continuar e apagar toda a placa, pressione **YES**  2.
- *3* Para cancelar o apagamento, pressione **NO** 9.
- *4* Para apagar um item, pressione **YES**  2.
	- → O visor indica Clearine harks: Clearine Tracks ou Erasine Card e depois: Track Deleted, Marks Cleared ou Card Erased.
- **Nota:** Se definir mais de dez marcadores, irá substituir o conjunto original de marcadores.

#### **UTILIZAR A BOLSA DE TRANSPORTE**

#### *(Vide Fig. 2 na pág. 3)*

Desligue os auscultadores antes de utilizar a bolsa.

- *1* Guarde a placa ou placas SmartMedia adicionais no bolso.
- *2* Insira o aparelho na bolsa com o visor voltado para o quadrado em plástico.
- *3* Insira a fita pelo quadrado em plástico e puxe-a para ajustar firmemente.
- *4* Ajuste os elásticos para assegurar que todas as teclas ficam acessíveis.

#### **Porta-chaves amovível**

Empurre para trás a mola do porta-chaves e prenda-o ao cinto, a uma argola, etc.

#### **Fixação ao cinto**

Se tiver um cinto com a largura adequada, enfie-o pela fita existente na parte de trás da bolsa.

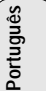

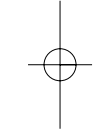

#### **LIGAR O RUSH AO COMPUTADOR**

Dependendo do seu PC, pode escolher uma das 2 opções para ligar o RUSH ao computador.

- **Opção da porta** *(vide Fig. 3)* Siga as instruções 1 a 4 em baixo.
- **Opção da porta USB** *(see Fig. 4)* Siga as instrução 3, mas ligue o cabo USB fornecido à porta USB do computador e ao aparelho.
- *1* Certifique-se de que tanto o computador como o aparelho estãodesligados.
- *2* Se estiver um cabo de impressora ligado à porta paralela do computador, desligue o cabo.
- *3* Ligue o cabo paralelo/cabo USB fornecido à porta respectiva do computador. Tire a borracha de protecção da tomada **DATA I/O** do aparelho e introduza a outra extremidade do cabo em **DATA I/O**.
	- *IMPORTANTE:*

30

**Português**

- Para evitar danos no aparelho, certifique-se de que a outra extremidade do cabo está correctamente orientado, com o lado que tem a marca **TOP** voltado para cima, antes de introduzir esta ponta do cabo em **DATA I/O**.
- Volte sempre a colocar a borracha de protecção quando não estiver a ligar o RUSH ao computador. Guarde a borracha na bolsa ou num local seguro quando a tirar da tomada **DATA I/O**.
- *4* Ligue primeiro o aparelho e depois o computador.

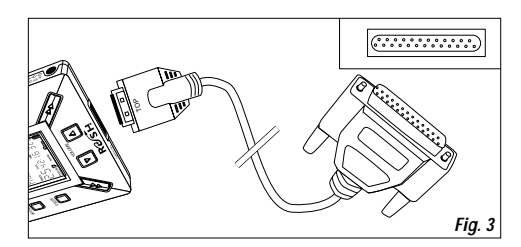

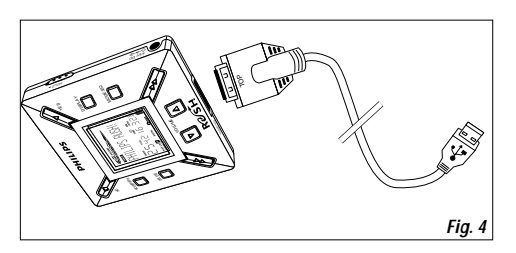

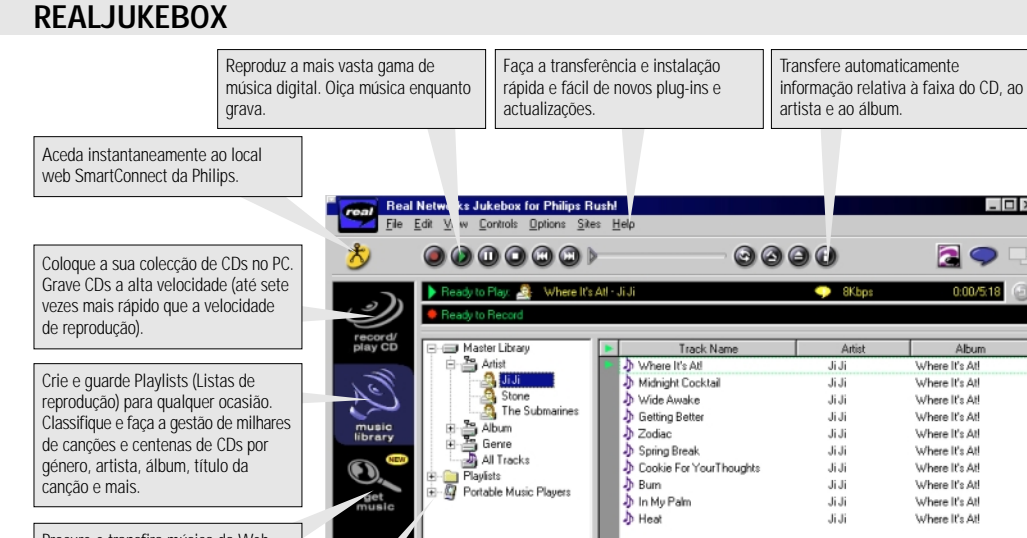

Procure e transfira música da Web, incluindo canções MP3.

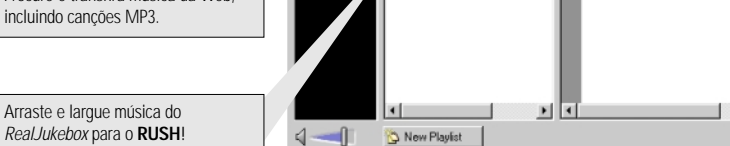

 $0:00/5:18$ 

Album.

Where It's Atl

Where It's Atl

Where It's Atl

Where It's At!

Where It's Atl

Where It's Atl

Where It's Atl

Where It's Atl

Where It's Atl

Where It's At!

 $X \cong \mathbb{R} \times A$ 

 $\Box$ 

**Português**

 $\oplus$ 31

E

#### **INSTALAR O REALJUKEBOX NO COMPUTADOR**

#### *IMPORTANTE*

*Leia todas as instruções do RealJukebox antes de fazer a instalação.*

**Português**

#### • Utilize o menu *Help* para mais informação.

#### **RealJukebox**

Instale o software RealJukebox para gerir a sua selecção playlist no seu computador. O RealJukebox permite-lhe:

- **Gravar a partir de CDs /tocar discos compactos:**  Grava CDs a alta velocidade para a unidade de disco rígido do computador e faz a transferência das canções para o Rush para uma reprodução portátil super compacta.
- Definir uma **music library**: Indexa automaticamente as canções por artista, álbum, género, etc.
- **get music:** Faça a transferência de canções grátis da Internet

#### *IMPORTANTE*

Quando estiver a utilizar a porta paralela, o RealJukebox foi concebido para funcionar no modo *ECP* (Porta de Impressora). Certifique-se de que o seu computador suporta o modo ECP antes de iniciar a instalação seguindo a instrução 1. Depois, para instalar o RealJukebox, continue com as instruções 2 e 3.

• *Utilizadores de USB: siga directamente as instruções 2 e 3 para instalar o RealJukebox.*

- *1* Seleccione *My computer,* e faça depois clique sobre os seguintes items:*My computer → Control panel* **→** *System* → *Device Manager* → *Ports*.
- Certifique-se de que o ECP está disponível em *Portas*.
- 2 Insira o CD do Real Jukebox na unidade de CD-ROM.
	- → O ecrã de configuração do programa aparecerá no monitor.
- *3* Siga as instruções do ecrã *Install RealJukebox* para instalar o software.
- Faça clique sobre *Yes* para reiniciar o computador quando receber instruções nesse sentido. O software está agora instalado.

#### *SE NÃO ESTÁ NO MODO ECP:*

- Reinicie o computador.
- Consulte o manual de instruções do computador, ou contacte o revendedor, para aceder à configuração do **BIOS**.
- Seleccione *ECP* como modo da porta paralela.

#### *SE O COMPUTADOR NÃO SUPORTA O MODO ECP:*

• Consulte o manual de instruções do computador, ou contacte o revendedor, para seleccionar *EPP* ou modo *Bidireccional*.

#### **Sugestões para a utilização do RealJukebox:**

- Faça o início de sessão da Internet quando estiver a utilizar o RealJukebox para utilizar todas as funções.
- Complete o *Online Tutorial* antes de utilizar e gravar ficheiros.

32

#### **INFORMAÇÃO SOBRE COMO GRAVAR E CODIFICAR**

- **•** No menu principal, seleccione *Options* e depois faça clique sobre: *Preferences*  ™ *Recording Options*.
- Para obtenção dos melhores resultados na gravação, seleccione *Use Error Correction* e faça clique sobre *OK*.
- **•** O **RUSH** reproduz ficheiros codificados com os populares formatos MP3, RealAudio, Wave Audio e Secure Files Setting. Seleccione *Encoding Options* para seleccionar o formato da gravação e o nível de qualidade:
- **MP3** Audio é Audio MPEG da camada 3. Os níveis de compressão disponíveis são: 96, 64, e 56 Kbps estereo, utilizando o software RealJukebox fornecido. Se actualizar o software, o **Philips RUSH** pode reproduzir música até 224 Kbps. Isto produz a melhor qualidade de som, mas utiliza mais espaço no disco.
- **RealAudio** é o formato audio da RealNetworks. Este formato guarda a música como ficheiros RealAudio (.rmx) protegidos ou RealAudio (.rmj) desprotegidos. Os níveis de compressão disponíveis são: 96, 64, e 44 estereo, e 32 Kbps mono. De entre estes níveis, 96 Kbps produz a melhor qualidade de som, mas utiliza mais espaço no disco.
- **Wave Audio** é música não codificada que não é comprimida. Este formato é o de melhor qualidade de som, mas utiliza o maior tamanho de ficheiro, que pode ir até 650 MB por CD.

 **Secure Files Setting**: tem mais duas opções. **Secure Files On**, em que os ficheiros gravados com a protecção activada só podem ser reproduzidos no computador pessoal em que foram gravados. **Secure Files Off** permite que os ficheiros gravados sejam reproduzidos em mais do que um computador.

#### **Fazer ficheiros MP3 a partir de um CD**

- *1* Faça duplo clique para seleccionar RealJukebox no computador.
- *2* Insira um CD de audio na unidade de CD-ROM. → O ecrã do monitor visualiza a informação de faixas do CD.
- *3* Seleccione a faixa que deseja gravar em MP3.
- *4* Em *Controls*, na barra de ferramentas, faça clique sobre **Record**.
	- → O ecrã do monitor visualiza o estado da gravação. Quando a gravação terminar, a faixa será armazenada na **Music Library**.

#### **Enviar ficheiros do computador para o RUSH**

- *1* Antes de ligar o RUSH ao computador, coloque pilhas ou ligue o aparelho à corrente CA. (Vide *Ligar o Rush ao computador*.) Pressione **YES** 2 para ligar o Rush.
- *2* Faça duplo clique para seleccionar RealJukebox no computador.

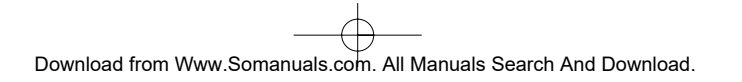

# **Português**

33

- *3* Faça clique sobre os seguintes items em **Portable Players/ Storage: Philips RUSH**  ™ **External Flash Card**.
- *4* Para transferir os ficheiros MP3 para o RUSH, arraste o ficheiro seleccionado da **Music Library** e largue-o sobre **External Flash Card**.
- *5* Faça clique sobre o botão **Begin Transfer** (Iniciar transferência), na base do ecrã, para copiar as faixas seleccionadas para a placa SmartMedia do RUSH.
	- → O ecrã do monitor visualiza o estado da transferência.

#### **Organizar a biblioteca**

Pode organizar a **Master Library** em três grupos: *Artist*, *Album* ou *Genre*. Passe à **Master Library** a partir do menu Options: (*Options*) → Preferences → Music Library → *Master Library*.

#### **Criar uma Playlist (lista de reprodução)**

Crie uma lista de reprodução para tocar no computador ou para transferir para o RUSH.

- *1* Faça clique sobre *New Playlist* na base do ecrã.
- *2* Digite um nome para a lista.
- *3* Faça clique para seleccionar a música que deseja gravar.
- *4* Arraste e largue as canções desejadas para a lista de reprodução.

#### **Fazer a transferência da Internet**

- *1* Com o acesso à Internet no computador, faça clique sobre *get music*.
	- → O RealJukebox faz a ligação à Internet.
- *2* Seleccione a música e transfira-a para a sua biblioteca e lista de reprodução.

#### **Locais MP3 na Web**

Pode encontrar notícias MP3 e transferir ficheiros MP3 de locais da Internet. Apresentamos-lhe a seguir alguns exemplos:

#### *Local web . . . . . . . . endereço*

Philips Consumer Electronics

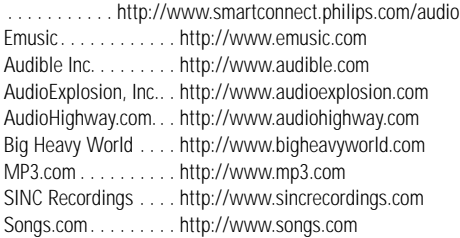

34

**Português**

## **RESOLUÇÃO DE PROBLEMAS**

Se ocorrer uma avaria, verifique primeiro os pontos a seguir indicados antes de levar o aparelho para reparação. Se não conseguir resolver um problema seguindo estas sugestões, consulte o revendedor ou o centro encarregado da assistência.

*ATENÇÃO: Não abra o aparelho, já que existe o risco de choque eléctrico! Em nenhuma circunstância deverá você mesmo tentar reparar o aparelho, já que isso iria invalidar a garantia.*

#### **PROBLEMA**

- *– CAUSA POSSÍVEL*
- SOLUÇÃO

#### **O visor não funciona/ não há som**

- *– Pilhas fracas ou incorrectamente colocadas.*
- Coloque correctamente pilhas novas.
- *– A ligação do adaptador CA não está bem fixa ou a alimentação de corrente da rede está desligada.*
- Verifique a ligação do adaptador e a tomada da parede. Certifique-se de que a tomada tem corrente.
- *– YES* 2 *não foi pressionado durante tempo suficiente.*
- Pressione YES ► até o visor ser ligado.
- *– Os auscultadores não estão correctamente ligados.*
- Introduza completamente a ficha dos auscultadores na tomada.

#### **Não existe alimentação de corrente para a unidade externa**

- *– Ligações mal estabelecidas/ alimentação de corrente da rede desligada/ computador desligado.*
- Certifique-se de que todas as ligações estão bem firmes. Ligue a alimentação de corrente na tomada. Ligue o computador.

#### **Não há resposta ao accionamento dos comandos e/ou o visor indica**

- *– A função HOLD foi activada.*
- Desactive a função.
- *– Descarga electrostática.*
- Tire as pilhas e volte a colocá-las passados alguns segundos.

#### **O som salta durante a reprodução no RUSH**

- *– O fichero MP3 foi criado a um nível de compressão superior a 224Kbps.*
- Utilize um nível de compressão mais baixo para gravar faixas de CD no formato MP3.

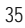

**Português**

## **RESOLUÇÃO DE PROBLEMAS**

#### **A placa SmartMedia não é inserida/ não toca.**

- *– A placa foi inserida de forma incorrecta.*
- Insira-a de acordo com a ilustração (vide Fig. 1 na pág. 3).
- *– Formato incompatível.*
- Utilize o formato MP3.
- *– A placa está danificada.*
- Substitua-a.

**Português**

- *– A placa é incompatível (é para uma câmara digital ou para outro leitor MP3).*
- Utilize apenas placas SmartMedia de 32 MB ou 64 MB com o logotipo ID32MB ou ID64MB, ou utilize apenas placas Philips Blue SmartMedia de 32 MB.

#### **O USB não faz a ligação / não funciona**

- *– Foi utilizado um cabo USB inadequado.*
- Utilize apenas o cabo USB fornecido.
- *– As ligações dos cabos ou estão incorrectas ou não estão bem firmes.*
- Certifique-se de que todas as ligações entre o RUSH e o computador estão correctas e bem firmes.
- *– O controlador USB não está instalado.*
- Certifique-se de que instalou o controlador USB fornecido no CD-ROM de instalação do RUSH.
- *– A versão do Windows não é aquela de que necessita.*
- O seu computador tem de estar equipado com o Windows 98.
- *– O USB não está activado.*
- Verifique a configuração do BIOS: o USB tem de estar activado.

#### **Não é possível transferir um ficheiro MP3**

- *– As pilhas estão fracas e/ou a ligação entre o aparelho e o computador não está bem fixa.*
- Verifique o estado das pilhas e a ligação do cabo paralelo.
- *– A porta paralela não está no modo ECP.*
- Consulte o capítulo: INSTALAR O REALJUKEBOX NO **COMPUTADOR**

#### **O aparelho salta ou repete ficheiros**

- *– Está activado o modo SHUFFLE ou REPEAT.*
- Pressione **MODE/EQ** para desactivar SHUFFLE / REPEAT.

#### **Há um intervalo grande entre as canções**

- *– Está alternar entre os formatos MP3, RealAudio ou Wave.*
- Agrupe as canções por formato e transfira-as depois para o RUSH.

36
# **DADOS TÉCNICOS**

### **Sistema de amplificação**

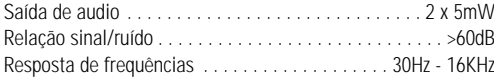

#### **Ligações**

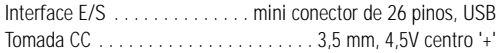

#### **Alimentação de corrente da rede**

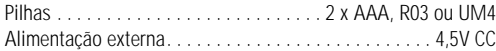

# **Generalidades**

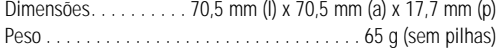

Peso . . . . . . . . . . . . . . . . . . . . . . . . . . . . . . . . 65 g (sem pilhas) *Este produto obedece aos requisitos referentes a interferência de rádio estabelecidos pela União Europeia.* 

#### **Informação relativa ao ambiente**

Reduzimos a embalagem ao mínimo e tornámo-la fácil de separar em dois materiais: cartão (caixa) e polietileno (sacos). **O aparelho consiste em materiais que podem ser reciclados desde que sejam desmontados por uma empresa especializada. Queira, por favor, respeitar as regulamentações locais relativas à eliminação de materiais de embalagem, pilhas gastas e equipamento obsoleto.**

37

# **BETJENINGSANORDNINGER OG TILSLUTNINGER**

### *(Se Fig. 1 på side 3)*

- $\odot$   $\, \Omega$  3,5 mm stereo hovedtelefonbøsning.
- 2 **Displayskærm**  viser apparatets status og oplysninger om grundfiler, *f.eks.*
	- **Mb** *hukommelsesplads;*
	- **kHz** *prøvefrekvens af original indspilning;*
	- **kbps** *filens komprimeringsniveau.*
- 3 **CARD INSERT** indsæt SmartMedia kortet her.
- 4 **YES** 2 tænder for apparatet og afbryder afspilningen et øjeblik.
- 5 **HOLD** 2 låser funktionstaster for at forhindre, at der ved en fejltagelse trykkes på dem.
- 6 **DISPLAY** vælger filoplysninger, f.eks. navnet på en sang, kunstner, album, melodinumre og forløbet spilletid.
- 7 **MODE/EQ**

**Dansk**

- vælger shuffle og repeat indstillinger, herunder gentagen afspilning og afspilning i tilfældig rækkefølge.
- **EQ**(ualizer): vælger fra fire lydindstillinger: Normal/ Jazz/ Rock/ Classic.
- (8) <⊲, ►► springer til begyndelsen af igangværende/ foregående/følgende melodinummer eller fil;
	- søger frem/tilbage i et melodinummer eller en fil.
- 9 **4.5V DC** tilslut AC/DC-adapter her som alternativ til at bruge batteristrøm.
- 0 **DATA I/O** tilslut det medleverede USB eller parallelkabel her og til computerens USB eller parallelport.
- **11) VOLUME ▼, ▲** regulerer lydstyrken.
- @ **DELETE** sletter igangværende melodinumre/ sletter SmartMedia kort/ sletter alle bogmærker.
- (i3) **BOOKMARK** indstiller op til maksimalt 10 bogmærker i SmartMedia kortet.
- \$ **NO**  <sup>9</sup> slukker for apparatet eller standser afspilningen.
- (is) **CARD EJECT** skub kontakten op for at udkaste SmartMedia kortet.
- ^ **Batterirum**  til 2 stk. **AAA**, **R03** eller **UM4** batterier.

38

# **GENEREL INFORMATION**

### **MEDLEVERET TILBEHØR**

Sørg for at alle de anførte dele findes i den leverede pakke. Hvis der mangler noget, bedes man kontakte forhandleren.

- 1 stk. USB kabel
- 1 stk. parallelkabel
- 1 stk. AC/DC-adapter (ikke inkluderet på for SA 126 modeller)
- 1 stk. SmartMedia kort med ID logoet
- 1 stk. beskyttelsesgummipakning til DATA I/O bøsningen
- 1 stk. SmartMedia kortholder med etiket og krommærkater
- 1 stk. RUSH installations CD-ROM
- 1 sæt hovedtelefoner (i øret)
- 1 stk. bæretaske
- 2 stk. AAA, R03 eller UM4 alkaline-batterier

# **VIGTIGE SPECIFIKATIONER**

RUSH er en solid-state, transportabel, digital audio-afspiller. Den kan:

- afspille MP3 formatfiler, som kan downloades fra Internettet;
- afspille digitaliserede og komprimerede CD-numre, båndnumre, audio-bøger, aviser, lydeffekter mv., som er kodet i MP3 format ved hjælp af RealJukebox.

Fordi apparatet er helt elektronisk uden bevægelige dele og lasere, kan man spille musik, mens man bevæger sig uden at miste kvalitet.

# **KRAV TIL COMPUTER-SYSTEMET**

- USB port med Windows 98 og til parallelport med Windows 95 og ECP/EPP tilstand
- Internet Explorer 3.01 eller højere, Netscape 4.0 eller højere og Internet-adgang
- Intel<sup>®</sup> Pentium<sup>®</sup> 200 MHz
- 64MB intern hukommelse (anbefalet)
- Fri hukommelse på PC'en: 15 MB til softwaren samt 1 MB for hvert minuts musik, der lagres på PC'en
- CD-ROM drev
- 16-bit lydkort
- Videokort med 256 farver

# **MAN SKAL BRUGE HOVEDET, NÅR MAN ANVENDER HOVEDTELEFONER**

**Sikkerhed mod høreskader:** Skru aldrig for højt op for lydstyrken i hovedtelefonerne. En konstant høj lydstyrke i hovedtelefoner kan forårsage vedvarende nedsat høreevne! **Trafiksikkerhed:** Man må aldrig benytte hovedtelefoner, mens man kører bil eller cykler, da man kan forvolde en ulykke!

# **INFORMATIONER OM COPYRIGHT (OPHAVSRET)**

Uautoriseret kopiering og distribution af Internet/ CDindspilninger er forbudt i henhold til loven om ophavsret og internationale traktater. Man må kun anvende MP3 softwaren til personlige formål.

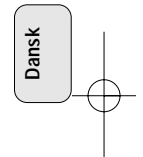

# **GENEREL VEDLIGEHOLDELSE**

- For at undgå beskadigelse og fejlfunktioner:
- Undgå at udsætte apparatet, batterierne eller SmartMedia kortet for stærke magnetiske felter, fugtighed, regn, sand eller for stor varme (f.eks. fra varmeapparater eller direkte sollys).
- Tab ikke apparatet og undgå at genstande falder ned på apparatet.
- Lad aldrig apparatet komme i kontakt med vand. Hvis apparatets yderside bliver våd, skal den tørres med en klud. Kommer der vand ind i apparatet, kan det forvolde større skader.
- Apparatet kan rengøres udvendigt med et blødt, let fugtet vaskeskind. Brug aldrig rengøringsmidler, der indeholder alkohol, ammoniak, benzen eller skrappe midler, da disse kan beskadige apparatet.

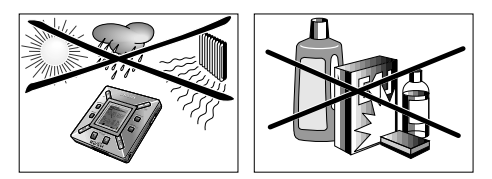

# **STRØMFORSYNING**

# **BATTERIER**

- *<sup>1</sup>* Luk batterirummet op og isæt 2 stk. batterier (alkalinebatterier er de bedste), type **AAA**, **R03** eller **UM4**, med den korrekte polaritet, som er vist inde i rummet med **<sup>+</sup>** og **–** symbolerne.
- *2* Luk dækslet på batterirummet.
	- → Poueredor vises på displayet.

# **INDIKATION OM OPBRUGTE BATTERIER**

Antallet af felter inde i batterisymbolet viser strømniveauet.

- Når strømniveauet er faldet næsten helt, begynder symbolet  $\prod$  blinke. Udskift batterierne eller skift over til lysnetforsyning (AC).
- Battaru Law vises på displayet, hvis man ignorerer det blinkende symbol. Der slukkes automatisk for apparatet.

# *Vigtigt!*

- Fjern batterierne, når de er opbrugte, eller hvis apparatet ikke skal anvendes i over 2 uger.
- Alle batterier indeholder kemikalier og skal derfor bortkastes på forsvarlig vis.
- Dette apparat har ikke en indbygget funktion til genopladelige batterier.

40

**Dansk**

# **SÅDAN ANVENDER MAN SMART MEDIA KORTET**

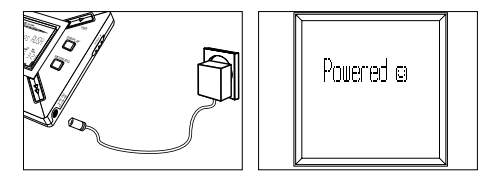

#### **AC/DC-ADAPTER (ikke inkluderet på for SA 126 modeller)**

- *1* Sørg for at den lokale spænding svarer til **4,5 V** adapterens spænding. 1,3 mm midterbenet (i **4,5 V DC** bøsningen på apparatet) skal tilsluttes den medleverede adapters **positive pol**  + via 3,5 mm bøsningen.
- *2* Tilslut adapteren til apparatets 4.5V DC bøsning og en stikkontakt.
	- → Pouered¤ meddelelsen kan blive vist et øjeblik på displayet.
- *3* Tag altid adapteren ud af stikkontakten, når den ikke er i brug.

*(Se Fig. 1 på side 3)*

På kortet kan man lagre op til 120 minutter musik, som kan slettes og overskrives efter behov.

Før man sætter kortet i eller tager det ud, skal man sørge for, at der er slukket (**off**) for apparatet.

- Sæt et SmartMedia kort ind i **CARD INSERT** med kortets afklippede hjørne rettet ind som vist på apparatet. Displayet viser:
	- → <code>blank Jzm</code> hvis kortet er blankt.
	- → oplysninger om kortet, hvis det allerede indeholder filer.
	- → Wome land hvis formatet er uforeneligt med apparatet.
	- → No Pudio Tr melodinummeret er ikke et audio-nummer eller kortet er blankt.
- Udkastning: Skub **CARD EJECT** kontakten op og tag kortet ud.

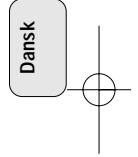

41

# **SÅDAN UNDGÅR MAN AT SLETTE OG OVERSKRIVE KORTET**

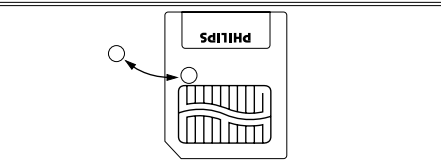

- Man undgår at slette eller overskrive kortet ved at sætte en krommærkat over cirklen foran på kortet.
- Fjern krommærkaten for at slette eller overskrive kortet.
- It ite Protect vises på displayet, hvis man har glemt at fjerne krommærkaten og forsøger at slette enkelte melodinumre eller hele kortet.

#### *Bemærk:*

**Dansk**

- *– Anvend kun 32 MB eller 64 MB SmartMedia kort med ID32MB eller ID64MB logoet, eller anvend kun Philips 32 MB Blue SmartMedia kort.*
- *– Yderligere oplysninger fås ved at besøge vores website: www.rush.philips.com.*
- *– Anvend ikke SmartMedia kort fra et digitalt kamera eller en computer i apparatet.*
- *– Når et SmartMedia kort er formateret til MP3 filer, genkendes kortet ikke af en PC eller et digitalt kamera.*

#### **SÅDAN TÆNDER/SLUKKER MAN, AFSPILLER AUDIO-FILER OG AFBRYDER AFSPILNINGEN ET ØJEBLIK**

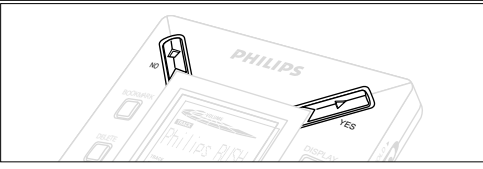

- **1** Tryk på YES ► for at tænde for apparatet.
	- → milli¤ NM vises på displayet, før afspilningen begynder.
	- → Hvis der ikke er sat et kort i: vises Inset Card ( No Card ).
- **2** Tryk kort på YES ▶ for at afbryde afspilningen et øjeblik. Afspilningen startes igen ved at trykke én gang til på **YES** 2.
- *3* Tryk 2 gange på NO■ for at slukke for apparatet.

# **Energibesparende standby-indstilling**

Der slukkes automatisk for apparatet, hvis der ikke trykkes på nogle knapper i 15 sekunder, efter afspilningen er standset, en fil er spillet til ende eller pause er aktiveret.

42

# **Indstilling af lydstyrke og lydklang**

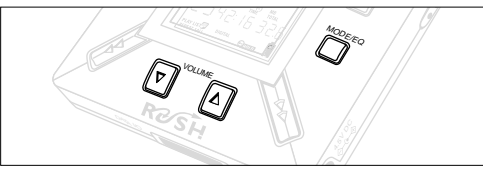

- **1** Tryk på VOLUME ▼, ▲ og hold knappen nede for at sætte lydstyrken ned eller op.
- → Lydstyrkesøjlen skifter på displayet for at vise lydstyrken.
- *2* Tryk på **MODE /EQ** og hold den nede i 2 sekunder for at se indstillingerne for equalizeren: **Normal/ Jazz/ Rock/** eller **Classic**.
- *3* Når displayet viser en af disse equalizer-indstillinger, skal man trykke kort på **MODE /EQ** flere gange for at vælge den ønskede indstilling.

# **Låsefunktioner med HOLD**

Med **HOLD** funktionen kan man forhindre, at der ved en fejltagelse trykkes på frontpanelets knapper.

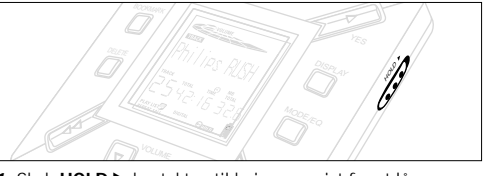

- 1 Skub HOLD ► kontakten til højre som vist for at låse knapperne.
	- → Displayet viser ଵः , når denne funktion er aktiveret og knapperne på frontpanelet virker ikke.
- *2* Funktionen deaktiveres ved at skubbe **HOLD** 2 kontakten til venstre.
- *• Hvis man glemmer at deaktivere HOLD funktionen og forsøger at tænde/slukke for apparatet, viser displayet meddelelsen: . HOLD skal først deaktiveres.*

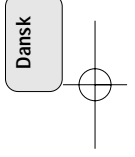

#### 125126E2 19-07-2000 19:14 Pagina 44

#### **Display**

**Dansk**

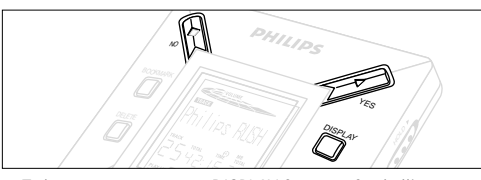

- **1** Tryk gentagne gange på DISPLAY for at se forskellige typer informationer om hvad der er lagret på SmartMedia kortet:
	- **TRACK** sangtitel

**ARTIST** navn, hvis indtastet, eller '**No Artist Info**' **ALBUM** titel, hvis indtastet, eller '**No Album Info**'

**CARD** titel, hvis indtastet, eller '**No Card Info**' **FILE** navn

**Track Time** - melodinummertid

- **Remained Time** resterende spilletid for igangværende nummer
- **Total Time** filens totale spilletid
- **Option?** tekniske oplysninger om kortet -

**Free Memory**, **Total Memory**, **Sampling Frq.** (prøvefrekvens) og **Compression rate**.

- **2** Iryk på YES▶ for at bekræfte oplysningerne.
- *3* Hvis man ønsker at se oplysningerne under **Option?**
- Iryk på YES ▶ igen, mens displayet viser Option?
- Tryk kort på **DISPLAY** flere gange, indtil indstillingen ses.

#### **Valg af et andet melodinummer**

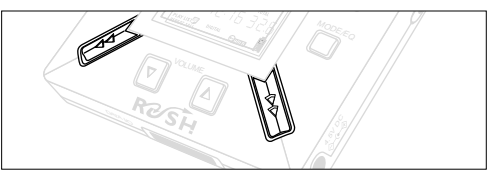

• Tryk en eller flere gange på << eller >>, indtil det ønskede nummer ses på displayet.

#### **Søgning efter en bestemt passage i et melodinummer**

• Iryk på ◀◀ eller ▶▶ og hold den nede. Se på nummerets tid for at finde det ønskede punkt i melodinummeret og slip så 5 eller 6.

44

#### **Forskellige afspilningsfunktioner: REPEAT og SHUFFLE**

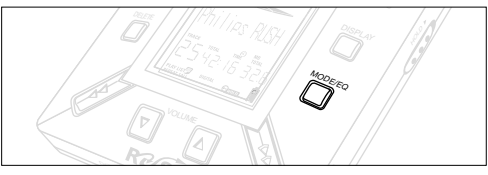

- **1** Man kan vælge imellem forskellige afspilningsfunktioner før C eller under afspilning ved at trykke kort på **MODE /EQ** flere gange for at rulle igennem indstillingerne.
- **REPEAT 1** gentager det igangværende melodinummer igen og igen.
- **REPEAT ALL**  gentager alle melodinumre lagret under den valgte funktion igen og igen.
- **SHUFFLE** afspiller numre i tilfældig rækkefølge.
- *2* Man vender tilbage til normal afspilning ved at trykke gentagne gange på **MODE/EQ**, indtil de forskellige SHUFFLE / REPEAT funktioner ikke længere ses på displayet.

# **BRUG AF BOOKMARK TIL AT FINDE FAVORITPASSAGER**

Med **BOOKMARK** kan man starte afspilningen øjeblikkeligt fra valgte punkter i en fil/et melodinummer. Man kan indstille op til 10 bogmærker.

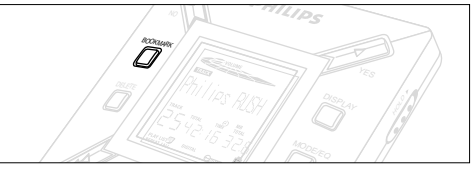

- *1* Man indstiller bogmærket ved den ønskede passage ved at trykke på **BOOKMARK** og holde den nede i mindst 2 sekunder. → Displayet viser . Nark Set .
- *2* Gentag punkt **1** for at indstille andre bogmærker.
- *3* Man vælger et bogmærke ved at trykke gentagne gange på **BOOKMARK**.
	- → Displayet viser bogmærkets nummer, 1-10, og afspilningen begynder omgående fra dette punkt.

### **Sletning af melodinumre, bogmærker og kort**

Med **DELETE** kan man slette:

- alle bogmærker.
- et valgt melodinummer.
- et helt SmartMedia kort.

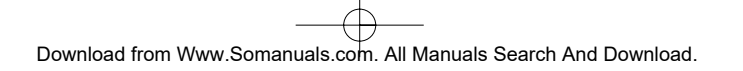

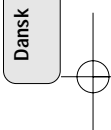

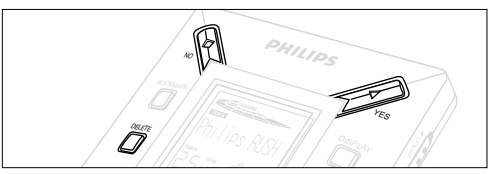

Når man sletter melodinumre eller hele kortet, skal man bruge **DELETE** forsigtigt, med mindre man er helt sikker på, at man ikke længere ønsker at beholde det eksisterende indhold!

- *1* Under afspilning tryk på YES ▶ for at afbryde afspilningen et øjeblik.
- *2* Tryk gentagne gange på **DELETE** for at se indstillingerne. → Displayet viser i rækkefølge Delete Track? , Erase Card? og Diese Marks?
- Hvis man har valgt **Erase Card** (slet kort), viser displayet en ekstra meddelelse: Re You Sure? Ønsker man at fortsætte med at slette hele kortet, skal man trykke på **YES**  2.
- *3* Man annullerer **DELETE** ved at trykke på **NO** 9.
- *4* Man sletter et punkt ved at trykke på **YES**  2.
	- → Displayet viser Clearina Marks Clearina Tracks eller og derefter: Track Deleted, Marks Cleared eller Card Erased.

**Bemærk:** Hvis man indstiller flere end 10 bogmærker, vil det originale sæt bogmærker blive overskrevet.

# **BRUG AF BÆRETASKEN**

# *(Se Fig. 2 på side 3)*

Før tasken anvendes, skal hovedtelefonerne tages ud af apparatet.

- *1* Man kan opbevare ekstra SmartMedia kort i lommen.
- *2* Anbring apparatet i tasken således, at displayskærmen vender mod plastfirkanten.
- *3* Stik stroppen gennem plastfirkanten og træk i den for at justere den rigtigt.
- *4* Justér elastikbåndene for at sikre, at alle knapper er tilgængelige.

# **Aftagelig nøglering**

Skub hængslet på nøgleringen tilbage og sæt det fast på et bælte, ring el.lign.

# **Bælterem**

Hvis bæltet har en passende bredde, kan det stikkes igennem remmen bagpå tasken.

46

**Dansk**

# **SÅDAN TILSLUTTER MAN RUSH TIL COMPUTEREN**

Afhængig af den PC kan man vælge fra 2 mulige måder at tilslutte RUSH til computeren.

- **Portalternativet** *(se Fig. 3)* Følg punkt 1-4 nedenfor.
- **USB portalternativet** *(se Fig. 4)* Følg punkt 3, men tilslut det medleverede USB kabel til computerens port og apparatet.
- *1* Sørg for at der er slukket for både computeren og apparatet.
- *2* Hvis et printerkabel er tilsluttet parallelporten på computeren, skal printerkablet tages ud.
- *3* Tilslut det medleverede parallelkabel/USB kabel til computerens relevante port. Fjern beskyttelsesgummipakningen fra **DATA I/O** bøsningen på apparatet og sæt den anden ende af kablet ind i **DATA I/O**.
	- *VIGTIGT:*
	- For at undgå at beskadige apparatet skal man kontrollere, at den anden ende af kablet vender rigtigt, dvs. siden med **TOP** skal vende opad, før man sætter denne kabelende ind i **DATA I/O**.
	- Når RUSH ikke er tilsluttet computeren, skal beskyttelsesgummipakningen altid sættes på igen. Opbevar pakningen i bæretasken eller på et sikkert sted, når den fjernes fra **DATA I/O** bøsningen.
- *4* Tænd først for apparatet og derefter for computeren.

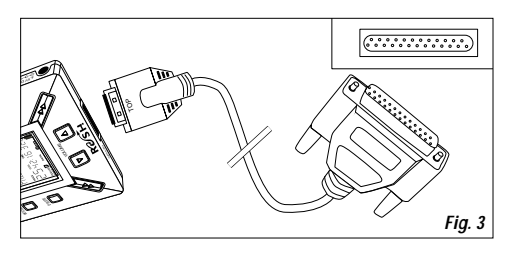

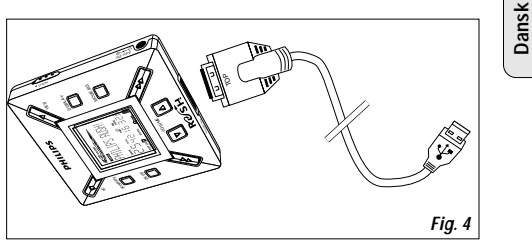

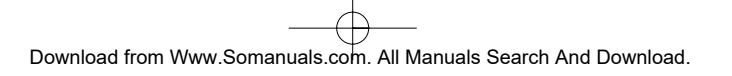

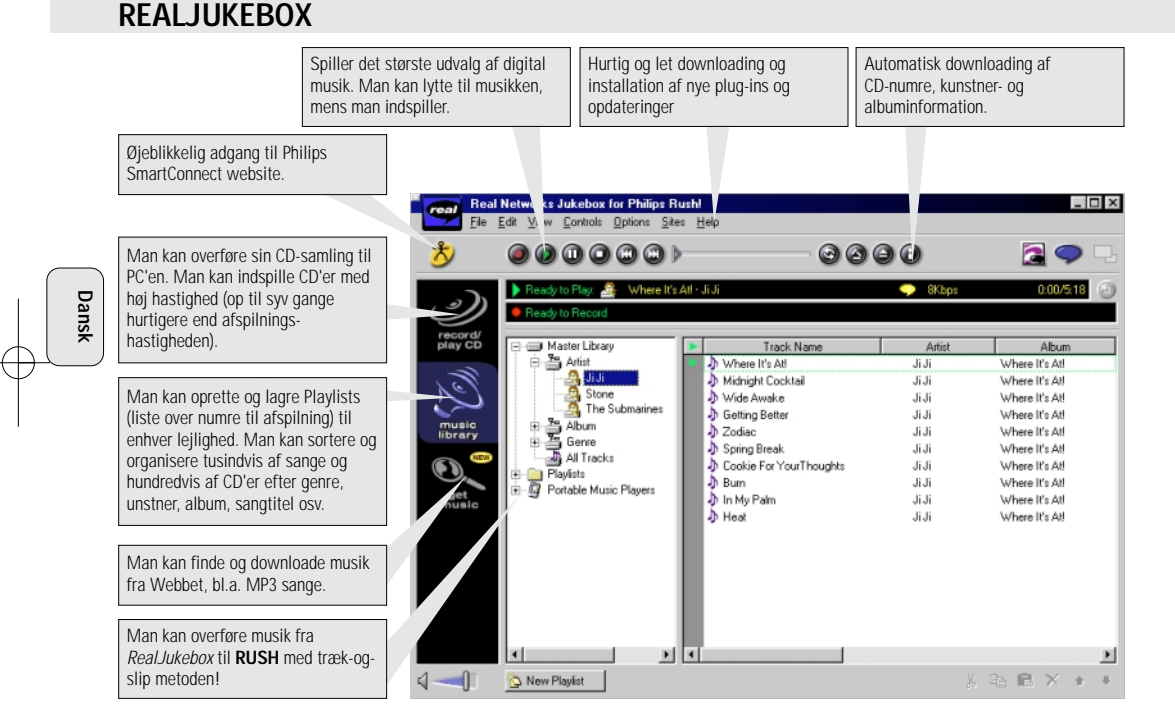

48

# **SÅDAN INSTALLERER MAN REALJUKEBOX PÅ COMPUTEREN** *VIGTIGT*

#### *Før installationen skal man læse alle RealJukebox instruktionerne.*

• Yderligere oplysninger kan findes i *Help* menuen.

#### **RealJukebox**

Installér RealJukebox softwaren for at organisere playlist-valget på PC'en. Med RealJukebox kan man:

- **Indspille fra /afspille CD'er:** Man kan indspille CD'er med høj hastighed på computerens harddisk og downloade sangene til Rush for superkompakt, transportable afspilning.
- Man kan oprette et **music library:** Man kan automatisk udarbejde registre over sange efter kunstner, album, genre mv.
- **get music:** Man kan gratis downloade sange fra Internettet.

# *VIGTIGT*

Hvis man bruger parallelporten, RealJukebox er konstrueret til at virke i *ECP* (Printer Port) tilstand. Man skal kontrollere, om computeren kan anvende ECP-tilstand, før man begynder installationen ved at følge punkt 1. Man installerer så RealJukebox ved at gå videre til punkt 2-3.

- *USB-brugere: følg øjeblikkeligt punkt 2-3 for at installere af* **Real lukebox**
- *1* Vælg *My computer* og klik så igennem følgende punkter:

# *My computer* → *Control panel* → *System* → *Device Manager*  ™ *Ports*.

- Kontrollér om ECP er tilgængelig ved *Ports*.
- *2* Læg RealJukebox CD'en i CD-ROM drevet.
	- ™ Programmets installationsskærm vil komme til syne på monitoren.
- *3* Følg anvisningerne på *Install RealJukebox* skærmen til at installere Real Jukebox softwaren.
- Klik på *Yes* på skærmen for at genstarte computeren, når den anmodes om det. Softwaren er nu installeret.

# *HVIS MAN IKKE ER I ECP-TILSTAND:*

- Genstart computeren.
- Se brugermanualen til computeren eller kontakt forhandleren for at få **BIOS** set-up (installation).
- Vælg *ECP* som tilstanden for parallelporten.

# *HVIS COMPUTEREN IKKE KAN ANVENDE ECP-TILSTAND:*

• Se brugermanualen til computeren eller kontakt forhandleren for at vælge *EPP* eller *Bi-directional* tilstand.

#### **Tips vedr. brug af RealJukebox:**

- Man skal logge ind på Internettet, mens man anvender RealJukebox for at kunne bruge alle funktionerne.
- Man skal gennemgå *Online Tutorial* (online-selvstudium), før man anvender og indspiller filer.

49

**Dansk**

# **INFORMATION OM INDSPILNING OG INDKODNING**

- **•** Fra hovedmenuen vælg *Options*, og klik så igennem: *Preferences*  ™ *Recording Options*.
- De bedste indspilningsresultater fås ved at vælge *Use Error Correction* og så klikke på *OK*.
- **• RUSH** kan afspille filer, der er indkodet med de populære MP3, RealAudio, Wave Audio og Secure Files Setting formater. Vælg *Encoding Options* for at vælge indspilningsformat og kvalitetsniveau:
- **MP3** Audio er MPEG lag 3 Audio. Følgende komprimeringsniveauer findes: 96, 64 og 56 Kbps stereo, med den medleverede RealJukebox software. Hvis man opgraderer softwaren, kan **Philips RUSH** afspille musik op til 224 Kbps. Hermed får man den bedste lydkvalitet, men den optager mest diskplads.
- **RealAudio** er RealNetworks' audioformat. Med dette format lagres musikken som RealAudio (.rmx) sikre eller RealAudio ikke sikre (.rmj) filer. Følgende komprimeringsniveauer findes: 96, 64 og 44 stereo, og 32 Kbps mono. Blandt disse har 96 Kbps den bedste lydkvalitet, men optager mest diskplads.
- **Wave Audio** er ikke indkodet musik, som ikke er komprimeret. Dette format har den bedste lydkvalitet, men anvender den største filstørrelse, op til 650MB pr. CD.

**Secure Files Setting har to yderligere indstillinger: Secure Files On**, hvor filer, indspillet med sikkerhedsfunktionen tilsluttet, kun kan afspilles på den PC, som de er blevet indspillet på. Med **Secure Files Off** kan de indspillede filer afspilles på flere end én computer.

#### **Sådan laver man MP3 filer fra en CD**

- *1* Dobbeltklik for at vælge RealJukebox fra computeren.
- *2* Læg en audio-CD i CD-ROM drevet.
	- → Monitorskærmen viser oplysninger om CD'ens melodinumre.
- *3* Man skal vælge det melodinummer, man ønsker at indspille i MP3.
- *4* Fra *Controls* på værktøjslinjen klik på **Record**.
	- → Monitorskærmen viser indspilningens status. Når indspilningen er færdig, er melodinummeret lagret i **Music Library**.

#### **Sådan sender man filer til RUSH fra computeren**

- *1* Før man forbinder RUSH med computeren, skal man sætte batterier i apparatet eller forbinde det med lysnetforsyningen. (*Se Sådan tilsluttes Rush til computeren*). Tryk på **YES** 2 for at tænde for Rush.
- *2* Dobbeltklik for at vælge RealJukebox fra computeren.

50

**Dansk**

- *3* Klik igennem følgende punkter under **Portable Players/ Storage: Philips RUSH**  ™ **External Flash Card**.
- *4* MP3 filerne overføres til RUSH ved at trække den valgte fil fra **Music Library** og slippe i **External Flash Card**.
- *5* Klik på **Begin Transfer** knappen nederst på skærmen for at kopiere de valgte melodinumre over på RUSH SmartMedia kortet.
	- → Monitorskærmen viser overføringsstatus.

### **Sådan organiserer man biblioteket**

Man kan organisere **Master Library** i tre grupperinger: *Artist*, *Album* eller *Genre*.

Man kommer ind i **Master Library** fra Options menuen på følgende måde: (**Options**) → **Preferences → Music Library** ™ *Master Library*.

#### **Sådan opretter man en Playlist (liste over numre)**

Man opretter en 'playlist', som kan afspilles på computeren eller downloades til RUSH på følgende måde:

- *1* Klik på *New Playlist* nederst på skærmen.
- 2 Indtast et navn for playlisten.
- *3* Klik for at vælge den musik, der skal indspilles.
- *4* Træk-og-slip de ønskede sange til playlisten.

#### **Sådan downloader man fra Internettet**

- *1* Med adgang til Internettet på computeren, klik på *get music*.
	- → RealJukebox forbinder så med Internettet.
- *2* Vælg den ønskede musik og download den til biblioteket og playlisten.

#### **MP3 web sites**

Man kan finde MP3 nyheder og downloade MP3 filer fra Internetsites. Nedenfor findes eksempler:

#### *Website . . . . . . . . . . adresse*

Philips Consumer Electronics

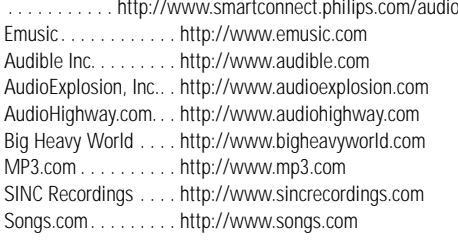

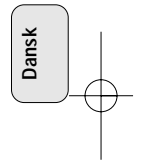

# **FEJLFINDING**

Hvis der skulle opstå en fejl, bedes man venligst først kontrollere nedenstående punkter, før man indleverer apparatet til<br>reparation. Hvis problemet ikke kan afhjælpes ved at følge disse råd, skal man søge hjælp hos forha ADVARSEL: Man må aldrig åbne apparatet, da der så er risiko for at få et elektrisk stød! Forsøg under ingen *omstændigheder selv at reparere apparatet, da garantien derved bortfalder.*

#### **PROBLEM**

**Dansk**

- *– MULIG ÅRSÅG*
- AFHJÆLPNING

#### **Ingen display/ingen lyd**

- *– Batterierne er opbrugte/er sat forkert i.*
- Sæt nye batterier i på den korrekte måde.
- *– Løs AC-adapterforbindelse/lysnetforsyning er afbrudt*
- Kontrollér adapter- og stikkontaktforbindelse. Tænd for strømmen ved stikkontakten.
- *– Der blev ikke trykket længe nok på YES* 2*.*
- Tryk på **YES** 2, indtil displayet er tændt.
- *– Hovedtelefonerne er ikke sat rigtigt i.*
- Sæt hovedtelefonstikket helt ind i bøsningen.

#### **Ingen strøm til den ydre enhed**

- *– Løse forbindelser/der er ikke tændt for strømmen/der er ikke tændt for computeren.*
- Sørg for at alle forbindelser sidder godt fast. Tænd for strømmen ved stikkontakten. Tænd for computeren.

# **Ingen reaktion på knapperne og/eller displayet viser**

- *– HOLD aktiveret.*
- Deaktivér HOLD funktionen.
- *– Elektrostatisk afladning.*
- Tag batterierne ud og sæt dem i igen efter et par sekunders forløb.

# **Lyd springer over under afspilning på RUSH**

- *– MP3 fill fremstillet på kompressionsniveau over 224Kbps.*
- Anvend et lavere kompresionsniveau til at indspille CD-numre i MP3 format.

52

# **FEJLFINDING**

#### **SmartMedia kortet kan ikke sættes i/spiller ikke**

- *– Kortet er sat forkert i.*
- Sæt det i som vist på illustrationen. (Se Fig. 1 på side 3.)
- *– Inkompatibelt format.*
- Brug MP3 formatet.
- *– Kortet er beskadiget.*
- Udskift kortet.
- *– Inkompatibelt kort fra et digitalt kamera /en anden MP3 afspiller.*
- Anvend kun 32 MB eller 64 MB SmartMedia kort med ID32MB eller ID64MB logoet, eller anvend kun Philips 32 MB Blue SmartMedia kort.

### **Tilslutning til USB er mislykkedes / virker ikke**

- *– Der er anvendt et uegnet USB-kabel.*
- Brug kun det USB-kabel, der er leveret med enheden.
- *– Kabeltilslutningerne er forkerte eller ikke sikre.*
- Forvis dig om, at alle tilslutninger er korrekte og forskriftsmæssigt indsat mellem RUSH og din computer.
- *– USB-driveren er ikke installeret.*
- Forvis dig om, at du har installeret USB-driveren fra RUSH installations-CD-ROM'en.
- *– Ugyldig Windows-version.*
- Din computer skal være udstyret med Windows 98.
- *– USB er ikke aktiveret.*
- Kontroller BIOS-opsætningen: USB skal aktiveres.

#### **Kan ikke downloade MP3 fil**

- *– Batterierne er opbrugte og/eller forbindelsen mellem apparatet og computeren er løs.*
- Kontrollér batteristatus og parallelkabelforbindelse.
- *– Parallelporten er ikke i ECP-tilstand.*
- Se kapitel: SÅDAN INSTALLERER MAN REALJUKEBOX PÅ **COMPUTEREN**

#### **Indstil overspring/gentagelser af filer**

- *– SHUFFLE eller REPEAT er aktiveret.*
- Tryk på **MODE/EQ** for at afbryde SHUFFLE / REPEAT.

#### **Lang pause mellem sange**

- *– Skifter mellem MP3, RealAudio eller Wave formater.*
- Sange skal grupperes efter format og derefter skal filerne overføres til RUSH.

# **TEKNISKE DATA**

#### **Forstærkersystem**

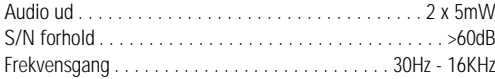

#### **Tilslutninger**

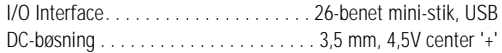

# **Strømforsyning**

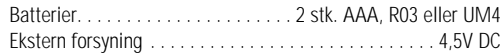

#### **Generelt**

**Dansk**

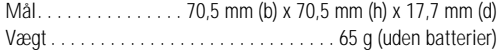

#### *Dette apparat overholder EU's krav vedrørende radiostøj.*

#### **Miljøinformation**

Vi har ikke anvendt nogle overflødige materialer i apparatets emballage, så det er let at adskille emballagen i to hovedbestanddele: almindeligt pap (kassen) og polyethylen (plastposer).

**Apparatet består af materialer, der kan genbruges, hvis de adskilles af et specialistfirma. Man bedes venligst overholde de lokale regler for bortkastning af indpakningsmaterialer, opbrugte batterier og kasserede apparater.**

54

# **KNAPPAR OCH ANSLUTNINGAR**

*(Se fig. 1 på sid. 3)*

- $\textcircled{\tiny{1}}$   $\Omega$  3,5 mm stereo hörlursuttag.
- 2 **Teckenruta**  - visar enhetens status och grundläggande filuppgifter, *t.ex:*
	- **Mb** *minnesutrymme,*
	- **kHz** *samplingsfrekvensen för originalinspelningen,*
	- **kbps** *filens komprimeringsgrad.*
- 3 **CARD INSERT** sätt i SmartMedia-kortet här.
- 4 **YES** 2 för att koppla på enheten, starta uppspelningen och göra paus.
- ⑤ HOLD ▶ för att låsa funktionsknapparna så att de inte kan tryckas ner av misstag.
- 6 **DISPLAY** för att välja filuppgifter t.ex. namn på låt, artist, album, spårnummer och hur lång speltid som gått.
- 7 **MODE/EQ**
	- För olika val i funktionerna SHUFFLE och REPEAT, bl.a. upprepad spelning och spelning i slumpmässig ordning.
	- **EQ**(ualizer): Du kan välja mellan fyra ljuslägen: Normal / Jazz / Rock / Classic (klassiskt).
- 8 <sup>5</sup>, <sup>6</sup> för att hoppa till början av pågående/ föregående/nästa spår eller fil,
	- för att söka bakåt/framåt inom ett spår eller en fil.
- 9 **4.5V DC** Anslut adaptern här som ett alternativ till att använda enheten på batteri.
- 0 **DATA I/O** Anslut den medföljande USB- eller parallellkabeln här och den andra änden till USB- eller parallellporten på din dator.
- (1) VOLUME ▼, ▲ för att ställa in volymen.
- @ **DELETE** för att radera aktuella spår/ta bort SmartMediakortet/ ta bort alla bokmärken.
- (**13) <b>BOOKMARK** för att ställa in upp till tio bokmärken i SmartMedia-kortet.
- \$ **NO**  <sup>9</sup> för att stänga av enheten eller avbryta uppspelningen.
- % **CARD EJECT** Tryck upp knappen för att skjuta ut SmartMedia-kortet.
- ^ **Batterifacket**  för två **AAA**-, **R03** eller **UM4**-batterier.

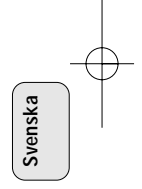

# **ALLMÄN INFORMATION**

# **TILLBEHÖR SOM MEDFÖLJER**

Kontrollera att allt på listan finns med i förpackningen du köpt. Kontakta butiken om något saknas.

- en USB-kabel
- en parallellkabel
- en nätadapter (inte medföljand med modellerna SA 126)
- ett SmartMedia-kort med ID-logoet
- en skyddande gummitätning för DATA I/O-uttaget
- en hållare för SmartMedia-kortet med etikett och dekaler av krom
- en CD-ROM för installation av RUSH
- en uppsättning hörlurar av typ som sätts i örat
- en bärväska
- två alkaliska batterier AAA, R03 eller UM4

# **VIKTIGA SPECIFIKATIONER**

RUSH är en bärbar digital audiospelare baserad på halvledarteknik. Den kan:

- spela filer i MP3-format som du kan hämta ner från Internet,
- spela digitaliserade och komprimerade CD-spår, bandspår, inspelade böcker och tidningar, ljudeffekter etc som har kodats i MP3-format med Real Jukebox.

Enheten är helt elektronisk utan några rörliga delar eller laserkomponenter, vilket gör att du kan spela musik medan du är i rörelse utan att kvaliteten försämras.

### **DATORSYSTEMKRAV**

- USB-port med Windows 98, och parallellport med Windows 95 och ECP/EPP-läge
- Windows 95 eller 98, Internet Explorer 3.01 eller högre, Netscape 4.0 eller högre samt Internet-åtkomst
- Intel® Pentium® 200 MHz
- 64MB internt minne (rekommenderas)
- Ledigt på din dator: 15 MB för programvaran plus 1 MB för varje minut musik du lagrar på datorn.
- CD-ROM-läsare
- 16-bitars ljudkort
- Videokort med 256 färger

# **VAR FÖRSIKTIG NÄR DU ANVÄNDER HÖRLURAR**

**Hörselsäkerhet:** Lyssna vid måttlig volym. Om du använder hörlurar på hög volym kan du skada hörseln. **Trafiksäkerhet:** Använd inte hörlurar när du kör bil eller cyklar. Då kan du orsaka en olycka.

# **COPYRIGHTINFORMATION**

Kopiering och distribution av Internet-/CD-inspelningar utan tillstånd kan utgöra ett brott mot upphovsrättslagen och mot internationella avtal.

Programvaran MP3 får endast användas för personligt bruk.

56

**Svenska**

# **ALLMÄNT UNDERHÅLL**

- För att undvika skada eller felfunktion:
- Utsätt inte enheten, batterierna eller SmartMedia-korten för starka magnetfält, fuktighet, regn, sand eller stark värme från värmekällor eller direkt solljus.
- Tappa inte enheten och se till att inga föremål faller ned på den.
- Låt inte enheten komma i kontakt med vatten. Torka ytan om enheten blivit våt. Om det kommer in vatten i enheten kan det orsaka allvarliga skador.
- Gör ren apparaten med ett mjukt något fuktat sämskskinn. Använd inte rengöringsmedel som innehåller alkohol, ammoniak, bensen eller material med skurverkan. Då kan enheten skadas.

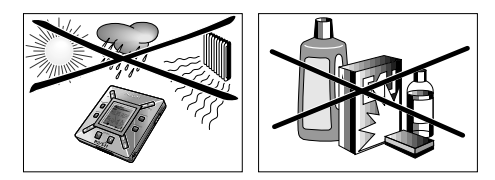

# **STRÖMMATNING**

#### **BATTERIER**

- *<sup>1</sup>* Öppna batterifacket och lägg i två batterier (helst alkaliska) av typ **AAA**, **R03** eller **UM4** så att de stämmer med symbolerna **<sup>+</sup>** och **–** inuti batterifacket.
- *2* Stäng luckan till batterifacket.
	- → Då visas lituered¤ i teckenrutan.

# **INDIKATION OM ATT BATTERIERNA ÄR SLUT**

Antalet rutor inuti batterisymbolen anger hur mycket som är kvar i batterierna.

- När batterierna är nästan slut börjar symbolen  $\prod$  att blinka. Byt batterierna eller gå över till nätström.
- $\bullet~$  Om du inte bryr dig om blinkandet visas  $_{\texttt{B}}$ tters Lou . Då stänger enheten av sig automatiskt.

# *Viktigt!*

- Ta ut batterierna om de har tagit slut eller om enheten inte ska användas i över två veckor.
- Batterier innehåller kemiska ämnen och måste kasseras på rätt sätt.
- Enheten har ingen inbyggd funktion för att ladda batterier.

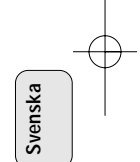

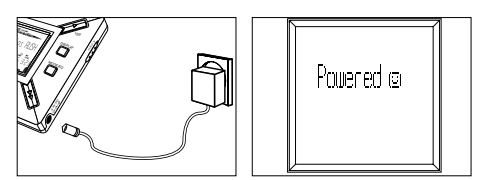

#### **NÄTADAPTER (inte medföljand med modellerna SA 126)**

- *1* Kontrollera att din eltyp motsvarar adapterns spänning, nämligen **4,5 V**. Mittenstiftet på 1,3 mm (i uttaget markerat **4.5V DC** på enheten) måste anslutas till den **positiva polen** + på den medföljande adaptern med 3,5 mm-uttag.
- *2* Anslut adaptern till uttaget markerat 4.5V DC och i andra änden till ett vägguttag.
	- → Meddelandet Pourelo kan visas kort i teckenrutan.
- *3* Dra alltid ut adaptern ur vägguttaget om du inte ska använda den.

# **ANVÄNDNING AV SMART MEDIA-KORTET**

*(Se fig. 1 på sid. 3)*

Du kan lagra upp till 120 minuters musik på kortet, och radera och skriva över det som du vill.

Se till att enheten är **avstängd** innan du sätter i eller tar ut kortet.

• Sätt i ett SmartMedia-kort i **CARD INSERT** med det sneda hörnet på kortet åt det håll som anges på enheten.

I teckenrutan visas:

- → ¤ank ½ № om kortet är tomt.
- → kortuppgifter om det finns filer på kortet.
- → Worstad om formatet inte är kompatibelt med enheten.
- → Noflutio Tr om spåret inte är ett audiospår eller om kortet är tomt.
- För att få ut kortet: Skjut knappen **CARD EJECT** uppåt och ta ut kortet.

58

**Svenska**

#### **FÖRHINDRA RADERING OCH ÖVERSKRIVNING AV KORTET**

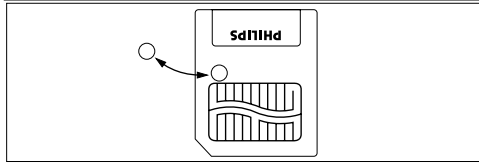

- För att förhindra att kortet raderas eller skrivs över av misstag kan du sätta en dekal över cirkeln på framsidan av kortet.
- Ta bort dekalen om du vill radera eller skriva över kortet.
- lirite Protect visas i teckenrutan om du har glömt att ta bort kromdekalen och försöker att ta bort spår eller radera kortet.

#### *Observera:*

- *– Använd bara 32 MB eller 64 MB SmartMedia-kort med ID32MB- eller ID64MB-logoet, eller använd bara Philips 32 MB Blue SmartMedia-kort.*
- *– För ytterligare information kan du besöka vår webbsajt: www.rush.philips.com.*
- *– Använd inte SmartMedia-kort från digitalkamera eller dator för din enhet.*
- *– När ett SmartMedia-kort har formaterats för MP3-filer känns kortet inte igen av din dator eller digitalkamera.*

#### **KOPPLA PÅ/AV, SPELA LJUDFILER OCH GÖRA PAUS I SPELNINGEN**

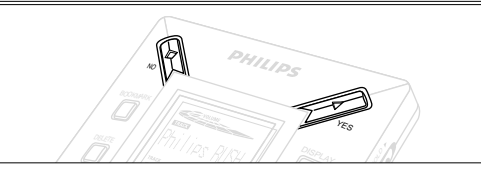

- **1** Tryck på YES ► för att koppla på enheten.
	- → Philips N.SH visas i rutan innan uppspelningen börjar.
	- → Om inget kort sätts i visas: .Insert Card ( No Card ).
- **2** Tryck på YES▶ kort för att göra paus i spelningen. Tryck på YES ▶ igen för att fortsätta spelningen.
- *3* Iryck på № två gånger för att stänga av enheten.

#### **Energisparande standbyläge**

Enheten stänger automatiskt av sig om ingen knapp har tryckts ner inom 15 sekunder efter det att spelningen startats, eller efter att en fil kommit till slut eller efter det att paus har aktiverats.

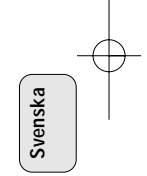

59

### **Ställa in volym och ljud**

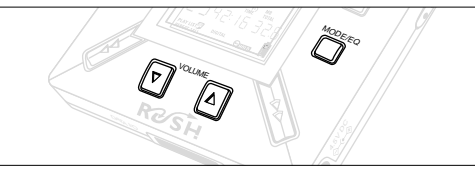

- **1** Håll ner VOLUME ▼, ▲ för att öka respektive minska volymen.
	- → Då ändras volymlisten i teckenrutan så den visar volymen.
- *2* Håll ner **MODE /EQ** i två sekunder för att se alternativen för equalizer: **Normal/ Jazz/ Rock/** eller **Classic**.
- *3* När ett av dessa alternativ visas i teckenrutan trycker du upprepade gånger kort på **MODE /EQ** för att välja önskat alternativ.

#### **Låsa funktionerna med HOLD**

Med funktionen **HOLD** förhindrar du att knapparna på framsidan trycks ner av misstag.

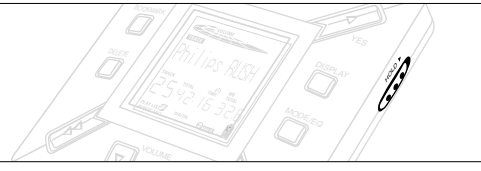

- 1 Skjut HOLD ► -knappen till höger enligt anvisningen för att låsa knapparna.
	- → I rutan visas <del>©mo</del>n när funktionen är aktiverad, och då fungerar inte knapparna på framsidan.
- *2* För att stänga av funktionen ställer du **HOLD** 2-knappen till vänster.
- *• Om du glömmer att stänga av HOLD och försöker koppla på eller av enheten visas meddelandet: . Då måste du stänga av HOLD först.*

60

**Svenska**

#### 125126E2 19-07-2000 19:14 Pagina 61

#### **Teckenrutan**

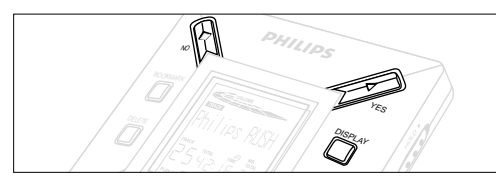

**1** Tryck upprepade gånger på **DISPLAY** för att se olika typer av information om vad som finns lagrat på SmartMedia-kortet: **TRACK** låtens titel

**ARTIST** artistens namn, om du angett det, annars '**No Artist Info**' (inget artistnamn)

- **ALBUM** albumets titel, om du angett det, annars '**No Album Info**' (inget albumnamn)
- **CARD** korttitel, om du angett det, annars '**No Card Info**' (ingen korttitel)

#### **FILE** filnamn

- **Track Time** spårets längd
- **Remained Time** hur mycket speltid som är kvar av spåret
- **Total Time** total speltid på filen<br>**Option?** tekniska uppgifter or
	- **Option?** tekniska uppgifter om kortet –

**Free Memory** (ledigt minne), **Total Memory** (totalt minne), **Sampling Frq.** (samplingfrekvens) och **Compression rate** (komprimeringsgrad).

- **2** Iryck på YES▶ för att bekräfta uppgiftstypen.
- *3* Om du vill se uppgifterna under **Option?**:
- Iryck på YES ▶ igen medan det står O**ption?** i rutan.
- Tryck upprepade gånger kort på **DISPLAY** tills du ser ditt alternativ.

#### **Välja ett annat spår**

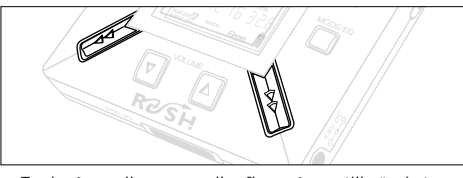

• Tryck på << eller >> en eller flera gånger tills önskat spårnummer visas i rutan.

#### **Snabbsöka inom ett spår**

• Håll ner << eller >>. Observera spårtiden för att hitta önskat ställe på spåret, och släpp sedan upp  $\leftrightarrow$  respektive  $\rightarrow$ .

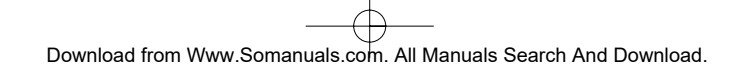

**Svenska**

#### **Olika spårlägen: REPEAT och SHUFFLE**

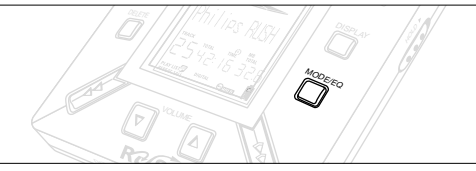

1 För att välja spelläge före eller under spelningen trycker du upprepade gånger kort på **MODE /EQ** för att bläddra genom alternativen.

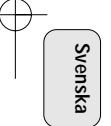

**REPEAT 1** – för att kontinuerligt upprepa det aktuella spåret. **REPEAT ALL**– för att kontinuerligt upprepa alla spåren lagrade i det valda läget.

**SHUFFLE** – för att spela spår i slumpmässig ordning.

*2* För att komma tillbaka till normal spelning trycker du upprepade gånger på **MODE/EQ** tills de olika lägena SHUFFLE/ REPEAT inte längre visas.

#### **ANVÄNDA BOKMÄRKEN FÖR ATT HITTA FAVORITSTÄLLEN**

Med **BOOKMARK** kan du börja spela omedelbart från valda ställen i en fil/ett spår. Du kan sätta upp till 10 bokmärken.

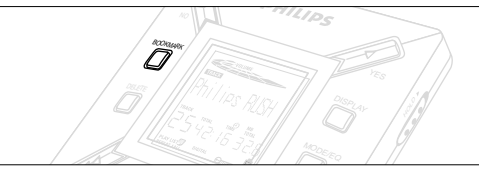

- *1* För att sätta bokmärket på önskat ställe håller du ner **BOOKMARK** i minst två sekunder.
	- → I rutan visas .hrk Set .
- *2* Upprepa moment **1** för att sätta andra bokmärken.
- *3* För att välja ett bokmärke trycker du upprepade gånger på **BOOKMARK**.
	- → I rutan visas bokmärkesnumret, 1-10, och spelningen börjar genast från det stället.

# **Radera spår, bokmärken och kort**

Med **DELETE** kan du radera:

- alla bokmärken,
- ett valt spår,
- ett helt SmartMedia-kort.

62

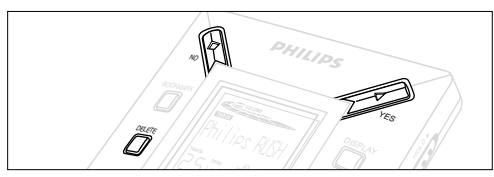

När du raderar spår eller hela kortet, var försiktig när du använder **DELETE** så att du inte raderar något som du sedan ångrar!

- *1* Tryck på **YES**  2 under spelning för att göra paus i spelningen.
- *2* Tryck upprepade gånger på **DELETE** för att se alternativen. → I rutan visas i tur och ordning Delece Track? , Erase Card? och film finks?
- Om du har valt **Erase Card** (radera kortet), visas ett extra meddelande: . Tryck på **YES**  2 för att fortsätta med raderingen av hela kortet.
- *3* För att avbryta raderingen trycker du på **NO** 9.
- *4* För att radera något trycker du på **YES**  2.
	- → I rutan visas Clearina haks Clearina Tracks eller Erasina Card och sedan: Track Deleted. Marks Cleared. eller. Card Frased...
- **OBS:** Om du sätter mer än tio bokmärken skrivs de tidigare bokmärkena över.

# **ANVÄNDA BÄRVÄSKAN**

*(Se fig. 2 på sid. 3)*

Koppla från hörlurarna innan du använder bärväskan.

- *1* Förvara extra SmartMedia-kort i fickan.
- *2* Lägg enheten i väskan så att teckenrutan ligger mot plastrutan.
- *3* Trä in remmen genom plastrutan och dra i remmen för att justera den stadigt.
- *4* Justera resårbanden så att alla knapparna är åtkomliga.

#### **Avtagbar nyckelring**

Skjut tillbaka gångjärnet på nyckelringen och haka fast den på ett bälte, en ring etc.

#### **Rem för bälte**

Om du har ett bälte av rätt bredd kan du trä genom det genom remmen baktill på bärväskan.

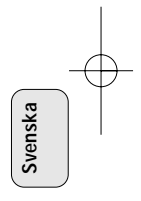

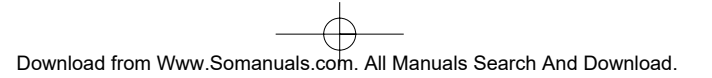

### **ANSLUTA RUSH TILL DIN DATOR**

Alltefter vilken dator du har kan du välja ett av två sätt att ansluta RUSH till din dator.

- **Portalternativet** *(se Fig. 3)* Följ steg 1-4 nedan.
- **USB-portalternativet** *(se Fig. 4)* Följ steg 3 men anslut den medföljande USB-kabeln till datorns USB-port och enheten.
- *1* Se till att datorn och enheten är avstängda.
- *2* Om du har en skrivarkabel ansluten till parallellporten på din dator drar du ut skrivarkabeln.
- *3* Anslut den medföljande parallellkabeln/USB-kabeln till motsvarande port på datorn. Ta ut den skyddande gummitätningen ur **DATA I/O**-uttaget på enheten och sätt i den andra änden av kabeln i **DATA I/O**.
	- *VIKTIGT:*

64

**Svenska**

- För att undvika skada på enheten måste du kontrollera att den andra änden av kabeln är vänd åt rätt håll, med sidan markerad **TOP** uppåt innan du sätter i den änden i **DATA I/O**.
- Sätt alltid tillbaka den skyddande gummitätningen när du inte ska använda RUSH med datorn. Förvara tätningen i bärväskan eller på säkert ställe när du tar ut den ur **DATA I/O**-uttaget.
- *4* Koppla på enheten först, sedan datorn.

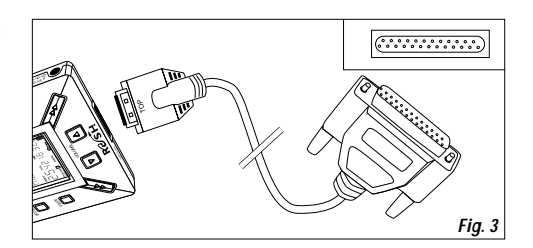

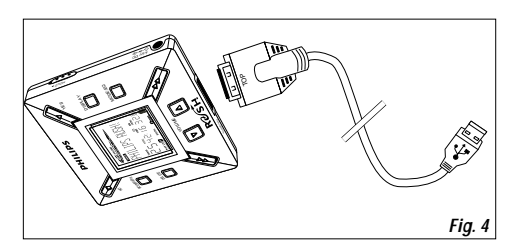

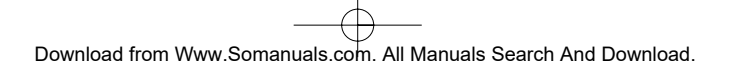

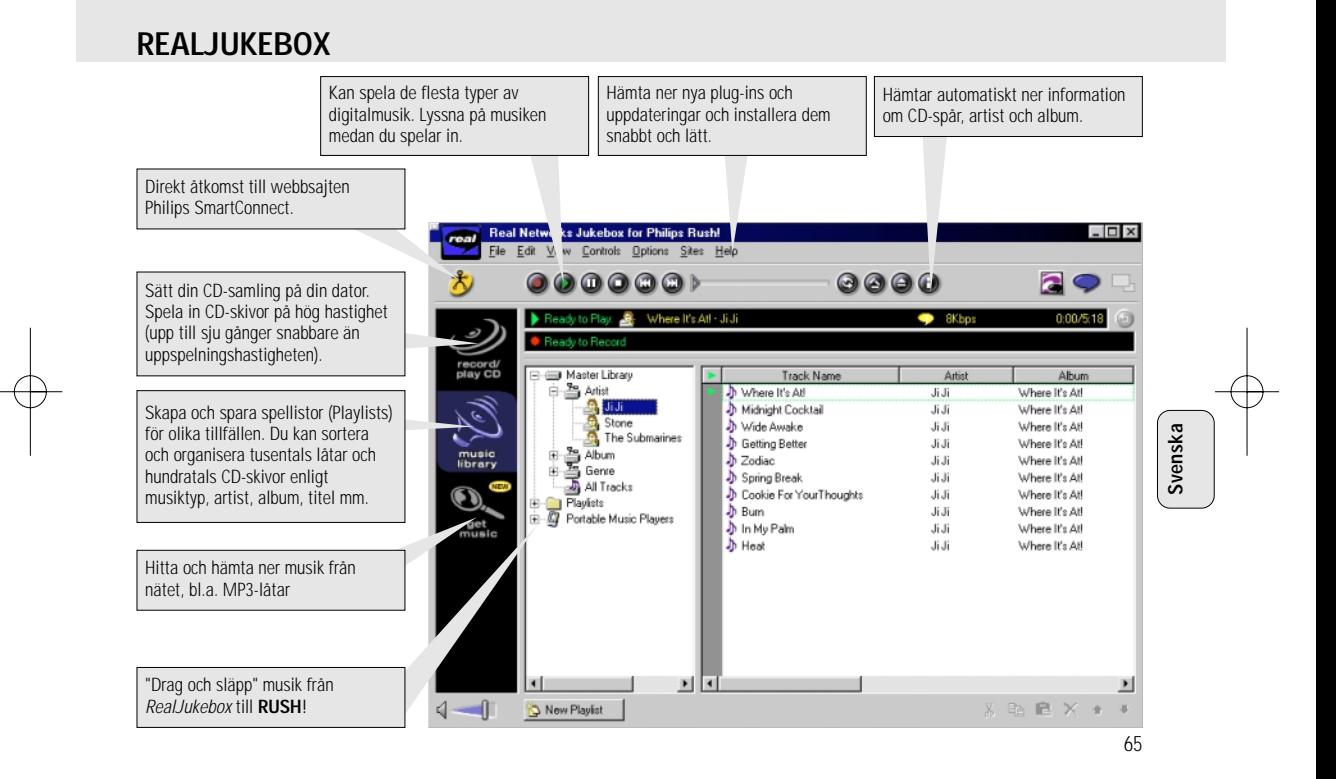

# **INSTALLERA REALJUKEBOX PÅ DIN DATOR**

#### *VIKTIGT*

#### *Läs alla instruktionerna för RealJukebox innan du börjar installera.*

• Använd *Help*-menyn för mer information.

# **RealJukebox**

Installera programvaran för RealJukebox för att organisera din spellista på din dator. Med RealJukebox kan du:

- **Spela in från/spela CD-skivor:** Spela in CD-skivor på hög hastighet på din dators hårddisk och ladda över till Rush för att kunna lyssna på din favoritmusik var du än befinner dig.
- Göra ett **music library** (musiksamlingskatalog): Katalogisera automatiskt din musiksamling baserat på artist, album, musiktyp etc.
- **get music:** Du kan hämta ner låtar gratis från Internet.

# *VIKTIGT*

**Svenska**

Om du använder parallellporten är RealJukebox avsedd att användas i läget *ECP* (skrivarport). Kontrollera att din dator stöder ECP-läge innan du påbörjar installationen genom att utföra moment 1. Installera sedan Real Jukebox med moment 2-3.

• *USB-användare: gå direkt till steg 2-3 och installera* **Real lukebox** 

- *1* Välj *My computer* och klicka sedan genom följande: *My computer* → *Control panel* → *System* → *Device Manager*  ™ *Ports*.
- Kontrollera att ECP finns under *Portar.*
- 2 Sätt i CD-skivan för Real Jukebox i CD-läsaren.
	- → Då visas programinställningsskärmen på din skärm.
- *3* Följ anvisningarna *Install RealJukebox* på skärmen för att installera programvaran för RealJukebox.
- Klicka på *Yes* på skärmen för att starta om datorn när du blir ombedd att göra det. Programvaran är nu installerad.

# *OM DU INTE ÄR I ECP-LÄGE GÖR DU FÖLJANDE:*

- Starta om datorn.
- Se anvisningarna i din datorhandbok eller fråga där du köpte datorn hur du kommer in i **BIOS**-inställningarna.
- Välj *ECP* för parallellt portläge.

# *OM DIN DATOR INTE STÖDER ECP-LÄGE:*

• Se handboken för din dator eller fråga där du köpte datorn om hur du väljer *EPP*- eller *Bi-directional*.

# **Tips för användning av RealJukebox:**

- Logga på till Internet medan du använder RealJukebox för att få tillgång till alla funktionerna.
- Gå genom läroboken *Online Tutorial* innan du använder eller spelar in filer.

66

# **INFORMATION OM INSPELNING OCH KODNING**

- **•** Välj *Options* i huvudmenyn och klicka sedan genom: *Preferences*  ™ *Recording Options*.
- För bäst inspelningsresultat bör du välja *Use Error Correction*. Klicka sedan på *OK*.
- **• RUSH** spelar filer kodade i de populära formaten MP3, RealAudio, Wave Audio och Secure Files Setting. Välj *Encoding Options* för att välja inspelningsformat och kvalitetsnivå:
- **MP3** Audio är MPEG layer 3 Audio.Tillgängliga komprimeringsnivåer är: 96, 64, och 56 Kbps stereo, vid användning av den medföljande programvaran RealJukebox. Om du uppgraderar din programvara, kan **Philips RUSH** spela musik upp till 224 Kbps. Det ger bäst ljudkvalitet men använder mest diskutrymme.
- **RealAudio** är audioformatet för RealNetworks. Det formatet sparar din musik som RealAudio (.rmx) säkrade eller RealAudio osäkrade (.rmj) filer. Tillgängliga komprimeringsnivåer är: 96, 64, och 44 stereo samt 32 Kbps mono. Av dem ger 96 Kbps bäst ljudkvalitet, men det använder mest diskutrymme.
- **Wave Audio** Audio är okodad musik som inte är komprimerad. Detta format ger bäst ljudkvalitet men använder störst filstorlek, ända till 650MB per CD.

– **Secure Files Setting:** har ytterligare två alternativ. **Secure Files On**, då filer som spelats in i det läget bara kan spelas på den dator som de spelades in på. **Secure Files Off**, då filer som spelats in i det läget kan spelas även på andra datorer.

#### **Göra MP3-filer från en CD**

- *1* Dubbelklicka för att markera RealJukebox på din dator.
- *2* Sätt i en ljud-CD i din CD-läsare.
	- → Då visas uppgifter om CD-skivans spår på skärmen.
- *3* Markera det spår du vill spela in i MP3.
- *4* Gå till *Controls* på verktygsfältet och klicka på **Record**.
	- → Då visas inspelningsstatus på skärmen. När inspelningen är klar lagras spåret i **Music Library**.

#### **Sända filer till RUSH från datorn**

- *1* Sätt i batterier eller anslut enheten till nätströmmen innan du ansluter RUSH till datorn *(Se Ansluta Rush till datorn).* Tryck på **YES** 2 för att koppla på Rush.
- *2* Dubbelklicka för att markera RealJukebox på din dator.

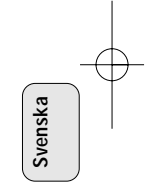

- *3* Klicka genom följande under **Portable Players/ Storage: Philips RUSH**  ™ **External Flash Card**.
- *4* För att överföra dina MP3-filer till RUSH, drar du din markerade fil från **Music Library** och släpper den i **External Flash Card**.
- *5* Klicka på knappen **Begin Transfer** längs ner på skärmen för att kopiera över dina markerade spår till ditt RUSH SmartMedia-kort.
	- → På skärmen visas hur överföringen fortskrider.

# **Katalogisera din musiksamling**

Du kan ordna **Master Library** i tre grupper: *Artist*, *Album* eller *Genre* (musiktyp).

Gå in i Master Library från menyn Options: (Options) → *Preferences* ™ *Music Library* ™ *Master Library*.

# **Skapa en spellista (Playlist)**

Skapa en spellista för uppspelning på din dator eller för att ladda ner till RUSH.

- *1* Klicka på *New Playlist* längst ner på skärmen.
- *2* Skriv in ett namn för din spellista.
- *3* Klicka för att markera den musik du vill spela in.
- *4* Drag och släpp låtarna till din spellista.

#### **Hämta ner från Internet**

- *1* Se till att datorn har Internet-anslutning och klicka på *get music*.
	- → RealJukebox ansluter dig då till Internet
- *2* Markera musiken och hämta den till din musiksamling och din spellista.

#### **MP3 webbsajter**

Du kan läsa MP3-nytt och hämta ner MP3-filer från Internetsajter. Här finns några exempel:

#### *Webbsajt . . . . . . . . . adress*

Philips Consumer Electronics

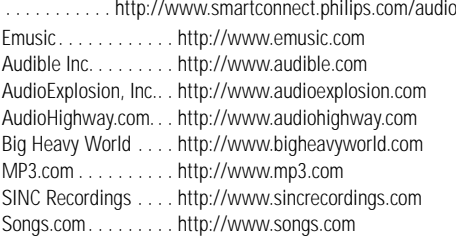

68

**Svenska**

# **FELSÖKNING**

Om det uppstår ett fel ska du först gå genom tipsen nedan innan du tar enheten för reparation. Om du inte kan lösa ett problem med hjälp av råden nedan bör du vända dig till butiken eller en serviceverkstad.

*VARNING: Öppna inte enheten! Du riskerar då att få elektrisk stöt. Försök under inga omständigheter att reparera enheten själv. Då gäller inte garantin längre.*

#### **PROBLEM**

- *– MÖJLIG ORSAK*
- ÅTGÄRD

# **Ingenting i rutan/ Inget ljud**

- *– Batterierna nästan slut/ felisatta.*
- Sätt i nya batterier på rätt sätt.
- *– Glapp nätkontakt/ strömmen av.*
- Kontrollera adaptern och vägguttaget. Sätt i kontakten i vägguttaget.
- *– YES* 2 *har inte hållits ner tillräckligt länge.*
- Tryck på YES ► tills teckenrutan tänds.
- *– Hörlurarna sitter inte i ordentligt.*
- Sätt i hörlursproppen ordentligt.

#### **Den externa enheten får ingen ström**

- *– Glapp kontakt/ strömmen inte på/ datorn inte på.*
- Se till att alla kontakterna sitter i ordentligt. Sätt i kontakten i uttaget. Koppla på datorn.

#### **Ingen reaktion på knapparna och/eller det står i rutan**

- *– HOLD är aktiverat.*
- Stäng av HOLD-funktionen.
- *– Statisk urladdning.*
- Ta ut batterierna och sätt tillbaka dem efter ett par sekunder.

# **Ljudet hoppar under spelning på RUSH**

- *– MP3 filer har spelats in med komprimering på över 224Kbps*
- Använd lägre komprimering för att spela in CD-spår i MP3-format.

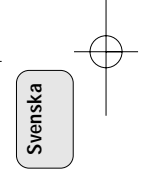

69

# **FELSÖKNING**

#### **SmartMedia-kortet går inte in/ spelar inte**

- *– Kortet sitter inte i ordentligt.*
- Sätt i kortet enligt bilden (Se fig. 1 på sid 3.).
- *– Inkompatibelt format.*
- Använd MP3-format.
- *– Kortet skadat.*
- Byt ut kortet.
- *– Inkompatibelt kort från digitalkamera /annan MP3-spelare.*
- Använd bara 32 MB eller 64 MB SmartMedia-kort med ID32MB- eller ID64MB-logoet, eller använd bara Philips 32 MB Blue SmartMedia-kort.

# **USB kan inte anslutas / fungerar inte**

- *– Olämplig USB-kabel har använts.*
- Använd endast medföljande USB-kabel.
- *– Felaktig eller glapp kabelanslutning.*
- Kontrollera att alla anslutningarna mellan RUSH och datorn är rätt och stadigt gjorda.
- *– USB-drivrutin ej installerad.*
- Kontrollera att du har installerat USB-drivrutinen på CD-ROM-skivan för RUSH-installation.
- *– Fel Windows-version.*
- Din dator måste ha Windows 98.
- *– USB inte aktiverat.*
- Kontrollera BIOS-inställningen: USB har aktiverats.

# **Kan inte hämta ner en MP3-fil**

- *– Batterierna nästan slut och/eller glappkontakt mellan enheten och datorn.*
- Kontrollera batteriets status och parallellkabelanslutningen.
- *– Parallellporten inte i ECP-läge.*
- Se kapitlet: INSTALLERA REALJUKEBOX PÅ DATORN.

# **Enheten hoppar över/spelar om filer**

- *SHUFFLE eller REPEAT är aktivt.*
- Tryck på **MODE/EQ** för att stänga av SHUFFLE / REPEAT.

# **Lång paus mellan låtar**

- *– Byte mellan formaten MP3, RealAudio eller Wave.*
- Gruppera låtarna efter format och överför sedan filerna till RUSH.

70

**Svenska**

# **TEKNISKA DATA**

#### **Förstärkarsystem**

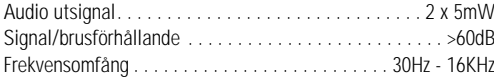

#### **Anslutningar**

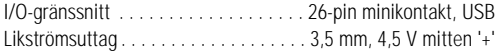

#### **Strömmatning**

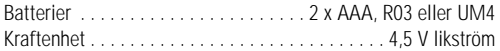

# **Allmänt**

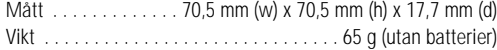

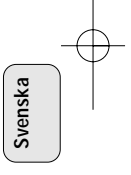

#### *Denna apparat uppfyller EU:s krav beträffande radiostörningar.*

#### **Miljöinformation**

Vi har hållit förpackningen till ett minimum och gjort det lätt att källsortera i två material: papp (lådan) och polyeten (påsar). **Din enhet består av material som kan återvinnas om den plockas isär av ett specialistföretag. Rätta dig efter lokala bestämmelser för vad du gör med förpackningsmaterial, uttjänta batterier och gammal utrustning.**

# **SÄÄTIMET JA KYKENNÄT**

#### *(Katso kuvaa 1 sivulla 3)*

- 1 p 3,5 mm stereokuulokkeiden liitin.
- 2 **Näyttöruutu**  esittää laitteen tilan ja tiedostoja koskevia perustietoja. *Esim.*
	- **Mb** *muistitila;*
	- **kHz** *alkuperäisen nauhoituksen näytteitystaajuus;* **kbps** – *tiedoston pakkaamisarvo.*
- 3 **CARD INSERT** asenna SmartMedia -kortti tähän.
- 4 **YES** 2 kytkee laitteen, käynnistää ja keskeyttää toiston.
- ⑤ HOLD ► – lukitsee toimintonäppäimet niiden vahingossa painamisen estämiseksi.
- 6 **DISPLAY** valitsee tiedostotiedot, esim. musiikin nimen, muusikon, albumin, musiikkikappalenumerot ja toistoon kuluneen ajan.
- 7 **MODE/EQ**
	- valitsee shuffle-sekoitustoiminnon ja toistotoiminnot mukaan lukien toiston uudelleentoistamisen tai satunnaisen toistojärjestyksen.
	- **EQ**(ualizer): valinta neljästä äänitilasta: Normal (normaali)/ Jazz/ Rock/ Classic (klassinen).
- (8) ◀◀, ▶▶ – hyppää senhetkisen/edellisen/seuraavan kappaleen tai tiedoston alkuun;
	- suorittaa haun taaksepäin/ eteenpäin kappaleen tai tiedoston puitteissa.
- 9 **4.5V DC** liitä vaihtovirta/tasavirtamuunnin vaihtoehtona paristovirran käytölle.
- 0 **DATA I/O** liitä mukana toimitettu USB- tai rinnakkaisjohto tähän ja tietokoneesi USB- tai rinnakkaisporttiin.
- $\textcircled{\tiny{1}}$  VOLUME ▼, ▲ säätää äänenvoimakkuuden.
- @ **DELETE** ylipyyhkii senhetkiset kappaleet/ pyyhkii pois SmartMedia-kortin/ tyhjentää kaikki kirjainmerkit.
- # **BOOKMARK**  asettaa enintään 10 kirjaimerkkiä SmartMedia-korttiin.
- \$ **NO**  <sup>9</sup> katkaisee laitteen toiminnan tai pysäyttää toiston.
- % **CARD EJECT** työnnä kytkin ylös SmartMedia-kortin poistamiseksi.
- ^ **Paristolokero**  paristotyyppejä **AAA**, **R03** tai **UM4** varten.

72

**Suomi**
## **YLEISTIETOJA**

#### **MUKANA TOIMITEUT VARUSTEET**

Varmista, että kaikki luetellut artikkelit on sisällytetty hankittuun pakkaukseen. Jos joku niistä puuttuu, ota yhteys myyntiliikkeeseen.

- yksi USB-johto
- yksi rinnakkaisjohto
- yksi tasavirta/vaihtovirtamuunnin (ei malleissa SA 126)
- yksi SmartMedia-kortti ID -merkinnästä varustettuna
- yksi kumisuojatiiviste DATA I/O-liitintä varten
- yksi SmartMedia-kortinpidin nimilapulla ja kromitarroilla varustettuna
- yksi RUSH-asennuksen CD-ROM-levyke
- kuulokkeet
- yksi kantopussi
- kaksi AAA-, R03- tai UM4-alkaliparistoa

#### **TÄRKEITÄ TEKNISIÄ TIETOJA**

RUSH on kannettava, digitaalinen puolijohdesoitin. Sitä voidaan käyttää:

- toistamaan Internetistä poimittavia MP3-asettelutiedostoja;
- toistamaan sellaisia digitaalisia ja pakattuja CD-kappaleita, nauhoitettuja kappaleita, äänikirjoja, sanomalehtiä, ääniefektejä jne., jotka on koodattu MP3-asetteluun RealJukebox-laitetta käyttämällä.

Koska laite on täysin elektroninen eikä siinä ole liikkuvia osia ja lasereita, pystyt toistamaan musiikin liikkeellä ollessasi sen laadun siitä kärsimättä.

#### **TIETOKONEJÄRJESTELMÄÄ KOSKEVAT VÄHIMMÄISVAATIMUKSET**

- USB-tilalla tai Windows 98 ja jokaista rinnakkaisportti ECP/EPP-tilalla varustettuna tai Windows 95
- Internet Explorer 3.01 tai sitä uudempi versio, Netscape 4.0 tai sitä uudempi versio ja Internet-yhteys
- Intel<sup>®</sup> Pentium<sup>®</sup> 200 MHz
- muistitilaa 64MB (suositus)
- Tyhjää tilaa PC:ssä: 15 MB ohjelmaa varten sekä 1 MB jokaista PC:lle tallennettua musiikkiminuuttia kohti
- CD-ROM-levyasema
- 16 bitin äänikortti
- 256 värin videokortti

#### **NOUDATA VAROVAISUUTTA KUULOKKEITA KÄYTETTÄESSÄ**

**Kuulon suojelemiseksi:** Kuuntele kohtuullisella äänenvoimakkuudella. Kuulokkeiden käyttö suurella äänenvoimakkuudella voi vaurioittaa kuuloasi.

**Turvallisuus liikenteessä:** Älä käytä kuulokkeita ajaessasi autoa tai liikkuessasi polkupyörällä onnettomuuksien välttämiseksi.

#### **YKSITYISOIKEUTTA KOSKEVIA TIETOJA**

Internet-/ CD-nauhoituksen valtuuttamaton kopiointi ja jakelu rikkoo yksityisoikeuslakia ja kansainvälisiä valtioiden välisiä sopimuksia. MP3-ohjelma on tarkoitettu vain henkilökohtaiseen käyttöön.

73

**Suomi**

## **VIRTALÄHDE**

#### **YLEISIÄ HUOLTOTOIMENPITEITÄ**

- Vaurioitumisen ja vioittumisen välttämiseksi:
- Älä altista laitetta, paristoja tai SmartMedia-korttia voimakkaille magneettikentille, kosteudelle, sateelle, hiekalle tai lämmityslaitteiden tai suoran auringonpaisteen aiheuttamalle liialliselle lämmölle.
- Varo laitteen putoamista ja varmista, että laitteen päälle ei pääse putoamaan esineitä.
- Estä laitteen joutuminen kosketuksiin veden kanssa. Kuivaa laitteen pinta, jos se sattuu kostumaan. Laitteeseen päässyt vesi voi aiheuttaa vakavan vaurion.
- Käytä laitteen puhdistuksessa pehmeätä, hiukan kostutettua käämiskää. Älä käytä spriitä, benseeniä tai hankausaineita sisältäviä puhdistusaineita, sillä ne voivat vaurioittaa laitetta.

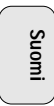

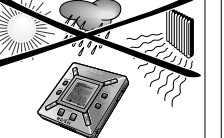

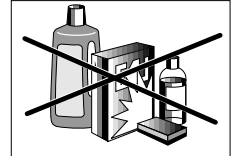

#### **PARISTOT**

- *<sup>1</sup>* Avaa paristolokero ja asenna kaksi paristoa (mieluummin alkaliparistoja) tyyppiä **AAA**, **R03** tai **UM4** paristolokeron sisällä olevien napamerkintöjen **<sup>+</sup>** ja **–** kuvaamalla tavalla.
- *2* Aseta paristolokeron kansi paikalleen.
	- → rowereoror ilmestyy näyttöön.

#### **TYHJENTYNEISTÄ PARISTOISTA ILMOITTAVA VAROITUSMERKKI**

Paristosymbolin sisältämä lohkojen määrä ilmoittaa virtalähteen tehon tasosta.

- Kun virta on melkein tyhjentynyt, symboli  $\coprod$  alkaa vilkkua. Vaihda paristot tai vaihda virtalähde vaihtovirtaan.
- •Battars law ilmestyy näyttöön, jos vilkkumiseen ei reagoida. Laitteen toiminta katkeaa automaattisesti.

#### *Tärkeää!*

- Poista paristot, jos ne ovat tyhjentyneet tai jos laitetta ei tulla käyttämään kahteen viikkoon tai sitä pitempään aikaan.
- Paristot sisältävät kemiallisia aineita, joten ne on hävitettävä asianmukaisella tavalla.
- Tässä laitteessa ei ole tarjolla paristojen uudelleenlataustoimintoa.

74

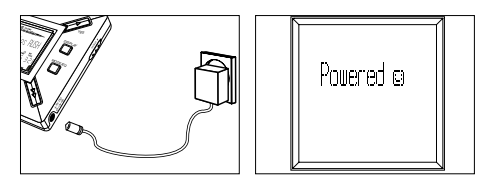

#### **VAIHTOVIRTA/TASAVIRTAMUUNNIN (ei malleisa SA 126)**

- *1* Varmista, että paikallinen jännite vastaa muuntimen **4.5 V** tason jännitettä. 1,3 mm keskitappi (**4.5V DC**-liittimessä laitteella) täytyy liittää mukana toimitetun muuntimen **positiiviseen plussalla** + merkittyy napaan 3,5 mm liitintä käyttämällä.
- *2* Liitä muunnin laitteen 4,5V DC-liittimeen ja pistorasiaan. → romen viesti voi ilmestyä näyttöön hetken ajaksi.
- *3* Muista aina irrottaa muunnin pistorasiasta, jos laitetta ei käytetä.

## **SMART MEDIA -KOTIN KÄYTTÄMINEN**

#### *(Katso kuvaa 1 sivulla 3)*

Voit tallentaa kortille musiikkia enintään kahden tunnin ajaksi ja musiikki on poistettavissa ja päällekirjoitettavissa haluamallasi tavalla.

Varmista, että laitteen toiminta on katkaistu ennen kortin asennusta tai poistoa.

- Asenna SmartMedia-kortti **CARD INSERT** -sisäkkeeseen kortin leikatun kulman ollessa kohdistettuna laitteella olevan kuvauksen mukaisesti. Näytössä näkyy seuraavat:
	- → <code>blank 32 Mb \_ jos korttisi</code> on tyhjä.
	- → korttia koskevia tietoja, jos kortissa on jo tiedostoja.
	- → Wom¤ Gro Jos asettelu ei ole yhteensopiva laitteen kanssa.
	- → № № 1 kappale ei ole audiokappale tai korttisi on tyhjä.
- Poistaminen: Työnnä **CARD EJECT** -kytkin ylös ja poista kortti.

**Suomi**

#### **KORTIN YLIPYYHKIMISEN JA YLIKIRJOITTAMISEN ESTÄMINEN**

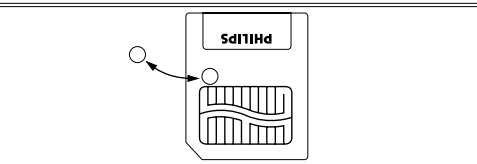

- Vahingossa tapahtuvan ylipyyhkimisen tai korttisi päällekirjoittamisen estämiseksi aseta kromitarra kortin etuosassa olevan ympyrän päälle.
- Poista kromitarra korttisi ylipyyhkimiseksi tai päällekirjoittamiseksi.
- $\;$  III ite Frotect ilmestyy näyttöön, jos olet unohtanut poistaa kromitarran ja yrittänyt ylipyyhkiä kappaleita tai pyyhkiä korttisi.

#### *Huomautuksia:*

- *– Käytä ainoastaan 32 MB tai 64 MB SmartMedia -kortteja ID32MB tai ID64MB -merkinnästä varustettuna, tai käytä ainoastaan Philips 32 MB Blue SmartMedia -kortteja.*
- *– Lisätietoja on tarjolla web-sivustollamme: www.rush.philips.com.*
- *– Älä käytä laitteessasi digitaalikameran tai tietokoneen SmartMedia-kortteja.*

*– Kun SmartMedia -kortti on formatoitu MP3-kortteja varten, PC tai digitaalinen kamera ei pysty tunnistamaan korttia.*

#### **AUDIOTIEDOSTOJEN KYTKENTÄ/KATKAISU, TOISTO JA KESKEYTYS**

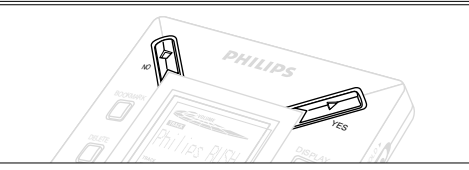

- 1 Paina **YES ►** laitteen kytkemiseksi.
	- → milli¤ KIXI ilmestyy näyttöön ennen toiston käynnistystä.
	- → Jos laitteeseen ei ole asennettu korttia, näyttöön ilmestyy Insert Card (No Card).
- 2 Paina YES ► hetken ajan toiston keskeyttämiseksi. Toistoon palaamiseksi paina uudelleen **YES** 2 again.
- 3 Paina NO kahdesti laitteen toiminnan katkaisemiseksi.

#### **Sähköä säästävä valmiustila**

Laitteen toiminta katkaistaan automaattisesti, jos mitään näppäimistä ei paineta 15 sekunnin sisällä toiston pysähtymisestä, tiedoston loppuun saapumisesta tai tauon aktivoimisesta.

76

**Suomi**

#### **Äänenvoimakkuuden ja äänen säätö**

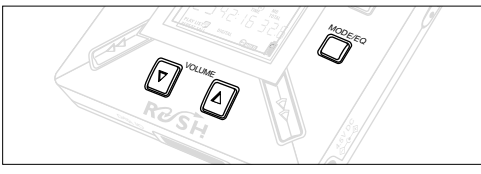

- 1 Paina ja pidä painettuna VOLUME ▼, ▲ äänenvoimakkuuden vähentämiseksi tai lisäämiseksi.
	- ™ Äänenvoimakkuuspalkki muuttuu näytössä äänenvoimakkuuden osoittamiseksi.
- *2* Paina ja pidä painettuna **MODE /EQ** kahden sekunnin ajan tasaintoimintojen näkemiseksi: **Normal**/ **Jazz**/ **Rock**/ tai **Classic**.
- *3* Kun näytössä näkyy yksi tasaintoiminnoista, paina **MODE /EQ** hetken ajan ja toistuvasti halutun toiminnon valitsemiseksi.

#### **Lukitustoiminnot pitotoimintoa HOLD käyttämällä**

**HOLD** -toiminto estää etupaneelin näppäinten vahingossa painamisen.

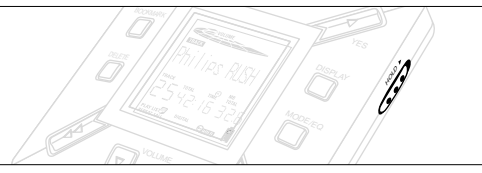

- 1 Paina HOLD ► -kytkintä oikealle kuvatulla tavalla näppäinten lukitsemiseksi.
	- ™ Näytössä näkyy toiminta aktivoitaessa ja etupaneelinäppäimet eivät toimi.
- **2** Toiminnan kytkemiseksi irti paina **HOLD** ▶ -kytkintä vasemmalle.
- *• Jos unohdat avata HOLD-toiminnon lukituksen ja yrität kytkeä/irtikytkeä laitteen, näyttöön ilmestyy viesti:* . *HOLD -toiminnon lukitus on avattava ensin.*

**Suomi**

#### **Näyttö**

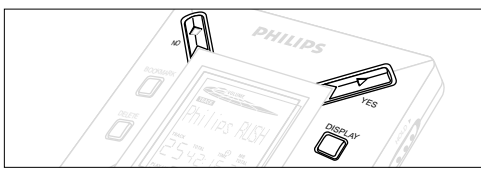

**1** Paina **DISPLAY** toistuvasti katsellaksesi SmartMedia kortille tallennettuja erilaisia tietoja:

**TRACK** musiikin otsikko

**ARTIST** nimi, jos syötetty, tai '**No Artist Info**' **ALBUM** otsikko, jos syötetty, tai '**No Album Info**' **CARD** otsikko, syötetty, tai '**No Card Info**'

**FILE** nimi

- **Track Time** kappaleen aika
- **Remained Time** senhetkisen kappaleen jäljellä oleva toistoaika
- **Total Time** tiedoston kokonaistoistoaika
- **Option?** korttia koskevia teknisiä tietoja –

**Free Memory**, **Total Memory**, **Sampling Frq.** (näytteistysaajuus) ja **Compression rate**.

- **2** Paina YES▶ tietotyypin vahvistamiseksi.
- *3* Halutessasi tietoja katsella **Option?** -otsikon alla
- Paina **YES** 2 uudelleen kun näytössä esitetään **Option?**
- Paina **DISPLAY** hetken ajan ja toistuvasti, kunnes esillä on haluamasi toiminto.

#### **Eri kappaleen valitseminen**

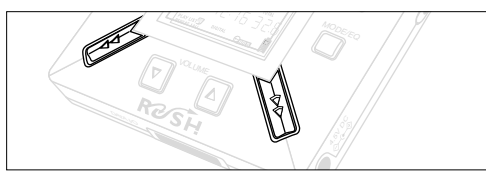

• Paina < tai > kerran tai toistuvasti, kunnes näyttöön ilmestyy halutun kappaleen numero.

#### **Pikahaku kappaleen puitteissa**

• Paina ja pidä painettuna ◀◀ tai ▶▶. Pidä silmällä kappaleaikaa tunnistaaksesi halutun kohdan kappaleessa ja vapauta ∢∢ tai ►►.

78

**Suomi**

#### **Tarjolla olevat toistotilat: REPEAT ja SHUFFLE**

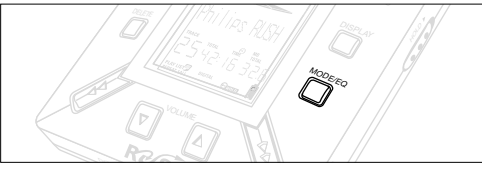

- **1** Haluamasi toistotilan valitsemiseksi ennen toistoa tai C toiston jälkeen paina **MODE /EQ** hetken ajan ja toistuvasti toimintojen vierittämiseksi näytössä.
- **REPEAT 1** toistaa senhetkisen kappaleen jatkuvasti.
- **REPEAT ALL** toistaa kaikki valittuun tilaan tallennetut kappaleet.
- **SHUFFLE** toistaa kappaleet satunnaisessa järjestyksessä.
- *2* Normaaliin toistotilaan palaamiseksi paina **MODE/EQ** toistuvasti, kunnes näytössä ei enää esiinny eri SHUFFLE/ REPEAT -tiloja.

#### **BOOKMARK-KIRJAINMERKKITOIMINNON KÄYTTÖ MIELIKOHTIESI LÖYTÄMISEKSI**

**BOOKMARK**-toimintoa käyttämällä pystyt käynnistämään toiston heti valitusta kohdasta lähtien tiedoston/kappaleen puitteissa. Voit asettaa enintään 10 kirjainmerkkiä.

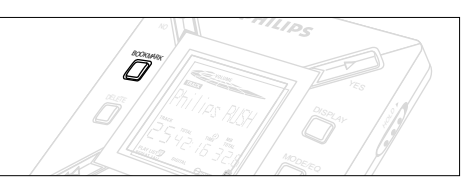

- *1* Kirjainmerkin asettamiseksi haluttuun kohtaan paina ja pidä painettuna **BOOKMARK** yli kahden sekunnin ajan.
	- → Näyttöön ilmestyy .hrk Set .
- *2* Toista vaihe **1** muiden kirjainmerkkien asettamiseksi.
- *3* Kirjainmerkin valitsemiseksi paina **BOOKMARK** toistuvasti.
	- → Näyttö esittää kirjainmerkkinumeron välillä 1-10 ja toisto käynnistyy välittömästi tästä pisteestä.

#### **Kappaleiden, kirjainmerkkien ja kortin ylipyyhintätoiminnon**

**DELETE** avulla voi tyhjentää kaikki seuraavat:

- kaikki kirjainmerkit.
- valitun kappaleen.
- koko SmartMedia -kortin.

**Suomi**

79

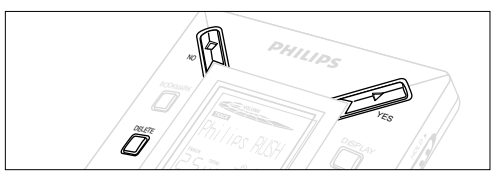

Kappaleita tai koko kortti tyhjennettäessä käytä toimintoa **DELETE** varoen ja varmista, että olet ehdottoman varma siitä, että et halua ylläpitää kyseistä sisältöä!

- 1 Toiston aikana paina YES ► toiston keskeyttämiseksi.
- *2* Paina **DELETE** toistuvasti toimintojen katselemiseksi.
	- → Näytössä esitetään järjestyksessä Delete Track? , ja Clear Marks?
- Jos olet valinnut komennon **Erase Card** (pyyhi kortti), näyttöön ilmestyy ylimääräinen viesti: fre ta Sure?. Koko kortin pyyhkimisen jatkamiseksi paina **YES**  2.
- *3* Toiminnon **DELETE** peruuttamiseksi paina **NO** 9.
- *4* Tietyn kohteen pyyhkimiseksi paina **YES**  2.
- → Näyttöön ilmestyy Clearina Marks Clearina Tracks tai ja sen jälkeen: Track Deleted, Marks Cleared tai Card Erased.

**Huomautus:** Jos asetat yli 10 kirjainmerkkiä, alkuperäiset kirjainmerkit tulevat päällekirjoitetuiksi.

#### **KANTOPUSSIN KÄYTTÖ**

#### *(Katso kuvaa 2 sivulla 3)*

Kytke kuulokkeet irti ennen pussin käyttämistä.

- *1* Aseta ylimääräinen/ylimääräiset SmartMedia -kortti/kortit talteen taskuun.
- *2* Aseta laite pussiin näyttöruudun ollessa muoviseen neliöön päin.
- *3* Syötä hihna muovisen neliön läpi ja vedä hihnaa sovituksen varmistamiseksi.
- *4* Säädä joustavat punokset niin, että kaikki näppäimet ovat käytettävissä.

#### **Irrotettava avainrengas**

Työnnä taaksepäin avainrenkaan sarana ja kiinnitä vyöhön, renkaaseen jne.

#### **Vyöhihna**

Jos vyösi on sopivan levyinen, pujota vyö pussin takaosassa olevan hihnan läpi.

80

**Suomi**

#### **RUSH-SOITTIMEN KYTKENTÄ TIETOKONEESEESI**

PC:stä riippuen voit valita yhden kahdesta vaihtoehdosta RUSH-toiminnon liittämiseksi tietokoneeseesi.

- **Porttivaihtoehto** *(katso Fig. 3)* Noudata alla kuvattuja vaiheita 1-4.
- **USB-porttivaihtoehto** *(katso Fig. 4)* Noudata vaiheita 3, mutta liitä mukana toimitettu USB-johto tietokoneen USB-porttiin ja laitteeseen.
- *1* Varmista, että tietokoneen ja laitteen toiminta on katkaistu.
- *2* Jos tulostimen johto on liitetty tietokoneen rinnakkaisporttiin, irrota tulostimen johto.
- *3* Liitä mukana toimitettu rinnakkaisjohto/ USB-johto tietokoneen rinnakkaisporttiin. Poista kumisuojatiiviste laitteen **DATA I/O** -liittimestä ja syötä sen jälkeen johdon toinen pää johdon **DATA I/O** -liittimeen.
	- *TÄRKEÄÄ:*
	- Laitteen vaurioitumisen välttämiseksi tarkista, että johdon toinen pää on oikein päin merkinnällä **TOP** varustetun puolen ollessa ylöspäin ennen tämän johdon pään syöttämistä **DATA I/O** -liittimeen.
	- Muista aina asettaa kumisuojatiiviste paikalleen, kun RUSH -laite ei ole liitettynä tietokoneeseen. Säilytä tiiviste kantopussissa tai muussa turvallisessa paikassa, kun se on poistettuna **DATA I/O** -liittimestä.
- *4* Kytke ensin laitteen toiminta päälle ja kytke tietokoneen toiminta päälle vasta sen jälkeen.

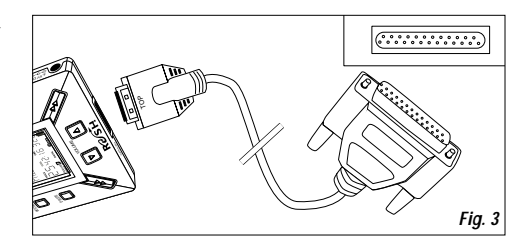

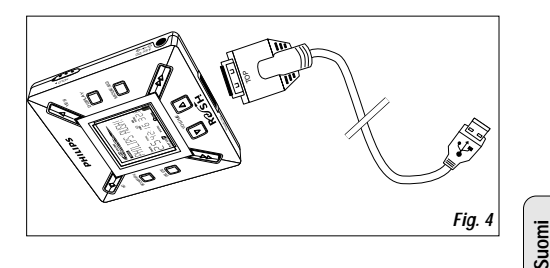

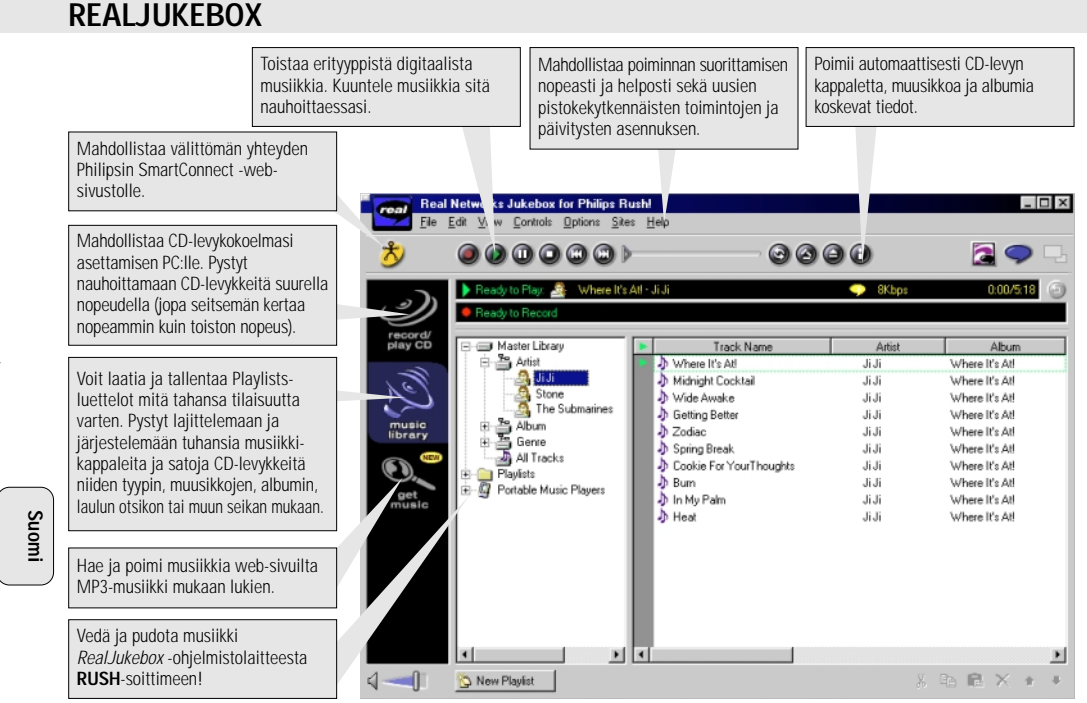

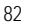

#### **REALJUKEBOX -OHJELMAN ASENNUS TIETOKONEESEEN**

#### *TÄRKEÄÄ: Lue kaikki RealJukebox -ohjeet ennen asennuksen suorittamista.*

• Käytä *Help*-valikkoa lisätietojen saamiseksi.

#### **RealJukebox**

Asenna RealJukebox -ohjelma playlist -toistolistavalikoimasi järjestelemiseksi PC:lläsi. RealJukebox-ohjelman avulla voit:

- **Nauhoittaa CD-levyiltä /toistaa CD-levyjä:** Nauhoittaa CD-levyt suurella nopeudella tietokoneen kovalevylle ja poimii musiikin Rush -soittimeen toistettavaksi korkeatasoisena ja kätevästi liikkeellä oltaessa.
- Mahdollistaa **music library** -musiikkikirjaston asetuksen: Järjestää automaattisesti hakemiston muusikon, albumin, tyypin jne. pohjalta.
- **get music:** Poimi musiikkia ilmaiseksi Internetistä.

*TÄRKEÄÄ:* Rinnakkaisporttia käytettäessä RealJukeboxohjelma on suunniteltu toimimaan *ECP* (kirjoitinportti) -tilassa. Varmista, että tietokoneesi tukee ECP-tilaa ennen kuin käynnistät asennuksen vaiheen 1 ohjeiden mukaisesti. RealJukebox -ohjelman asentamiseksi sen jälkeen jatka toimia vaiheiden 2-3 antamien ohjeiden mukaisesti.

• *USB-käyttäjät: siirry suoraan vaiheisiin 2-3 RealJukeboxohjelman asentamiseksi.*

- *1* Valitse *My computer* ja siirry sen jälkeen seuraavien kohteiden läpi niitä näpäyttäen: *My computer* → *Control panel*  ™ *System* ™ *Device Manager*  ™ *Ports*.
- Varmista, että ECP-portti on tarjolla *Ports*-toiminnossa.
- *2* Asenna RealJukebox CD-levyke CD-ROM-levyasemaan. → Ohjelman asetusnäyttöruutu ilmestyy monitoriin.
- *3 Install RealJukebox* -näytön ohjeita RealJukeboxohjelman asentamiseksi.
- Näpäytä *Yes* näytössä tietokoneen uudelleenkäynnistämiseksi siihen kehoitettaessa. Ohjelma on nyt asennettu.

#### *JOS ET OLE ECP-TILASSA:*

- Uudelleenkäynnistä tietokoneesi.
- Katso tietokoneen käyttöopasta tai ota yhteys myyntiliikkeeseen **BIOS**-asetukseen pääsemiseksi.
- Valitse *ECP*-portti rinnakkaisporttitilaksi.

#### *JOS TIETOKONEESI EI TUE ECP-TILAA:*

• Katso tietokoneesi käyttöopasta tai ota yhteys myyntiliikkeeseen saadaksesi ohjeita *EPP*-tilan tai *Bi-directional* tilan valitsemiseksi.

#### **RealJukebox-ohjelman käyttöä koskevia vihjeitä:**

- Kirjoittaudu Internetiin RealJukebox-ohjelmaa käyttäessäsi sen kaikista toiminnoista hyötyäksesi.
- Lue läpikotaisin *Online Tutorial* ennen tiedostojen käyttöä ja nauhoittamista. 83

**Suomi**

#### **NAUHOITUSTA JA KOODAUSTA KOSKEVIA TIETOJA**

- **•** Valitse päävalikosta *Options* ja näpäytä sen jälkeen seuraavia toimintoja: *Preferences*  ™ *Recording Options*.
- Parhaan nauhoitustuloksen saamiseksi valitse *Use Error Correction* ja näpäytä sen jälkeen *OK*.
- **• RUSH** toistaa tiedostot koodattuna suosittuina MP3-, RealAudio-, Wave Audio- ja Secure Files Setting asetteluina. Valitse *Encoding Options* nauhoituksen asettelun ja laatutason valitsemiseksi:
- **MP3** Audio on MPEG layer 3 Audio. Tarjolla olevat pakkaustasot ovat: 96, 64 ja 56 Kbps stereo käyttämällä mukana toimitettua RealJukebox-ohjelmaa. Jos päivität ohjelman, **Philips RUSH** pystyy toistamaan musiikin aina tasolle 224 Kbps. Tämä antaa parhaan äänen laadun, mutta käyttää eniten levytilaa.
- **RealAudio** on RealNetworks-audioasettelu. Tämä asettelu tallentaa musiikin varmistettuina RealAudio (.rmx)- tai varmistamattomina RealAudio (.rmj) -tiedostoina. Tarjolla olevat pakkaustasot ovat: 96, 64 ja 44 stereo ja 32 Kbps mono. Näistä 96 Kbps omaa parhaan äänen laadun, mutta käyttää eniten levytilaa.
- **Wave Audio** on koodittamatonta musiikkia, jota ei ole pakattu. Tämä asettelu omaa laadultaan parhaan äänen, mutta käyttää suurinta tiedostomäärää, jopa 650MB per CD-levyke.

– **Secure Files Setting:** tässä on kaksi lisätoimintoa. **Secure Files On**, jossa tiedostot nauhoitetaan varmistuksen ollessa päällä ja toisto voidaan suorittaa vain sillä tietokoneella, jolle ne on nauhoitettu. **Secure Files Off** mahdollistaa nauhoitettujen tiedostojen toiston yhtä useammalla tietokoneella.

#### **MP3-tiedostojen laadinta CD-levykkeeltä**

- *1* Kaksoisnäppää RealJukebox -ohjelman valitsemiseksi tietokoneeltasi.
- *2* Asenna audio-CD-levyke CD-ROM-levyasemaan.
	- ™ Monitorin näytössä esitetään CD-levykkeen kappaleita koskevia tietoja.
- *3* Valitse nauhoitettavaksi haluamasi kappale MP3:stä.
- *4* Valitse työkaluriviltä *Controls*, näpäytä **Record**.
	- → Monitorin näytössä esitetään nauhoitustila. Kun nauhoitus on suoritettu, kappale tallennetaan **Music Library** musiikkikirjastoon.

#### **Tiedostojen lähettäminen RUSH-soittimesta tietokoneeseen**

- *1* Ennen RUSH-soittimen liittämistä tietokoneeseen asenna paristot tai kytke laite vaihtovirtalähteeseen. (Katso jaksoa Rush-soittimen kytkentä tietokoneeseesi.) Paina **YES** 2 kytkemään Rush-soittimen toiminta.
- *2* Kaksoisnäppää RealJukebox-ohjelman valitsemiseksi tietokoneestasi.

84

**Suomi**

- *3* Näppää seuraavien kohteiden läpi **Portable Players/ Storage** -paikassa oltaessa: **Philips RUSH**  ™ **External Flash Card**.
- *4* MP3-tiedostojesi siirtämiseksi RUSH-soittimeen vedä valitsemasi tiedosto **Music Library** -musiikkikirjastostasi ja pudota **External Flash Card** -paikkaan.
- *5* Näpäytä **Begin Transfer** -painiketta näytön alaosassa valittujen kappaleiden kopioimiseksi RUSH SmartMedia korttiisi.
	- → Monitorin näyttö esittää siirtotilan.

#### **Kirjaston organisointi**

Pystyt organisoimaan **Master Library** -musiikkikirjastosi kolmeen ryhmään: *Artist* (muusikko), *Album* or *Genre* (tyyppi). Ota esille **Master Library** -musiikkikirjasto Options-valikosta: (*Options*) ™ *Preferences* ™ *Music Library* ™ *Master Library*.

#### **Playlist (toistoluettelo) -laadinta**

Laadi toistoluettelo toistoa varten tietokoneellasi tai poimimiseksi RUSH-soittimeen.

- *1* Näppää *New Playlist* näyttöruudun alaosassa.
- *2* Kirjoita nimi toistoluetteloa varten.
- *3* Näppää valitsemaan nauhoitettavaksi haluamasi musiikki.
- *4* Vedä ja pudota haluttu musiikki toistoluettelollesi.

#### **Poiminta Internetistä**

- *1* Saatuasi yhteyden Internetiin tietokoneellasi näppää *get music*.
	- → RealJukebox kytkee sinut Internetiin.
- *2* Valitse musiikkisi ja poimi se kirjastoosi ja toistoluetteloon.

#### **MP3-web-sivustot**

Voit hakea MP3-uutisia ja poimia MP3-tiedostoja Internetsivustoilta. Seuraavassa esimerkkejä:

#### *Web-sivuston . . . . . osoite*

Philips Consumer Electronics

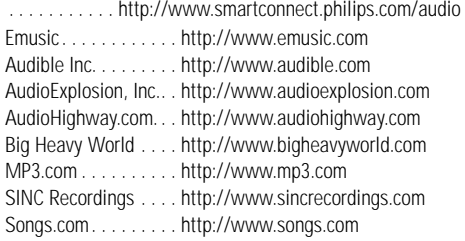

# **Suomi**

85

## **VIANHAKU**

Mahdollisen vian aiheutuessa tarkista ensin seuraavana luetellut seikat ennen laitteen viemistä korjattavaksi. Jos et pysty ratkaisemaan ongelmaa näitä vihjeitä noudattamalla, ota yhteys myyntiliikkeeseen tai huoltokeskukseen.

*VAROITUS: Älä avaa laitetta, sillä vaarana on sähköiskun saaminen! Älä missään tapauksessa ryhdy korjaamaan laitetta itse, muuten takuu mitätöityy.*

#### **ONGELMA**

- *– MAHDOLLINEN SYY*
- KORJAUSTOIMENPIDE

#### **Ei näyttöä/ ääntä**

- *– Paristot tyhjentyneet/ asennettu väärin.*
- Asenna uudet paristot oikein.
- *– Löystynyt vaihtovirtamuuntimen kytkentä/ virtaverkkolähde katkaistu.*
- Tarkista muuntimen ja pistorasian liitäntä. Kytke virtaverkkolähde pistorasiasta.
- **Suomi**
- *– YES* 2 *ei ole painettu riittävän pitkään.*
- Paina **YES** 2, kunnes näyttö kytkeytyy.
- *– Kuulokkeita ei ole kytketty oikein.*
- Asenna kuulokkeiden pistoke kunnolla liittimeen.

#### **Ulkopuolisessa levyasemassa ei ole virtaa**

- *– Kytkennät löystyneitä/virtaverkkolähdettä ei ole kytketty/ tietokonetta ei ole kytketty.*
- Varmista, että kaikki kytkennät on suoritettu kunnolla. Kytke virta päälle pistorasiasta. Kytke tietokone.

#### **Ei reagointia säätimiin ja/tai näytössä näkyy**

- *– HOLD-toiminto on aktivoituna.*
- Katkaise HOLD-toiminto.
- *– Sähköstaattinen purkaus.*
- Poista paristot ja asenna ne takaisin paikalleen muutaman sekunnin kuluttua.

#### **Ääni hyppää yli toistettaessa RUSH-ohjelmaa**

- *– MP3-tiedosto tehty pakkaustasolla, joka on yli 224Kbps.*
- Käytä alempaa pakkaustasoa CD-levyn kappaleiden nauhoittamiseksi MP3-asetteluun.

86

## **VIANHAKU**

#### **SmartMedia-kortti ei syöty/ toista**

- *– Kortti asennettu väärin.*
- Asenna kuvan osoittamalla tavalla (Katso kuvaa 1 sivulla 3.).
- *– Yhteensopimaton asettelu.*
- Käytä MP3-asettelua.
- *– Kortti vaurioitunut.*
- Vaihda kortti.
- *– Yhteensopimaton kortti digitaalisesta kamerasta /toisesta MP3-soittimesta.*
- Käytä ainoastaan 32 MB tai 64 MB SmartMedia -kortteja ID32MB tai ID64MB -merkinnästä varustettuna, tai käytä ainoastaan Philips 32 MB Blue SmartMedia -kortteja.

#### **USB ei kytkeydy/toimi**

- *– On käytetty sopimatonta USB-kaapelia.*
- Käytä vain mukana toimitettua USB-kaapelia.
- *– Johtokytkennät vääriä tai epävarmoja.*
- Tarkista, että kaikki RUSH-toiminnon ja tietokoneesi väliset kytkennät ovat oikeita ja varmoja.
- *– Ei ole asennettu USB-ajuria tuotettuna RUSH-asennuksesta.*
- Tarkista, että on asennettu CD-ROM peräisin RUSH-asennuksesta.
- *– Väärä Windows-versio.*
- Iietokoneessasi on oltava Windows 98.
- *– USB ei ole aktivoituna.*
- Tarkista BIOS-asetus: USB:n on oltava aktivoituna.

#### **Ei pysty poimimaan MP3-tiedostoa**

- *– Paristot tyhjentyneet ja/ tai kytkentä laitteen ja tietokoneen välillä löystynyt.*
- Tarkista paristotila ja rinnakkaiskaapelin kytkentä.
- *– Rinnakkaisportti ei ECP-tilassa.*
- Katso lukua: REALJUKEBOX-OHJELMAN ASENNUS TIETOKONEESEESI.

#### **Laite ylihyppää/toistaa tiedostoja**

- *SHUFFLE- tai REPEAT-tila on aktiivinen.*
- Paina **MODE/EQ** katkaisemaan SHUFFLE / REPEAT.

#### **Pitkä viive musiikkikappaleiden välillä**

- *– Vaihtelee MP3-, RealAudio- tai Wave-asettelujen kesken.*
- Ryhmitä musiikkikappaleet asettelun mukaan ja siirrä tiedostot sen jälkeen RUSH-soittimeen.

87

## **TEKNISET TIEDOT**

#### **Vahvistinjärjestelmä**

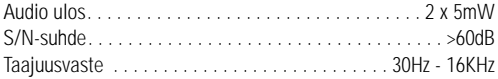

#### **Kytkennät**

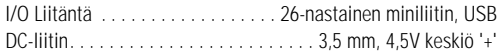

#### **Virtaverkkolähde**

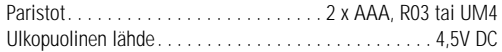

#### **Yleistä**

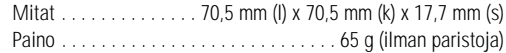

Paino . . . . . . . . . . . . . . . . . . . . . . . . . . . . 65 g (ilman paristoja) *Tämä tuote on Euroopan unionin radiohäiriöitä koskevien vaatimusten mukainen.* 

## **Suomi**

#### **Ympäristöä koskevia tietoja**

Olemme pitäneet pakkauksen mahdollisimman vähäisenä sen erottamiseksi helposti kahdeksi eri materiaaliksi: pahvi (laatikko) ja polyeteeni (pussit). **Laitteessa on materiaaleja, jotka voidaan kierrättää, jos tehtävä annetaan siihen erikoistuneen yhtiön suoritettavaksi. Noudata paikallisia asetuksia pakausmateriaalien, tyhjentyneiden paristojen ja käytöstä poistetun laitteen hävittämisessä.**

88

## **ΠΛΗΚTΡΑ ΡΥΘΜIΣΗΣ ΚΑI ΣΥΝ∆ΕΣΕIΣ**

#### *(Παρακαλύµε ανατρέτε στην Εικ. 1, σελίδα 3)*

- $\circledcirc$   $\cap$  υποδοχή 3,5 mm για στερεοφωνικά ακουστικά.
- 2 **Oθνη** δείνει την κατάσταση λειτυργίας της συσκευής και τα βασικά στοιχεία των αρχείων. Για παράδειγµα:
	- **Mb** ώρς µνήµης;
	- **kHz** υχνότητα δειγματοληψίας της αρχικής εγγραφής **kbps** - βαθμός συμπίεσης του αρχείου.
- 3 **CARD INSERT** εδώ εισάγεται η κάρτα SmartMedia
- ④ YES ▶ ενεργοποίηση της συσκευής, εκκίνηση και παύση της αναπαραγωγής.
- 5 **HOLD** 2 κλείδωµα των πλήκτρων λειτυργίας, προκειμένου να αποφεύγεται το τυχαίο πάτημά τους.
- 6 **DISPLAY** επιλογή των στοιχείων του αρχείου, για παράδεινμα τίτλος τρανουδιού, καλλιτέχνης, άλμπουμ, αριθμοί κομματιών, και παρελθών χρόνος αναπαραγωγής.
- 7 **MODE/EQ** επιλογή των λειτουργιών shuffle και repeat, για παράδειγµα επανάληψη και αναπαραγωγή σε τυαία σειρά.
	- **EQ**(ualizer): επιλγή ανάµεσα σε τέσσερις ακουστικές επιλογές: Normal (κανονική) / Jazz (τζαζ) / Rock (ροκ) / Classic (κλασική).
- $\leftrightarrow$  επιλογή της αρχής του τρέχοντος/προηγούμενου/επόμενου κομματιού ή αργείου:
	- ανα?ήτηση πρς τα πίσω/µπρστά µέσα σε ένα κομμάτι ή αρχείο.
- 9 **4.5V DC** σύνδεση για το τροφοδοτικό AC/DC για τροφοδοσία από το ηλεκτρικό δίκτυο αντί της τρδσίας µε µπαταρίες.
- 10 **DATA I/O** το συμπαραδιδόμενο καλώδιο USB ή παράλληλο καλώδιο συνδέεται εδώ και στη θύρα USB ή στην παράλληλη θύρα τυ υπολονιστή σας.
- $\textcircled{\tiny{1}}$  **VOLUME ▼**, ▲ ρύθμιση της έντασης.
- 12 **DELETE** διαγραφή του τρέχοντος κομματιού/ διαγραφή της κάρτας SmartMedia/ απαλοιφή όλων των σελιδδεικτών.
- (i3) **BOOKMARK** διαγραφή του τρέχοντος κομματιού/ διαγραή της κάρτας SmartMedia/ απαλοιφή όλων των σελιδοδεικτών.
- $\quad$  **NO ■** απενεργοποίηση της συσκευής ή διακοπή της αναπαραγωγής.
- 16 **CARD EJECT** συρόμενος διακόπτης για την απομάκρυνση της κάρτας SmartMedia.
- ^ **Θήκη µπαταριών** για δύ µπαταρίες **ΑΑΑ**, **R03** ή **UM4**.

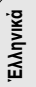

89

Download from Www.Somanuals.com. All Manuals Search And Download.

8

## **ΓΕΝIΚΕΣ ΠΛΗΡOΦOΡIΕΣ**

#### **ΣΥΜΠΑΡΑ∆I∆OΜΕΝΑ ΕOΑΡTΗΜΑTΑ**

Βεβαιωθείτε ότι η συσκευασία που ανοράσατε περιέχει όλα τα εξαρτήματα που αναφέρονται παρακάτω. Αν λείπει κάποιο εξάρτημα, απευθυνθείτε στο κατάστημα από το οποίο αγοράσατε τη συσκευή.

- ένα καλώδιο USB
- ένα παράλληλο καλώδιο
- ένα τροφοδοτικό AC/DC (δν συμπαραδίδονται για τα μοντέλα SA 126)
- μία κάρτα SmartMedia με το λογότυπο ID
- να προστατευτικό ελαστικό κάλυμμα για την υποδοχή DATA I/O
- \*µία θήκη για την κάρτα SmartMedia µε ετικέτα και αυτοκόλλητα χρωμίου
- ένα CD-ROM εγκατάστασης για το RUSH
- \*ένα σετ ακυστικών (ψείρες)
- ένας σάκος μεταφοράς
- δύο αλκαλικές μπαταρίες AAA, R03 ή UM4

#### **ΣΗΜΑΝTIΚΕΣ ΠΡO∆IΑΓΡΑΦΕΣ**

Το RUSH είναι μια στερεά, φορητή, ψηφιακή συσκευή αναπαραγωγής ήχου. Είναι σε θέση:

- να αναπαράγει αρχεία μορφής MP3, τα οποία μπορείτε να κατεβάσετε από το Διαδίκτυο (Ίντερνετ).
- να αναπαράγει κομμάτια από CD, κασέτες, ηχογραφημένα βιβλία και εφημερίδες, ηχητικά εφέ κλπ., τα οποία έχουν μετατραπεί σε ψηφιακή μορφή, συμπυκνωθεί, και

κωδικοποιηθεί σε μορφή MP3 με τη βοήθεια του RealJukebox. Επειδή η συσκευή είναι τελείως ηλεκτρονική και δεν περιέχει κινητά μέρη ή λέιζερ, μπορείτε να παίζετε μουσική καθώς κινείστε, χωρίς καμία απώλεια ποιότητας.

#### **ΑΠΑITΗΣΕIΣ ΣΥΣTΗΜΑTOΣ TOΥ ΥΠOΛOΓIΣTΗ ΣΑΣ**

- θύρα USB µε Windows 98 και παράλληλη θύρα µε κατάσταση λειτυργίας ECP/EPP µε Windows 95
- Internet Explorer 3.01 ή ανώτρ, Netscape 4.0 ή ανώτερ, και πρόσβαση στο Διαδίκτυο
- Intel<sup>®</sup> Pentium<sup>®</sup> 200 MHz
- 64 ΜB εσωτερική µνήµη (πρτείνεται)
- Ελεύθερος χώρος στον υπολογιστή σας: 15 MB για το λογισμικό, και 1 ΜΒ για κάθε λεπτό μουσικής που αποθηκεύεται στον υπολονιστή
- Οδηγός CD-ROM
- Κάρτα ήχου 16 bit
- Κάρτα video 256 ρωµάτων

#### **ΠΡOΣO0Η OTΑΝ 0ΡΗΣIΜOΠOIΕITΕ ΑΚOΥΣTIΚΑ**

**Προστασία ακοής:** Χρησιμοποιείτε τα ακουστικά σε μέτρια ένταση. Η χρήση ακουστικών σε υψηλή ένταση μπορεί να προξενήσει βλάβη στην ακοή σας.

**Οδική ασφάλεια:** Μη χρησιμοποιείτε τα ακουστικά όταν παίρνετε μέρος στην κυκλοφορία με αυτοκίνητο ή ποδήλατο. διότι υπάρχει κίνδυνος τροχαίου ατυχήματος!

#### ΠΛΗΡΟΦΟΡΙΕΣ ΣΧΕΤΙΚΑ ΜΕ ΤΑ ΠΝΕΥΜΑΤΙΚΑ ΔΙΚΑΙ·ΜΑΤΑ

Η ανεπίτρεπτη αντινραφή και διανομή εγγραφών από το Διαδίκτυο / CD αποτελούν παραβίαση της νομοθεσίας και των διεθνών συνθηκών περί πνευµατικών δικαιωµάτων. T λογισμικό MP3 θα πρέπει να χρησιμοποιείται αποκλειστικά για προσωπικούς σκοπούς.

90

**Έλληνικά**

#### **ΓΕΝIΚΗ ΣΥΝTΗΡΗΣΗ**

- Για να αποφύγετε βλάβες ή δυσλειτουργίες:
- Μην εκθέτετε τη συσκευή, τις µπαταρίες ή τις κάρτες SmartMedia σε ισχυρά μαγνητικά πεδία, υγρασία, βροχή, άμμο ή σε υψηλές θερμοκρασίες, για παράδειγμα από συσκευές θέρμανσης ή από το άμεσο φως του ήλιου.
- -Μην αφήνετε τη συσκευή να πέσει, και μην αφήνετε άλλα αντικείµενα να πέσυν επάνω στη συσκευή.
- Μην αφήνετε τη συσκευή να έρθει σε επαφή με νερό. Σκουπίστε την επιφάνεια της συσκευής σε περίπτωση που βραχεί. Η εισροή νερού στη συσκευή ενδέχεται να προξενήσει σοβαρή βλάβη.
- ◆ Για να καθαρίσετε τη συσκευή, χρησιμοποιήστε ένα μαλακό κομμάτι δέρματος σαμουά το οποίο έχετε υγράνει ελαφρά. Μη χρησιμοποιείτε καθαριστικά τα οποία περιέχουν αλκοόλη, αμμωνία, βενζόλιο ή διαβρωτικά, διότι υπάρχει κίνδυνος να προξενήσουν βλάβη στη συσκευή.

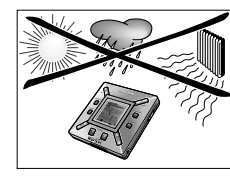

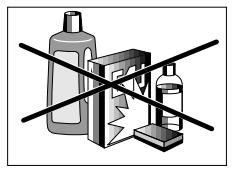

## **TΡOΦO∆OΣIΑ**

#### **ΜΠΑTΑΡIΕΣ**

- *1* Ανοίξτε τη θήκη των μπαταριών και τοποθετήστε δύο µπαταρίες (κατά πρτίµηση αλκαλικές) τύπυ **ΑΑΑ, R03** ή **UM4,** όπως δείχνουν τα σύμβολα + και – στο εσωτερικό της θήκης µπαταριών.
- 2 Κλείστε το καπάκι της θήκης των μπαταριών.
	- → Η ένδειξη Powered® εμφανίζεται στην οθόνη.

#### **ΕΝ∆ΕIOΗ Α∆ΕIΩΝ ΜΠΑTΑΡIΩΝ**

Tα κουτάκια στο σύμβολο της μπαταρίας **Π**ειδείχνουν την ισχύ των µπαταριών.

- Όταν η ισχύς των μπαταριών είναι πολύ χαμηλή, αρχίζει να αναβοσβήνει το σύμβολο Π. Αντικαταστήστε τις μπαταρίες ή συνδέστε τη συσκευή στο ηλεκτρικό δίκτυο.
- Η ένδειξη latlers Lau εμφανίζεται στην οθόνη αν εξακολουθείτε να χρησιμοποιείτε τη συσκευή. Στη συνέχεια, η συσκευή θα σβήσει αυτόματα.

#### *Σηµαντικ!*

- Βγάλτε τις μπαταρίες αν έχουν αδειάσει ή αν δεν πρόκειται να χρησιμοποιήσετε τη συσκευή για δύο τουλάχιστον εβδομάδες.
- Οι μπαταρίες περιέχουν χημικές ουσίες, γι' αυτό η αποκομιδή τους θα πρέπει να γίνεται με υπεύθυνο τρόπο.
- Η συσκευή αυτή δεν διαθέτει ενσωματωμένο φορτιστή για επαναφορτιζόμενες μπαταρίες.

**Έλληνικά**

91

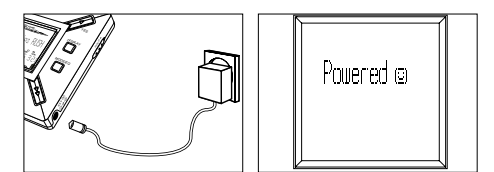

#### **TΡOΦO∆OTIΚO AC/DC**  (δν συμπαραδίδονται για τα μοντέλα SA 126)

- 1 Βεβαιωθείτε ότι η τοπική τάση δικτύου αντιστοιχεί στην τάση **4,5 V** τυ τρδτικύ. Η κεντρική περ\$νη 1,3 mm (στην υπδή **4,5V DC** της συσκευής) θα πρέπει να είναι συνδεδεμένη με τον **θετικό πόλο** ⊕ του συμπαραδιδόμενου τροφοδοτικού με υποδοχή 3.5 mm.
- 2 Συνδέστε το τροφοδοτικό στην υποδοχή 4.5V DC της συσκευής και σε μια πρίζα του τοίχου.
	- → Το μήνυμα Poweredα μπορεί να εμφανισθεί για λίγο στην οθόνη.
- 3 Το τροφοδοτικό θα πρέπει να αποσυνδέεται πάντοτε από την πρίζα του τοίχου όταν δεν χρησιμοποιείται.

## **0ΡΗΣΗ TΗΣ ΚΑΡTΑΣ SMART MEDIA**

#### (∆είτε Εικ. 1 στη σελίδα 3)

Μπορείτε να αποθηκεύσετε μέχρι και 120 λεπτά μουσικής στην κάρτα, σβήνοντας και αντικαθιστώντας κομμάτια ανάλονα με τις προσωπικές σας προτιμήσεις.

Βεβαιωθείτε ότι η συσκευή είναι απενεργοποιημένη όταν εισάγετε ή ααιρείτε την κάρτα.

- Εισάγετε μια κάρτα SmartMedia στην υποδοχή **CARD INSERT**, με την 'κομμένη' γωνία στη σωστή θέση, όπως απεικονίζεται στη συσκευή. Η οθόνη δείχνει:
	- → "Blank 32 Mb αν είναι κενή η κάρτα.
	- → τα στοιχεία της κάρτας αν περιέχει ήδη αρχεία.
	- → ươn làd αν η μορφή της δεν είναι συμβατή με τη συσκευή.
	- → Ib flulia Tr αν το κομμάτι δεν είναι κομμάτι ήχου, ή αν είναι κενή η κάρτα.
- Απομάκρυνση: σύρτ τον διακόπτη **CARD EJECT** προς τα πάνω και βνάλτ την κάρτα.

**Έλληνικά**

92

#### **ΠΡOΣTΑΣIΑ ∆IΑΓΡΑΦΗΣ ΚΑI ΕΓΓΡΑΦΗΣ TΗΣ ΚΑΡTΑΣ**

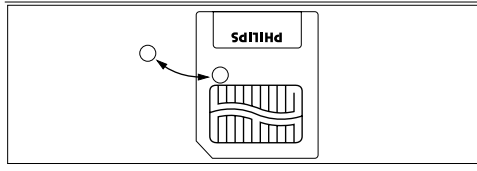

- Για να αποφύγετε την ακούσια διαγραφή ή αντικατάσταση του περιεχομένου της κάρτας σας, τοποθετήστε ένα αυτοκόλλητο χρωμίου επάνω από τον κύκλο στην εμπρός πλευρά της κάρτας.
- Αφαιρέστε το αυτοκόλλητο χρωμίου για να διαγράψετε ή να αντικαταστήσετε το περιεχόμενο της κάρτα σας.
- ◆ Η ένδειξη ∥rite Protect εμφανίζεται στην οθόνη αν έχετε ξεχάσει να αφαιρέσετε το αυτοκόλλητο χρωμίου και προσπαθείτε να διανράψετε κομμάτια ή ολόκληρη την κάρτα.

#### Σηµειώσεις:

- *– ρησιµπιείτε µν κάρτες SmartMedia 32 MB ή 64 MB µε το λονότυπο ID 32 MB ή ID 64 MB, ή χρησιμοποιείτε μόνο κάρτες Blue SmartMedia 32 MB της Philips.*
- *– Για περισστερες πληρ<ρίες, µπρείτε να επισκε<θείτε τν δικτυακ µας τπ: www.rush.philips.com.*
- Μη χρησιμοποιείτε κάρτες SmartMedia από ψηφιακή )ωτγρα)ική µηανή ή απ' υπλγιστή στη συσκευή σας.
- Αφού φορμαριστεί μια κάρτα SmartMedia για αρχεία MP3, η κάρτα δεν θα αναγνωρίζεται πλέον από υπολογιστή ή ψηφιακή φωτονραφική μηχανή.

#### **(ΑΠ)ΕΝΕΡΓΟΠΟΙΗΣΗ, ΑΝΑΠΑΡΑΓ·ΓΗ ΚΑΙ ΠΑΥΣΗ ΑΡΧΕΙ·Ν ΗΧΟΥ**

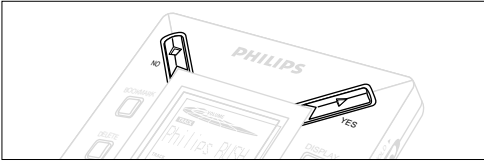

- *1* Πατήστε ΥES ▶ για να θέσετε τη συσκευή σε λειτουργία.
	- → Η ένδειξη Philips RLSH εμφανίζεται στην οθόνη πριν Hεκινήσει η αναπαραγωγή.
	- → Αν δεν έχει εισαχθεί κάρτα: εμφανίζεται η ένδειξη Insert Card ( No Card ).
- 2 Πατήστε σύντομα **YES ►** για α να διακόψετε προσωρινά την αναπαραγωγή. oαναπατήστε **YES ▶** για να συνεχίσετε την αναπαραγωγή.
- 3 Πατήστε δύο φορές **NO ■** για να θέσετε τη συσκευή εκτός λειτουρνίας.

#### Κατάσταση αναμονής για εξοικονόμηση ενέργειας

Η συσκευή τίθεται αυτόματα εκτός λειτουργίας αν δεν πατηθεί κάποιο πλήκτρο μέσα σε 15 δευτερόλεπτα μετά το τέλος της αναπαραγωγής, το τέλος του αργείου ή την ενεργοποίηση της λειτουργίας παύσης.

**Έλληνικά**

93

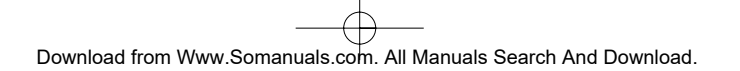

#### **Ρύθμιση έντασης και ήχου**

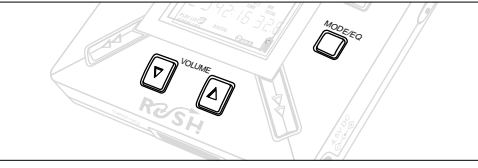

- 1 Πατήστε και κρατήστε πατημένο το πλήκτρο **VOLUME ▼**, ▲ για την αύξηση ή τη μείωση της έντασης.
	- → Αλλάζει η ράβδος στην οθόνη, δείχνοντας τη ρυθμισμένη ένταση.
- 2 Πατήστε και κρατήστε πατημένο το πλήκτρο **MODE /EQ** για δύο δευτερόλεπτα, για να εμφανίσετε τις επιλογές του ισσταθµιστή: **Normal**/ **Jazz**/ **Rock** ή **Classic**.
- 3 Καθώς η οθόνη δείχνει μία από τις επιλογές του ισοσταθμιστή, πατήστε σύντομα και επανειλημμένα **MODE /EQ** για να επιλέξετε την επιθυμητή ρύθμιση.

#### Κλείδωμα λειτουργιών με HOLD

Με τη λειτουργία **HOLD** αποφεύγεται το ακούσιο πάτημα των πλήκτρων στο π.

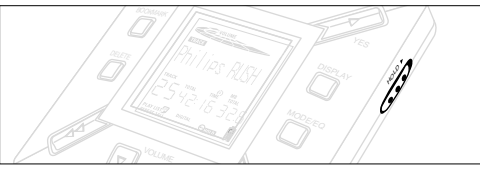

- **1** Σύρτε τον διακόπτη **HOLD ►** προς τα δεξιά, όπως δείχνει το βέλος, για να κλειδώσετε τα πλήκτρα.
	- → Η οθόνη δείχνει την ένδειξη ©αααοι όταν είναι ενεργοποιημένη η λειτουργία αυτή, και τα πλήκτρα στον εμπρός πίνακα ελέγχου δεν θα λειτουργούν.
- 2 Για να απενεργοποιήσετε τη λειτουργία, σύρτε τον διακόπτη **HOLD ►** προς τα αριστερά.
- *•* Αν 7εάσετε να απενεργπιήσετε τη λειτυργία HOLD και προσπαθήσετε να ανάψετε/σβήσετε τη συσκευή, η οθόνη θα δείξει την ένδειξη . Η ld Switch . Θα πρέπει πρώτα να απενεργοποιήσετε το HOLD.

94 **Έλληνικά**

#### **Oθνη**

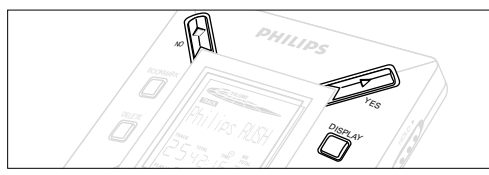

1 Πατήστε επανειλημμένα το πλήκτρο DISPLAY για να δείτε διάφορους τύπους πληροφοριών σχετικά με τα στοιχεία που έχουν αποθηκευθεί στην κάρτα SmartMedia:

**TRACK** τίτλος τραγουδιού

- **ARTIST** όνομα, αν έχει καταχωρηθεί, ή 'No Artist Info'
- **ALBUM** τίτλος, αν έχι έχει καταχωρηθεί, 'No Album Info'
- **CARD** τίτλος, αν έχει καταχωρηθεί, ή 'No Card Info'

**FILE** <u>δνομα</u>

- **Track Time** Διάρκεια κουματιού
- **Remained Time** υπολειπόμενος χρόνος αναπαραγωγής του τρέχοντος κομματιού
- **Total Time** συνολικός χρόνος αναπαραγωγής του αρχείου

**Option?** - τα τεχνικά δεδομένα της κάρτας –

**Free Memory, Total Memory, Sampling Frg.** (συχνότητα δειγµατληψίας) και **Compression rate**.

- 2 Πατήστε **YES ►** για να επιβεβαιώσετε τον τύπο πληροφοριών. Αν θέλετε να δείτε τα δεδομένα της επιλογής **Option?**:
- Ξαναπατήστε **YES ►**, καθώς η οθόνη δείχνει **Option?**
- Πατήστε σύντµα και επανειληµµένα **DISPLAY** µέρι να εμφανισθεί η επιθυμητή πληροφορία.

#### Επιλονή διαφορετικού κομματιού

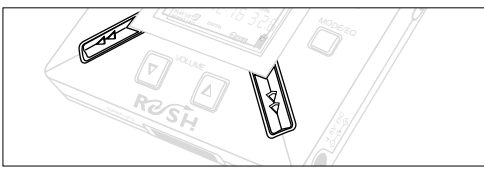

• Πατήστε μία ή περισσότερες φορές ≪ ή ►► μέχρι να εμφανισθεί ο επιθυμητός αριθμός κομματιού στην οθόνη.

#### Tαχεία αναζήτηση μέσα στο ίδιο τραγούδι

• Πατήστε και κρατήστε πατημένο το πλήκτρο << ή > Παρακολουθείτε τον χρόνο διάρκειας του κομματιού για να βρείτε το επιθυμητό σημείο στο κομμάτι, και αφήστε το πλήκτρο ∢∢ ή ►►.

# **Έλληνικά**

95

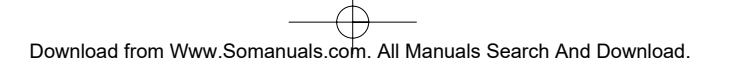

#### $\Delta$ ιαφορετικοί τρόποι αναπαραγωγής: **REPEAT και SHUFFLE**

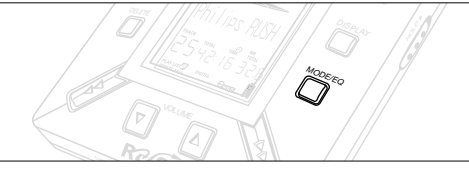

- -<br>1 Για την επιλογή του τρόπου αναπαραγωγής πριν ή κατά τη διάρκεια της αναπαρανωνής, πατήστε σύντομα και επανειλημμένα **MODE /EQ** για να δείτε τις διάφορες επιλονές.
- **REPEAT 1** συνεχής επανάληψη του τρέχοντος κομματιού..
- **REPEAT ALL** συνεχής επανάληψη όλων των αποθηκευμένων κομματιών.
- **SHUFFLE** αναπαραγωγή των κομματιών σε τυχαία σειρά.
- *2* Για να επιστρρέψετε στην καννική αναπαραγωγή, πατήστε επανειλημμένα **MODE /EQ** έως ότου σβήσουν οι διάφορες επιλονές SHUFFLE/ REPEAT στην οθόνη.

#### **0ΡΗΣΗ TOΥ BOOKMARK ΓIΑ TΗΝ ΕΥΡΕΣΗ ΑΓΑΠΗΜΕΝ·Ν ΑΠOΣΠΑΣΜΑT·Ν**

Η λειτουργία **BOOKMARK**(σελιδοδείκτης) σας παρέχει τη δυνατότητα να ξεκινήσετε την αναπαραγωγή αμέσως από διάφορα προεπιλεγμένα σημεία μέσα στο αρχείο/κομμάτι.

96

**Έλληνικά**

Μπορείτε να καθορίσετε μέχρι και 10 σελιδοδείκτες.

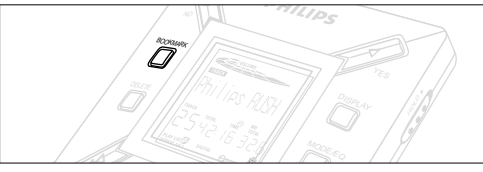

- *1* Για να καθορίσετε έναν σελιδοδείκτη στο επιθυμητό απόσπασμα, πατήστε και κρατήστε πατημένο το πλήκτρο **BOOKMARK** για δύο τουλάχιστον δευτερόλεπτα.
	- → Η οθόνη δείχνει .hrk Set .
- **2** Επαναλαμβάνετε το βήμα 1 για να καθορίσετε και άλλους σελιδδείκτες.
- 3 Για να επιλέξετε έναν σελιδοδείκτη, πατήστε επανειλημμένα **BOOKMARK**.
	- → Η οθόνη δείχνει τον αριθμό του σελιδοδείκτη, 1-10, και η αναπαραγωγή ξεκινά αμέσως από αυτό το σημείο.

#### $\Delta$ ιαγραφή κομματιών, σελιδοδεικτών και κάρτας

Το πλήκτρο DELETE σας παρέχει τη δυνατότητα να διαγράψετε

- όλους τους σελιδοδείκτες.
- κάποιο επιλεγμένο κομμάτι
- μια ολόκληρη κάρτα SmartMedia.

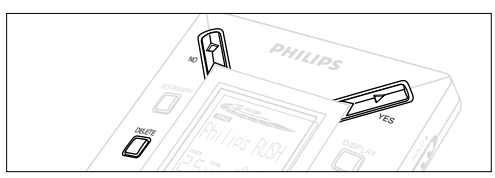

Θα πρέπει να είστε προσεκτικοί με τη χρήση του **DELETE** για τη διαγραφή κομματιών ή ολόκληρης της κάρτας, εκτός εάν είστε απολύτως σίγουροι ότι σας είναι άχρηστο το υπάρχον περιεχόμενο!

- **1** Κατά την αναπαραγωγή, πατήστε **YES ►** για να διακόψετε πρσωρινά την αναπαραγωγή.
- *2* Πατήστε επανειληµµένα **DELETE** για να εµανίσετε τις επιλονές.
	- → Η οθόνη δείχνει διαδοχικά Delete Track? , Erase Card? και Clear Marks?
- Αν επιλέξετε **Erase Card** (διαγραφή κάρτας), η οθόνη δείχνει ένα πρόσθετο μήνυμα: Pre Hau Sure? . Για να συνεχίσετε τη διαγραφή ολόκληρης της κάρτας, πατήστε **YES ▶**.
- *3* Για να ακυρώσετε τη λειτυργία **DELETE**, πατήστε **NO** 9.
- *4* Για να διαγράψετε κάποιο στοιχείο, πατήστε **YES ►**.
	- → Η οθόνη δείχνει <sup>Clear</sup>ine Marks , Clearine Tracks ή Erasine Card και στη συνέγεια: Track Deleted. Marks Cleared in Dard Erased

**Σημίωση:** Αν καθορίστ πρισσότρους από δέκα σλιδοδίκτς, θα αντικατασταθί αυτόματα η αρχική σας συλλογή σλιδδικτών.

#### **0ΡΗΣΗ TOΥ ΣΑΚOΥ ΜΕTΑΦOΡΑΣ**

#### (∆ίτ Εικ. 2 στη σλίδα 3)

Αποσυνδέστ τα ακουστικά πριν χρησιμοποιήστ τον σάκο.

- **1** Αποθηκύστ τις πρόσθτς κάρτς SmartMedia στην τσέπη.
- 2 Βάλτε τη συσκευή στον σάκο, με την οθόνη στραμμένη προς το πλαστικό πλαίσιο.
- **3** Περάστε το λουρί μέσα από το πλαστικό πλαίσιο και σφίξτε το καλά
- 4 Τακτοποιήστε τα ελαστικά κορδόνια έτσι ώστε να έχετε πρόσβαση σε όλα τα πλήκτρα.

#### **Αποσπώμενο μπρελόκ κλειδιών**

Ανοίξτε το μπρελόκ κλειδιών και περάστε το σε ζώνη, δακτυλίδι κλπ.

#### **Λ1υράκι mώνης**

Αν η ζώνη σας έχει το κατάλληλο πλάτος, περάστε την από το λουράκι στο πίσω μέρος του σάκου μεταφοράς.

**Έλληνικά**

97

#### **ΣΥΝ∆ΕΣΗ TOΥ RUSH ΣTOΝ ΥΠOΛOΓIΣTΗ ΣΑΣ**

Ανάλονα με τον τύπο υπολονιστή που έχετε, μπορείτε να επιλέξετε ανάμεσα σε 2 τρόπους σύνδεσης του RUSH στον υπολογιστή σας.

- **Επιλογή θύρας** (δείτε Εικ. 3) Ακολουθήστε τα βήματα 1-4 παρακάτω.
- **Επιλογή θύρας USB** (δείτε Εικ. 4) Ακολουθήστε τα βήματα 3, αλλά συνδέστε το συμπαραδιδόμενο καλώδιο USB στη θύρα USB του υπολονιστή και στη συσκευή σας.
- 1 Βεβαιωθείτε ότι έχετε απενεργοποιήσει τη συσκευή και τον υπολονιστής σας.
- **2** Αν είναι συνδεδεμένο ένα καλώδιο εκτυπωτή στην παράλληλη θύρα του υπολογιστή σας, αποσυνδέστε το καλώδιο αυτό.
- **3** Συνδέστε το συμπαραδιδόμενο παράλληλο καλώδιο / καλώδιο USB στην αντίστοιχη θύρα του υπολογιστή. Αφαιρέστε το προστατευτικό ελαστικό κάλυμμα από την υποδοχή DATA I/Ο της συσκευής, και εισάγετε στη συνέχεια το άλλο άκρο του καλωδίου στην υποδοχή **DATA I/O.** 
	- *ΣΗΜΑΝTIΚO:*

**Έλληνικά**

- Για να αποφύγετε τυχόν βλάβες στη συσκευή, βεβαιωθείτε ότι κρατάτε το άλλο άκρο του καλωδίου με τη σωστή πλευρά προς τα επάνω, δηλαδή με την ένδειξη **TOP** ρος τα επάνω, πριν συνδέσετε αυτό το βύσμα στην υποδοχή **DATA I/O**.
- Θα πρέπει πάντοτε να επανατοποθετείται το προστατευτικό ελαστικό κάλυμμα όταν το RUSH δεν είναι συνδεδεμένο στον υπολονιστή σας. Φυλάνετε το κάλυμμα στον σάκο μεταφοράς ή σε ένα ασφαλές μέρος όταν το έχετε βγάλει από την υποδοχή **DATA I/O**.
- *4* Θέστε πρώτα τη συσκευή σε λειτυργία, και στη συνέεια τον υπολονιστή. 98

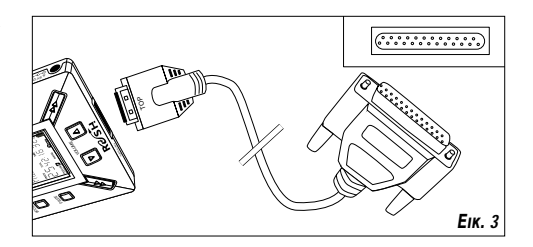

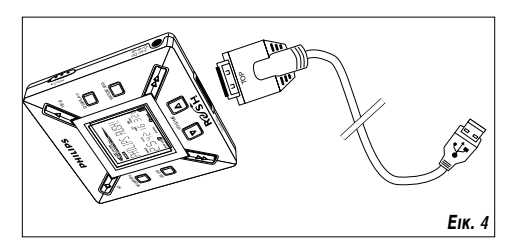

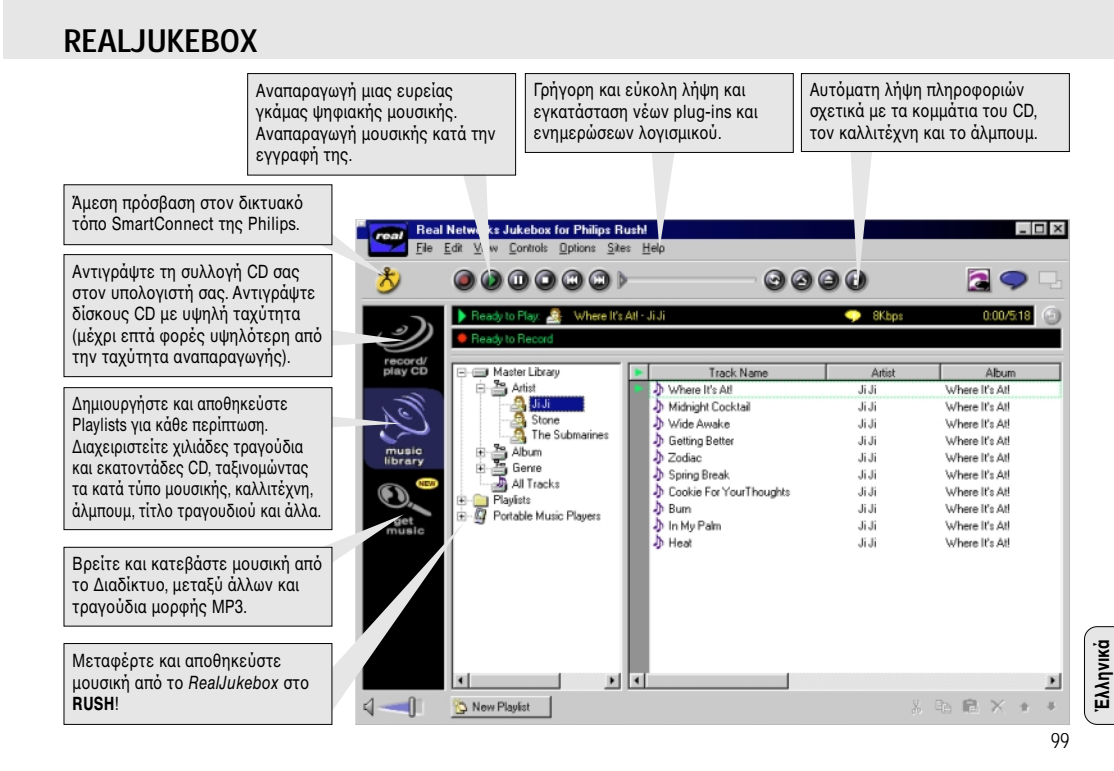

#### **ΕΓΚΑTΑΣTΑΣΗ TOΥ REALJUKEBOX ΣTOΝ ΥΠOΛOΓIΣTΗ ΣΑΣ**

#### *ΣΗΜΑΝTIΚO: ∆ιαJάστε λες τις δηγίες σ4ετικά µε τ RealJukebox πριν εκινήσετε την εγκατάστασή τυ.*

• Ανατρέξτε στο μενού *Help* για περισσότερες πληροφορίες.

#### **RealJukebox**

**Έλληνικά**

Εγκαταστήστε το λογισμικό του RealJukebox για να μπορείτε να διαχειρίζεστε το επιλεγμένο playlist στον ηλεκτρονικό υπολογιστή σας. Το RealJukebox σας παρέχει τις ακόλουθες δυνατότητες:

- **Αντιγραφή/ αναπαραγωγή δίσκων CD**: Αντιγράφει δίσκους CD με υψηλή ταχύτητα στον σκληρό δίσκο του υπολογιστή σας και κατεβάζει τα τραγούδια στο Rush για υπερσυμπαγή, φορητή αναπαραγωγή.
- Δημιουργία δισκοθήκης (**music library**): Αυτόματη αρχειοθέτηση τραγουδιών κατά καλλιτέγνη, άλμπουμ, τύπο μουσικής κλπ.
- **get music**: Κατεβάστε δωρεάν τραγούδια από το Διαδίκτυο.

*ΣΗΜΑΝΤΙΚΟ:* Αν χρησιμοποιείτε την παράλληλη θύρα, το RealJukebox έχει σχεδιαστεί για να λειτουργεί στην κατάσταση *ECP* (Θύρα Εκτυπωτή). Πριν ξεκινήσετε την εγκατάσταση, βεβαιωθείτε πρώτα ότι ο υπολογιστής σας υποστηρίζει την κατάσταση ECP, ακολουθώντας το βήμα 1. Για να εγκαταστήσετε το RealJukebox, θα πρέπει στη συνέχεια να ακολουθήσετε τα βήματα 2-3.

- **Χρήστες θύρας USB:** πηγαίνετε αμέσως στα βήματα **2-3** για την εγκατάσταση του RealJukebox.
- 1 Επιλέξτε My computer και στη συνέχεια κάντε κλικ στις ακόλουθες επιλογές: *My computer* **→** *Control panel*  ™ *System* ™ *Device Manager*  ™ *Ports*.
- 100
- Bεαιωθείτε \$τι η επιλγή ECP είναι διαθέσιµη στις *Ports*.
- 2 Τοποθετήστε το CD εγκατάστασης του RealJukebox στον οδηνό CD-ROM του υπολονιστή.
	- → Στην οθόνη του υπολογιστή θα εμφανισθεί το παράθυρο ενκατάστασης του προνράμματος.
- *3* Ακλυθήστε τις δηγίες τυ παραθύρυ *Install RealJukebox* για να εγκαταστήσετε το λογισμικό του RealJukebox.
- Πατήστε **Yes** στην οθόνη για να γίνει επανεκκίνηση του υπολονιστή. Τώρα έχει ολοκληρωθεί η εγκατάσταση του λονισμικού.

#### **Αν δεν είστε στην κατάσταση ECP:**

- Επανεκκινήστε τον υπολογιστή σας.
- Ανατρέξτε στο εγχειρίδιο του υπολογιστή ή απευθυνθείτε στο κατάστημα από το οποίο αγοράσατε τον υπολογιστή για να µάθετε πώς να µπείτε στo µενύ εγκατάστασης τυ **BIOS**.
- Επιλέξτε **ECP** ωως κατάσταση λειτουργίας για την παράλληλη θύρα.

#### Αν ο υπολογιστής σας δεν υποστηρίζει την κατάσταση ECP:

• Ανατρέξτε στο εγχειρίδιο του υπολογιστή ή απευθυνθείτε στο κατάστημα από το οποίο αγοράσατε τον υπολογιστή για να μάθετε πώς να επιλέξετε την κατάσταση *EPP* ή την κατάσταση δύ κατευθύνσεων (*Bi-directional*).

#### Υποδείξεις σχετικά με τη χρήση του RealJukebox:

- Συνδεθείτε στο Διαδίκτυο όταν χρησιμοποιείτε το RealJukebox, για να μπορείτε να χρησιμοποιείτε όλες τις δυνατότητες που προσφέρει.
- Διαβάστε το **Online Tutorial** πριν αρχίσετε να διαχειρίζεστε και να αντιγράετε αρεία.

#### Πληροφορίες σχετικά με την Εγγραφή και Κωδικοποίηση

- **•** Από το κύριο μενού, επιλέξτε *Options*, και κάντε κλικ στις επιλγές: *Preferences*  ™ *Recording Options*.
- Για τα καλύτερα αποτελέσματα εγγραφής, επιλέξτε *Use Error Correction*, και κάντε κλικ στο OK.
- **•** Το **RUSH** αναπαράγει αρχεία κωδικοποιημένα με τις δηµιλείς µρές MP3, RealAudio, Wave Audio και Secure Files Setting. Επιλέξτε *Encoding Options* για ναεπιλέξετε τη μορφή και την ποιότητα εγγραφής:
- Το **MP3** Audio είναι ήχος MPEG layer 3. Τα διαθέσιμα επίπεδα συμπίεσης είναι: 96, 64 και 56 Kbps stereo, χρησιμοποιώντας το συμπαραδιδόμενο λογισμικό RealJukebox. Αν αναβαθμίσετε το λογισμικό σας, το Philips RUSH είναι σε θέση να αναπαράγει μουσική μέχρι και 224 Kbps. Αυτό το επίπεδο προσφέρει την καλύτερη ποιότητα ήχου, αλλά καταλαμβάνει τον περισσότερο χώρο στον δίσκο.
- To **RealAudio** είναι η μορφή ήχου της RealNetwork. Αυτή η μορφή αποθηκεύει τη μουσική σας ως ασφαλή αρχεία RealAudio (.rmx) ή μη ασφαλή αρχεία RealAudio (.rmj). Τα διαθέσιµα επίπεδα συµπίεσης είναι: 96, 64 και 44 stereo, και 32 Kbps mono. Από αυτά, το επίπεδο των 96 Kbps προσφέρει την καλύτερη ποιότητα ήχου, αλλά καταλαμβάνει τον περισσότερο χώρο στον δίσκο.
- Το **Wave Audio** είναι μη κωδικοποιημένη μουσική η οποία δεν έχει συμπιεστεί. Αυτή η μορφή προσφέρει την καλύτερη ποιότητα ήχου, αλλά χρησιμοποιεί το μεγαλύτερο μέγεθος αρείων, µέρι και 650ΜB ανά CD.

To Secure Files Setting προσφέρει δύο πρόσθετες επιλογές: **Secure Files On, όπου τα αρχεία που έχουν εγγραφεί με** ασφαλή εγγραφή μπορούν να αναπαραχθούν μόνο στον υπολογιστή στον οποίο εγγράφηκαν. **Secure Files Off** παρέει τη δυνατ\$τητα αναπαραγωγής των εγγεγραµµένων αρχείων σε περισσότερους από έναν υπολονιστή.

#### Δημιουργία αρχείων MP3 από CD

- 1 Κάντε διπλό κλικ για να επιλέξετε RealJukebox στον υπολογιστή σας.
- 2 Τοποθετήστε ένα CD ήχου στον οδηγό CD-ROM.
	- → Στην οθόνη προβάλλονται τα στοιχεία των κομματιών του CD.
- **3** Επιλέξτε το κομμάτι που θέλετε να εγγράψετε με μορφή MP3.
- *4* Απ\$ την επιλγή **Controls** στη γραµµή εργαλείων, κάντε κλικ στ Record.κλικ στ **Record**.
	- → Ξ οθόνη δείχνει την κατάσταση εγγραφής. Μόλις ολοκληρωθεί η εγγραφή, το κομμάτι θα αποθηκευθεί στο **Music Library**.

#### Αποστολή αρχείων από τον υπολογιστή σας στο RUSH

*1* Πριν συνδέσετε το RUSH στον υπολονιστή σας. τοποθετήστε μπαταρίες ή συνδέστε τη συσκευή στο ηλεκτρικό δίκτυο. (Δείτε "Σύνδεση του Rush στον *υπολογιστή σας"* .) Πατήστε **YES ▶** για να θέστε το Rush σε λειτουρνία.

**Έλληνικά**

101

- 2 Κάντε διπλό κλικ για να επιλέξετε RealJukebox στον υπολονιστή σας.
- $3$  Κάντε κλικ στα ακόλουθα στοιχεία στο **Portable Players**/ **Storage: Philips RUSH** ™ **External Flash Card**.
- *4* Για να μεταφέρετε τα αργεία MP3 στο RUSH, μεταφέρτε το επιλεγμένο αρχείο με το ποντίκι από το **Music Library** στο **External Flash Card**.
- *5* Κάντε κλικ στο κουμπί **Begin Transfer**, στο κάτω μέρος της οθόνης, για να αντιγράψετε τα επιλεγμένα κομμάτια στην κάρτα SmartMedia του RUSH.
	- → Η οθόνη του υπολογιστή δείχνει την κατάσταση μεταφοράς.

#### **Oργάνωση της δισκοθήκης**

Μπορείτε να οργανώσετε το **Master Library** σε τρεις ομάδες: *Artist*, *Album* ή *Genre*.

Μπρρείτε να μπείτε **Master Library** από το μενού Options: *(Options)*  ™ *Preferences*  ™ *Music Library*  ™ *Master Library.*

#### $\Delta$ ημιουργία προγράμματος (Playlist)

∆ημιουργήστε ένα πρόγραμμα για να το παίξετε στον υπολογιστή ή για να το κατεβάσετε στο RUSH.

- *1* Κάντε κλικ στο **New Playlist**, στο κάτω μέρος της οθόνης.
- *2* Πληκτρολογήστε ένα όνομα για το πρόγραμμα.
- **3** Κάντε κλικ νια να επιλέξτε τη μουσική που θέλετε να αντιγράψετε.
- *4* Μεταφέρτε τα επιθυμητά τραγούδια με το ποντίκι στο πρόνραμμά σας.

#### Λήψη αρχείων από το Διαδίκτυο

- 1 Έχοντας πρόσβαση στο Διαδίκτυο με τον υπολογιστή σας, κάντε κλικ στην επιλονή *get music*.
	- → Το RealJukebox θα σας συνδέσει με το Διαδίκτυο.
- 2 Επιλέξτε την επιθυμητή μουσική και κατεβάστε την στη δισκοθήκη και στο πρόνραμμά σας.

#### Δικτυακοί τόποι σχετικά **με το MP3**

Μπορείτε να βρείτε νέα για το MP3 και να κατεβάσετε αρχεία ΜΡ3 από διάφορους δικτυακούς τόπους. Παρακάτω θα βρείτε µερικά παραδείγµατα:

#### *Δικτυακός τόπος .... διεύθυνση*

Philips Consumer Electronics

. . . . . . . . . . . . http://www.smartconnect.philips.com/audio Emusic . . . . . . . . . . . . . http://www.emusic.com Audible Inc. . . . . . . . . . http://www.audible.com AudioExplosion, Inc.. . . http://www.audioexplosion.com AudioHighway.com. . . . http://www.audiohighway.com Big Heavy World . . . . . http://www.bigheavyworld.com MP3.com . . . . . . . . . . . http://www.mp3.com SINC Recordings . . . . . http://www.sincrecordings.com Songs.com . . . . . . . . . . http://www.songs.com

102

**Έλληνικά**

## **ΕΠIΛΥΣΗ ΠΡOBΛΗΜΑTΩΝ**

Στην περίπτωση που αντιμετωπίσετε κάποιο πρόβλημα, και πριν πάτε τη συσκευή για επισκευή, ελέγξτε πρώτα τα σημεία που αναφέρονται παρακάτω. Εάν δεν είστε σε θέση να λύσετε κάποιο πρόβλημα ακολουθώντας αυτές τις συμβουλές, απευθυνθείτε στο κατάστημα από το οποίο ανοράσατε τη συσκευή ή στο κέντρο τεχνικής εξυπηρέτησης.

*ΠΡΟΕΙΔΟΠΟΙΗΣΗ: Μην ανοίγετε το περίβλημα της συσκευής διότι υπάρχει κίνδυνος ηλεκτροπληξίας! Σε καμία περίπτωση δεν θα πρέπει να πρσπαθήσετε να επισκευάσετε µνι σας τη συσκευή, α<ύ εάν κάνετε κάτι τέτι θα ακυρωθεί η εγγύησή σας.*

#### **ΠΡOBΛΗΜΑ**

- *–* ΠIΘΑΝΗ ΑITIΑ
- ΛΥΣΗ

#### Δεν λειτουργεί η οθόνη/ δεν υπάρχει ήχος

- Οι μπαταρίες έχουν αδειάσει/ δεν έχουν τοποθετηθεί σωστά.
- Τοποθετήστε νέες μπαταρίες με τον σωστό τρόπο.
- *Το τροφοδοτικό AC δεν έχει συνδεθεί καλά/ έχει* αποσυνδεθεί από το ηλεκτρικό δίκτυο.
- Ελέγξτε το τροφοδοτικό και την πρίζα του τοίχου. Ενεργοποιήστε την παροχή ρεύματος από το ηλεκτρικό δίκτυ.
- *Το πλήκτρο YES▶ δεν πατήθηκε.*
- Κρατήστε το πλήκτρο **YES ▶** πατημένο μέχρι να ανάψει η οθόνη.
- Δεν έχουν συνδεθεί καλά τα ακουστικά.
- Εισάγετε το βύσμα των ακουστικών τελείως στην υποδοχή.

#### Δεν υπάρχει τροφοδοσία προς τον εξωτερικό οδηγό

- Έχουν αποσυνδεθεί οι συνδέσεις/ δεν έχει ενεργοποιηθεί η παροχή ρεύματος/ δεν έχει ενεργοποιηθεί ο υπολογιστής.
- Βεβαιωθείτε ότι όλα τα βύσματα έχουν συνδεθεί καλά. Ενεργοποιήστε την παροχή ρεύματος από το ηλεκτρικό δίκτυο. Ενεργοποιήστε τον υπολογιστή.

#### Καμία ανταπόκριση όταν πατάτε τα πλήκτρα και/ή εμφάνιση **της ένδειξης Hold Switch στην οθόνη.**

- *–* Έει ενεργπιηθεί η λειτυργία HOLD.
- Απενεργπιήστε τη λειτυργία HOLD.
- *–* Ηλεκτρστατική εκκένωση.
- Βγάλτε τις μπαταρίες και ξαναβάλτε τις μετά από λίγα δευτερ\$λεπτα.

#### Αναπηδήματα του ήχου κατά την αναπαραγωγή στο RUSH

- *–* O =αθµ'ς συµπίεσης τυ αρείυ MP3 7επερνά τα 224Kbps*.*
- Χρησιμοποιήστε ένα χαμηλότερο επίπεδο συμπίεσης για την εγγραφή κομματιών από το CD σε αρχεία μορφής MP3.

**Έλληνικά**

103

## **ΕΠIΛΥΣΗ ΠΡOBΛΗΜΑTΩΝ**

#### **∆εν είναι δυνατή η εισαγωγή της κάρτας SMARTMEDIA/ δεν** λειτουργεί η κάρτα.

- Η κάρτα δεν έχει εισαχθεί με τον σωστό τρόπο.
- Εισάγετε την κάρτα με τον απεικονιζόμενο τρόπο (Δείτε εικ. 1 στη σελίδα 3.).
- *Μη συμβατή μορφή αρχείων.*
- Χρησιμοποιείτε τη μορφή MP3.
- Η κάρτα έχει υποστεί βλάβη.
- Αντικαταστήστε την κάρτα.
- Μη συμβατή κάρτα από ψηφιακή φωτογραφική μηχανή/ από άλλη συσκευή αναπαραγωγής MP3.
- Χρησιμοποιείτε μόνο κάρτες SmartMedia 32 MB ή 64 MB με το λογότυπο ID 32 MB ή ID 64 MB, ή χρησιμοποιείτε μόνο κάρτες Blue SmartMedia 32 MB της Philips.

#### **Το USB δεν συνδέεται / δεν λειτουργεί**

- Έχει χρησιμοποιηθεί ακατάλληλο καλώδιο USB.
- Χρησιμοποιείτε μόνο το συμπαραδιδόμενο καλώδιο USB.
- *Τα καλώδια δεν έχουν συνδεθεί σωστά.*
- Ελέγξτε αν έχουν γίνει σωστά όλες οι συνδέσεις μεταξύ του RUSH και του υπολονιστή σας.
- Δεν έχει εγκατασταθεί ο οδηγός USB.
- Βεβαιωθείτε ότι έχετε εγκαταστήσει τον συμπαραδιδόμενο οδηνό USB από το CD-ROM ενκατάστασης του RUSH.
- *–* Λάθς έκδση των Windows.
- O υπλγιστής σας πρέπει να διαθέτει τα Windows 98.
- Δεν έχει ενεργοποιηθεί το USB.
- Ελέγξτε την εγκατάσταση του BIOS: το USB θα πρέπει να είναι ενεργοποιημένο.

#### Δεν είναι δυνατή η λήψη αρχείων MP3 από τον υπολογιστή

- *Χαμηλή ισχύς μπαταριών και/ή δεν έχει συνδεθεί καλά το* καλώδιο μεταξύ συσκευής και υπολονιστή.
- Ελέγξτε την ισχύ των μπαταριών και τη σύνδεση του παράλληλου καλωδίου.
- Η παράλληλη θύρα δεν βρίσκεται σε κατάσταση ECP.
- Δείτε κεφάλαιο: ΕΓΚΑΤΑΣΤΑΣΗ TOY REALJUKEBOX ΣΤΟΝ ΥΠOΛOΓIΣTΗ ΣΑΣ.

#### Η συσκευή υπερπηδά/ επαναλαμβάνει ορισμένα αρχεία

- Είναι ενεργή η κατάσταση λειτυργίας SHUFFLE ή REPEAT.
- Πατήστε **MODE/EQ** για να απενεργπιήσετε τις λειτουργίες SHUFFLE/ REPEAT.

#### **Μεγάλη καθυστέρηση ανάμεσα στα τραγούδια**

- *–* Εναλλαγή µετα7ύ αρείων µρ)ής MP3, RealAudio ή Wave.
- Ομαδοποιήστε τα τραγούδια ανάλογα με τη μορφή τους, και μεταφέρτε τα στη συνέχεια στο RUSH.

104

**Έλληνικά**

### **ΤΕΧΝΙΚΑ ΔΕΔΟΜΕΝΑ**

#### Σύστημα ενισχυτή

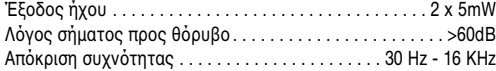

#### **Συνδέσεις**

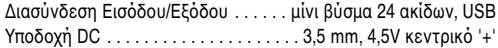

#### **Tροφοδοσία**

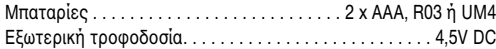

#### **Γενικά**

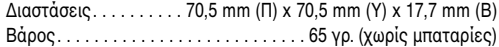

*T πρϊν αυτ πληρί τις απαιτήσεις της Ευρωπαϊκής Ενωσης ως πρς τις ραδιπαρεµJλές.*

#### **Πληροφορίες σχετικά με το περιβάλλον**

Εχει παραλειφθεί κάθε περιττό υλικό συσκευασίας, ώστε να είναι δυνατός ο εύκολος διαχωρισμός της συσκευασίας σε δύο υλικά: χαρτόνι (κουτί) και πολυαιθυλένιο (σακούλες).

Η συσκευή σας αποτελείται από υλικά που μπορούν να ανακυκλωθούν εάν αποσυναρμολογηθεί από κάποια εταιρεία που εξειδικεύεται στον τομέα αυτό. Σας παρακαλούμε να τηρήσετε τους κανονισμούς που ισχύουν στη χώρα σας ως προς τη **διάθεση των υλικών συσκευασίας, άδειων µπαταριών και παλαιών συσκευών.**

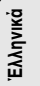

105

**Polski**

**Português**

**Dansk**

**Svenska**

**Suomi**

**Έλληνικά**

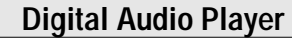

## **SA 125 SA 126**

#### **For any questions call:** Austria 0810 001203 Belgium 070 222303<br>Denmark 32 883200 32 883200 Eire 01 764 0292 Finland 09 6158 0250 France 0825 889 789 Germany 0180 535 6767<br>Greece 0800 3122 1280 0800 3122 1280 Italy 800 820026 Netherlands Norway 227 48250<br>Portugal 201 4163063

Portugal 01 4163063<br>
Spain 902 113384 Spain 902 113384<br>Sweden 8 08 598 52250 08 598 52250 Switzerland 0844 800544 UK 0181 665 6350

or visit us at: **http://www.philips.com** and **http://www.rush.philips.com**

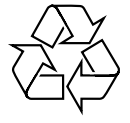

Printed in China Comm/RM/0030

Download from Www.Somanuals.com. All Manuals Search And Download.

Free Manuals Download Website [http://myh66.com](http://myh66.com/) [http://usermanuals.us](http://usermanuals.us/) [http://www.somanuals.com](http://www.somanuals.com/) [http://www.4manuals.cc](http://www.4manuals.cc/) [http://www.manual-lib.com](http://www.manual-lib.com/) [http://www.404manual.com](http://www.404manual.com/) [http://www.luxmanual.com](http://www.luxmanual.com/) [http://aubethermostatmanual.com](http://aubethermostatmanual.com/) Golf course search by state [http://golfingnear.com](http://www.golfingnear.com/)

Email search by domain

[http://emailbydomain.com](http://emailbydomain.com/) Auto manuals search

[http://auto.somanuals.com](http://auto.somanuals.com/) TV manuals search

[http://tv.somanuals.com](http://tv.somanuals.com/)